# AEM Forms Administration

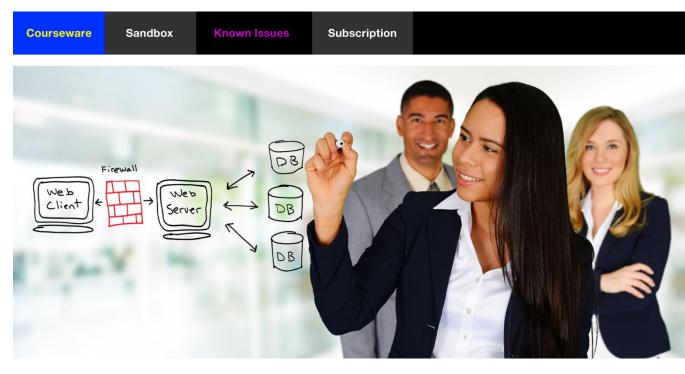

SmartDoc Technologies Courseware: www.aemforms.training Last Updated: 3-26-2022

# **AEM Forms Administration**

| Before you Begin                                        | 5  |
|---------------------------------------------------------|----|
| Course Overview                                         | 5  |
| Local Environments                                      | 5  |
| www.aemforms.training                                   | 5  |
| Limited Courseware License                              | 5  |
| CRX and Packages                                        | 7  |
| CRXDE Lite                                              | 7  |
| Package Manager and Packages                            | 8  |
| Package an AEM Forms application                        |    |
| Dependencies                                            | 8  |
| Package Share and Software Distribution                 | 9  |
| Exercises                                               |    |
| Demo: Download Packages from Software Distribution      |    |
| Install a Package in Package Manager                    |    |
| Exercise: Create a Package for an AEM Forms application |    |
| Exercise: Examine the Package                           |    |
| Batch Load Packages                                     |    |
| OSGi Configurations & Run Modes                         | 20 |
| OSGi Configurations                                     |    |
| OSGi Configuration Nodes in CRXDE Lite                  |    |
| Configuration Files                                     | 21 |
| Run Modes                                               | 21 |
| Resolution Rules for Configurations                     | 21 |
| Resolution at Startup                                   |    |
| Resolution at Runtime                                   |    |
| Exercises                                               |    |
| Create configuration nodes in CRXDE Lite                |    |
| Create a Custom Run Mode                                |    |
| Create an OSGi Configuration for the Publish run mode   |    |
| Create an OsgiConfig for an SMTP Server                 |    |
| LDAP Integration                                        | 36 |

| The Services                                        |    |
|-----------------------------------------------------|----|
| LDAP                                                |    |
| AEM Integration                                     |    |
| Microsoft Active Directory                          |    |
| Exercises                                           |    |
| Install a Sample LDAP Server                        |    |
| Integrate AEM                                       | 41 |
| Demo                                                | 48 |
| Configure the External Login Module                 | 48 |
| Configure the DefaultSyncHandler                    | 49 |
| Configure the LDAP Identity Provider                | 50 |
| JAAS and JMX                                        | 53 |
| Login as a Synchronized User                        | 55 |
| Operations                                          | 56 |
| HTTPS                                               | 56 |
| Operations                                          | 56 |
| Health Reports                                      | 57 |
| Maintenance                                         | 57 |
| Tar Compaction                                      | 57 |
| Exercises                                           | 58 |
| Configure HTTPS                                     |    |
| View Health Reports                                 | 61 |
| Enhance Security with replication-receiver          | 65 |
| Configure Daily Maintenance Tasks                   | 68 |
| Configure Weekly Maintenance Tasks                  | 70 |
| TAR Compaction and Offline Revision Clean-up        | 81 |
| Run a DataStore Consistency Check                   | 85 |
| Log Files                                           |    |
| The Default Log Files                               | 86 |
| Custom Logs                                         | 86 |
| Exercises                                           |    |
| View Logging Defaults                               |    |
| Create Custom Loggers                               |    |
| Create a Custom Logger with a sling:OsgiConfig node | 93 |

| Create a Custom Log File for LDAP | 96  |
|-----------------------------------|-----|
| Set your Log Levels to INFO       |     |
| Deployment Scenarios              | 101 |
| Online Backup                     | 101 |
| Single Tar Instance               |     |
| Tar Cold Standby                  | 102 |
| Important Properties              | 102 |
| MongoDB                           | 103 |
| Exercises                         | 103 |
| Create an Online Backup           | 103 |
| Create a Tar Cold Standby         | 105 |
| Trouble-Shooting                  | 113 |
| Trouble Shooting                  | 115 |
| Could not Install Package         | 115 |
| About this Courseware             | 116 |

# **Before you Begin**

This course, and all our SmartDoc courseware, is now being taught by many trainers in many locations. Therefore, we are providing this section and this information to help you get started.

# **Course Overview**

Prerequisites: Introduction to AEM Forms.

Approximate Instructor-Led Classroom Duration: 3 days

This course focuses on the AEM Forms on OSGi product. There is a similar course entitled AEM Forms Administration JEE for students who wish to focus on the AEM Forms on JEE product.

AEM Forms Administration OSGi is a 3-day, instructor-led course where you will learn to install, configure, and maintain an AEM Forms on OSGi server. It can be taught live, in a classroom, or as a virtual course. AEM Forms on OSGi is the world's leading enterprise forms management platform. It facilitates the creation and management of responsive and adaptive HTML5 forms and includes out-of-the-box forms portal components and document services.

You will learn all the Administration tools including the Felix Web Console, CRXDE Lite, and the various administration consoles in AEM's Touch UI and Classic interfaces. You will learn how to install, configure, manage, maintain, and secure an AEM Forms on OSGi server. You will learn how to integrate your server with your enterprise applications like databases, mail servers, and LDAP systems. You will learn how to configure the Adobe Document Services on OSGi. You will learn how to create and manage workflows with the AEM Forms on OSGi workflow tools.

# **Local Environments**

Students should work on their own environments with Administrator access.

The *Introduction-and-Installation* course shows how to install and configure local Author and Publish environments. These environments are important for Administration because students cannot use one of the pre-configured AEM Forms Sandbox environments.

# www.aemforms.training

The support site (**www.aemforms.training**) is designed to support our students during and after a training session. Here is what you will find on the support site.

- The Known Issues section documents bugs and issues with various versions of AEM Forms.
- The Sandbox section lists AEM Forms Servers you can use for the hands-on exercises.
- The Forum section enables you to post, review, and answer questions about AEM Forms.

# **Limited Courseware License**

This Student Training Manual and related COURSEWARE is property of SmartDoc Technologies LLC (SMARTDOC). SMARTDOC retains all right, title and interest (*including, without limitation, all patent, copyright, trademark, trade secret* 

*and other intellectual property rights)* in and to the COURSEWARE. SMARTDOC grants a limited and non-exclusive license to a STUDENT to use the COURSEWARE under one of the following conditions.

- STUDENT has a valid and active SmartDoc Subscription. Once a STUDENT'S SmartDoc Subscription has elapsed, STUDENT is no longer licensed to use this COURSEWARE.
- STUDENT is registered in a training class taught by SmartDoc Technologies or one of our SmartDoc Technologies Training partners.
- STUDENT has received a trial SmartDoc Subscription. Once the trial has elapsed, STUDENT is no longer licensed to use this COURSEWARE.

Students can use the COURSEWARE for their own study but cannot use these materials to teach training courses. Any use of the COURSEWARE by STUDENT for any purposes beyond self-study must be agreed to by SMARTDOC in writing prior to the usage and will require a \$400 per day group license fee for each course. Each personalized login to the SmartDoc Training Cloud and each limited COURSEWARE LICENSE must only be used by the STUDENT and is not transferrable. All rights not granted by SMARTDOC are reserved. STUDENT acknowledges that they have obtained only a limited license right to use the COURSEWARE.

# **CRX and Packages**

This module covers important fundamentals of CRX and AEM Forms packages. You will learn about the important folders in CRX and work with CRXDE Lite to create a package for an AEM Forms application.

# **CRXDE** Lite

Each CRX folder has an important purpose. It is important for you as a developer or IT Administrator to understand Adobe's intent for each of these CRX folders.

| ₩ ≪                                                                                                    | 🙆 Home           |                |                               |                |             |
|----------------------------------------------------------------------------------------------------|------------------|----------------|-------------------------------|----------------|-------------|
| <ul> <li>apps</li> <li>bin</li> <li>conf</li> <li>content</li> <li>content</li> <li>content</li> <li>content</li> <li>content</li> <li>content</li> </ul>                                                                                                    | CRX              | DE Li          | te 。                          | ontent Reposit | •           |
| 🕀 🔂 jcr:system                                                                                                    |                  |                |                               |                | ×           |
| inds<br>inds<br>inds | Properties       | Access Control | Replication Console           | В              | uild Info 🔶 |
|                                                                                                    | Name 🔺           | Туре           | Value                         | Protected      | Mandatory   |
| H Canada and Canada and Canada an                                                                                                    | 1 jcr:created    | Date           | 2020-10-26T12:07:29.171-04:00 | true           | false ^     |
| 🗉 🛃 rep:repoPolicy                                                                                                    | 2 jcr:createdBy  | String         | admin                         | true           | false       |
| 🗉 🥥 system                                                                                                    | 3 jcr:mixinTypes | Name[]         | rep:AccessControllable        | true           | false       |
| 🖽 🥥 tmp                                                                                                    | 4                |                |                               |                | • •         |
| 🗄 🣁 var                                                                                                    | Name             | Type Stri      | ng 🔽 Value                    | Multi 😳        | Add »       |

### <u>/apps</u>

This is the folder that we use for our development as opposed to /libs which is used by Adobe for AEM's core software. You can copy Adobe's adaptive form components from /libs and paste them in /apps to make them your own. You can also use a process called Sling Resource Merger to inherit from /libs.

### /conf

This folder contains your adaptive form templates, cloud configurations, and your design-time workflow models.

### /content

This folder contains your adaptive forms and your Form Data Models. It also contains page content and the digital assets housed by the AEM Assets module.

### /etc

This folder contains the CSS of your theme and any watched folders. It is also possible that legacy client libraries might be in this location.

### /libs

This folder contains all AEM's core software. When an Administration runs a service pack or a cumulative fix pack, most, if not all the updates are prefixed by /libs/.

### /var

This folder contains your run-time workflow models.

# Package Manager and Packages

Package Manager is part of CRXDE Lite. You can use Package Manager to create and work with packages. Packages enable you to import and export repository content. Packages typically contain content, applications, and configurations You will use packages to accomplish all the following:

- To install new functionality.
- To transfer content and apps between AEM server instances.
- To backup repository content.
- To export content to the local file system.

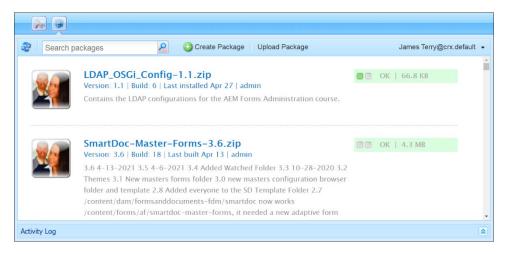

# Package an AEM Forms application

Each package you create with Package Manager contains filters to target the specific content you want in the package. The challenge of creating a package for an AEM Forms application is to filter in all the locations where Adobe persists the AEM Forms content. Notice how the Forms and Themes content is persisted to two different CRX locations. You need to filter in all the locations.

| Item                       | Filter                                               |
|----------------------------|------------------------------------------------------|
|                            |                                                      |
| Forms                      | /content/forms/af/ <name></name>                     |
|                            | /content/dam/formsanddocuments/ <name></name>        |
| Theme                      | /etc/clientlibs/fd/themes/ <name></name>             |
|                            | /content/dam/formsanddocuments-themes/ <name></name> |
| Design Time Workflow model | /conf/global/settings/workflow/models/ <name></name> |
| Run Time workflow model    | /var/workflow/models/ <name></name>                  |
| Watched Folder             | /etc/fd/watchfolder/staging/ <name></name>           |
|                            | /etc/fd/watchfolder/config/ <name></name>            |

# Dependencies

Add your server's Service Pack as a dependency of your application. Administrators will receive a notification after they upload your application to their server.

| Version: 1.0 | rmsExample-1.0.zip<br>  Build: 2   Last modified 11:12   admin   dependencie<br>nd model for an AEM Forms application package | sl     |
|--------------|----------------------------------------------------------------------------------------------------|--------|
| Edit Bui     | d Install Download Share                                                                                                    | More - |
| Package:     | Dec14FormsExample                                                                                                    |        |
| Download:    | Dec14FormsExample-1.0.zip (1.4 MB)                                                                                            |        |
| Group:       | my_packages                                                                                                    |        |
| Dependencie  | es:adobe/cq650/servicepack:aem-service-pkg:6.5.6                                                                              |        |

# Package Share and Software Distribution

Package Share is a deprecated Adobe service that may still be listed in your version of CRXDE Lite. The service was discontinued in June, 2020.

| – Package Manager<br>– Develop                                                                                                    | Package Share     (service discontinued, June, 2020)  |            |
|----------------------------------------------------------------------------------------------------|-------------------------------------------------------|------------|
| CRXDE Lite                                                                                                    |                                                       |            |
| Save All 🔹 Create 👻 Delete Copy                                                                                                    | Paste Move Rename   Overlay Node   Mixins   Tools •   | »          |
| /content/hello-world                                                                                                    |                                                       | P          |
| a «                                                                                                    | 🚱 Home                                                |            |
| <ul> <li>A provide the second second</li></ul> | CRXDE Lite Enter search term to search the repository | Content Re |

CRXDE Lite 20 3 Save All 
Create ... 
Delete Copy Paste Move ... Rename ... Overlay Node Mixins ... Tools -» Q /content/hello-world 🙆 Home ₩ ≪ 🚊 🛃 / 😑 💋 apps **CRX**DE Lite 😑 💋 adobe 😑 🥥 jptsite Content Re 🗄 📁 clientlibs 🗄 🣁 components Enter search term to search the repository 9 ■ 🥥 aemforms-fragment-commons 🗄 길 clientlibs

The Package Share button is removed in AEM 6.5.5. and higher.

Package Share was replaced with Adobe Software Distribution in June, 2020.

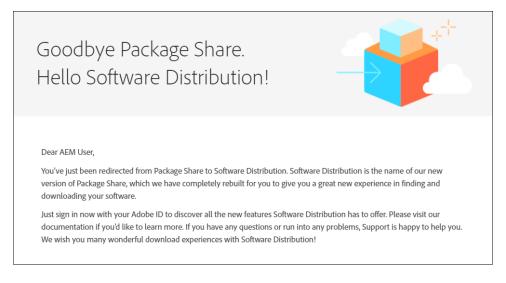

https://experience.adobe.com/downloads

### **Exercises**

### Demo: Download Packages from Software Distribution

As of June, 2020, you cannot necessarily access Software Distribution with the same Adobe ID you used for Package Share. You need to login with an account that meets Adobe-wide security standards. If you don't have one, Adobe recommends contacting a Support Administrator within your organization.

**Note:** You may need to login with Firefox, Microsoft Edge, or some other browser where you are not already logged in with an Adobe ID.

### https://experience.adobe.com/downloads

Follow these steps to download a package.

1. Open this URL with a browser.

### https://experience.adobe.com/downloads

2. Sign in with an Adobe ID.

| Adobe Experience Cloud   |  |
|--------------------------|--|
| Sign In with an Adobe ID |  |

- 3. Click the Adobe Experience Manager tab.
- 4. Select your version.
- 5. Select Forms.
- 6. Select Content.
- 7. Select the AEM Forms Gov. Reference Site.

| <b>A</b> Software Distribution Gener | Adobe Experience Manager | AEM as a Cloud Service   | Adobe Campaign | Marketing Hub | III 🛛   | 🎤 🥚          |
|--------------------------------------|--------------------------|--------------------------|----------------|---------------|---------|--------------|
| Search downloads Q Type here         | AEM downlo               | ads                      |                |               |         |              |
| Filters Reset                        | ) TITLE                  |                          | SIZE           | SOLUTION      | VERSION | SOFTWARE TYP |
| 6.5                                  | AEM Forms Go             | ov. Reference Site       | 78.3 MB        | Forms         | 6.5     | Content      |
| Solution                             | AEM Forms W              | e.Finance Reference Site | 62.4 MB        | Forms         | 6.5     | Content      |
| Forms                                |                          |                          |                |               |         |              |
| Type<br>Content                      |                          |                          |                |               |         |              |

- 8. Click the Accept EULA Terms.
- 9. Click Download.
- 10. Locate and select the current Service pack.

| Details EU              | A                                                                                                    |             |   |   |
|-------------------------|----------------------------------------------------------------------------------------------------|-------------|---|---|
| Description             | Adobe Experience Manager 6.5.5.0 is an important update that includes ne<br>features, key customer requested enhancements and performance, stabili<br>security improvements, released since the general availability of 6.5 releas<br>April 2019. It can be installed on top of Adobe Experience Manager (AEM) | ty,<br>e in | ٩ |   |
| Product                 | AEM                                                                                                    |             |   |   |
| Version<br>Package type | 6.5<br>Service & cumulative fix                                                                                                    |             |   | - |

- 11. Click the Accept EULA Terms.
- 12. Click Download.

### Install a Package in Package Manager

Note: If you are using a SmartDoc Sandbox Server, this package is already installed.

In this exercise, you will upload and install the **SmartDoc Master Forms** package. You will need to follow these steps whenever you must upload and install an AEM package.

- 1. Launch AEM.
- 2. Click Adobe Experience Manager in the upper-left corner of the header bar.
- 3. Select **Tools** (the hammer icon).
- 4. Select General CRXDE Lite.

|   | dobe Experience Manager |                                                                            |                             |
|---|-------------------------|----------------------------------------------------------------------------|-----------------------------|
| Þ |                         | То                                                                         | ols                         |
| × | General                 |                                                                            |                             |
|   | Workflow                |                                                                            | 0                           |
|   | Operations              | *                                                                          | $\mathcal{Q}$               |
|   | Sites                   |                                                                            |                             |
|   | Assets                  | CRXDE Lite                                                                 | Search Forms                |
|   | Resources               | Full repository access with code editor and<br>nodes/properties management | Customize your search forms |

5. Click Package Manager.

| Package Manager<br>Develop                                                                                                    | Package Share     (service discontinued, June, 2020)  |            |
|----------------------------------------------------------------------------------------------------|-------------------------------------------------------|------------|
| CRXDE Lite                                                                                                    |                                                       |            |
| 🎯 Save All 🔹 Create 🔹 Delete Cop                                                                                                    | r Paste Move Rename Overlay Node Mixins Tools ▼       | **         |
| /content/hello-world                                                                                                    |                                                       | <b>P</b>   |
| a «                                                                                                    | 🚳 Home                                                |            |
| <ul> <li>aps</li> <li>adobe</li> <li>j ptsite</li> <li>j clientlibs</li> <li>j components</li> <li>aemforms-fragment-commons</li> <li>clientlibs</li> </ul> | CRXDE Lite Enter search term to search the repository | Content Re |

You will now see the CRX Package Manager.

- 6. Click Upload Package.
- 7. In the Upload Package window click Browse...
- 8. Select the SmartDoc-Master-Forms-<version>.zip package from your Student Files.

- 9. Click Open and OK. Your package will upload.
- 10. Check to see if your package has dependencies or if it is ready to install.
- 11. If all is good, click **Install**.
- 12. In the Install Package dialog window ignore the Advanced Settings drop-down and click Install.

The **Activity Log** panel will display the content that was added from the package and will also tell you how many "nodes" (assets, components) were installed in your repository.

| Activity Log                                                                                                    | X |
|----------------------------------------------------------------------------------------------------|---|
| A / conf/templates = D/settings/wam/poinces/template/template/template/templates = D/setting/assettemplates/manpaintemplates/<br>A / conf/templates=D/settings/wam/poinces/templates/templates/templ |   |
| A /conf/Templates=5D/setTrag/wcm/policies/d/af/layouts/gridTludilayout/default/cg:authoring/setToComponentMapping/reguent                                                                                                    |   |
| A /conf/Templates-SD/settings/wam/policies/fd/af/layouts/gridFluidLayout/default/cg:authoring/assetToComponentMapping/ingduct                                                                                                    |   |
| A /conf/Templates-SD/settings/wcm/policies/fd/af/lavouts/gridFluidLavout/default/cg:authoring/assetToComponentMapping/video                                                                                                    |   |
| A /conf/Templates-SD/settings/wom/bolicies/wom/foundation                                                                                                    |   |
| A /conf/Templates-SD/settings/wcm/policies/wcm/foundation/components                                                                                                    |   |
| A /conf/Templates-SD/settings/wcm/policies/wcm/foundation/components/responsivegrid                                                                                                    |   |
| A /conf/Templates-SD/settings/wcm/policies/wcm/foundation/components/responsivegrid/afpolicy                                                                                                    |   |
| A /conf/Templates-SD/settings/wcm/policies/wcm/foundation/components/responsivegrid/afpolicy/cg:authoring                                                                                                    |   |
| A /conf/Templates-SD/settings/wcm/policies/wcm/foundation/components/responsivegrid/afpolicy/cg:authoring/assetToComponentMapping                                                                                                    |   |
| A /conf/Templates-SD/settings/wcm/policies/wcm/foundation/components/responsivegrid/afpolicy/cg:authoring/assetToComponentMapping/document                                                                                                    |   |
| A /conf/Templates-SD/settings/wcm/policies/wcm/foundation/components/responsivegrid/afpolicy/cg:authoring/assetToComponentMapping/flash                                                                                                    |   |
| A /conf/Templates-SD/settings/wcm/policies/wcm/foundation/components/responsivegrid/afpolicy/cg:authoring/assetToComponentMapping/fragment                                                                                                    |   |
| A /conf/Templates-SD/settings/wcm/policies/wcm/foundation/components/responsivegrid/afpolicy/cg:authoring/assetToComponentMapping/image                                                                                                    |   |
| A /conf/Templates-SD/settings/wcm/bolicies/wcm/foundation/components/responsivegrid/afpolicy/cg:authoring/assetToComponentMapping/product                                                                                                    |   |
| A /conf/Templates-SD/settings/wcm/policies/wcm/foundation/components/responsiveorid/afpolicy/cg:authoring/assetToComponentMapping/video                                                                                                    |   |
| saving approx 523 nodes                                                                                                    |   |
| Package imported.                                                                                                    |   |
|                                                                                                    |   |
| Package installed in 6024ms.                                                                                                    |   |
| -                                                                                                    |   |

- 13. Start your Publish Server if it is not already running.
- 14. Once your Publish Server is up, you can follow these steps to replicate this package.
- 15. Open a browser tab with Package Manager on your Author instance.

### http://<servername>:4502/crx/packmgr/index.jsp

- 16. Locate the SmartDoc-Master-Forms package that you previously installed (see illustration).
- 17. Click More and select Replicate (see illustration).

|          | oc-Master-Forms-2.8.zip<br>.8   Build: 11   Last installed 14:43   admin |    |               | Share | 1 MB |
|----------|--------------------------------------------------------------------------|----|---------------|-------|------|
| Edit B   | uild Reinstall Download Share                                            | Mo | re 👻          |       |      |
| Package: | SmartDoc-Master-Forms                                                    |    | Delete        |       |      |
| Download | SmartDoc-Master-Forms-2.8.zip (1 MB)                                     |    | Coverage      |       |      |
| Group:   | my_packages                                                              |    | Contents      |       |      |
| Filters: | /apps/siteBasicSmartDoc                                                  |    | Rewrap        |       |      |
|          | /content/siteBasicSmartDoc                                               |    | Other Version | s     |      |
|          | /etc/designs/siteBasic<br>/content/forms/af/smartdoc-master-forms        |    | Uninstall     |       |      |
|          | /content/dam/formsanddocuments/smartdoc-master-f                         |    | Test Install  |       |      |
|          | /conf/Templates-SD                                                       |    | Validate      |       |      |
|          | /conf/SD Editable Template Folder<br>/etc/clientlibs/fd/themes/smartdoc  |    | Replicate     |       |      |
|          | /content/dam/formsanddocuments-themes/smartdoc                           |    |               | _     |      |

18. When your replication completes, the package will be *copied to*, and *installed on*, your Publish Server. You will see this message in the Activity Log.

Replicate Package: /etc/packages/my\_packages/SmartDoc-Master-Forms-3.5.zip Mon Feb 14 2022 10:56:11 GMT-0500 (Eastern Standard Time) Replicating package Package is replicated asynchronously in 144ms.

19. Login to your Publish instance with this URL.

#### http://<servername>:4503/libs/granite/core/content/login.html

- 20. Enter your User name and Password and click Sign In.
- 21. Open your Publish Server's Package Manager to view the replicated package. Notice that the package is installed. You may need to refresh your browser.

### http://localhost:4503/crx/packmgr/index.jsp

### Exercise: Create a Package for an AEM Forms application

When you create a package, you are creating a zip file that contains repository content in the form of a file-system serialization. Adobe refers to this serialization as *vault* serialization and a package also contains *vault* meta information, which includes *import configuration details and filter definitions*.

22. Open Package Manager (see illustration).

#### http://<server name>:<port>/crx/packmgr/index.jsp

| Package Manager<br>Develop                                                                                                    | Package Share<br>(service discontinued, June, 2020)   |            |
|----------------------------------------------------------------------------------------------------|-------------------------------------------------------|------------|
| CRXDE Lite                                                                                                    |                                                       |            |
| Save All  Create  Delete Copy                                                                                                    | Paste Move Rename Overlay Node Mixins Tools -         | >>         |
| /content/hello-world                                                                                                    |                                                       | ٩          |
| # «                                                                                                    | 🚳 Home                                                |            |
| Apps     Adobe     Action of the second second | CRXDE Lite Enter search term to search the repository | Content Re |

23. Select Create Package.

- 24. Enter <yourname>FormsExample as the Package Name.
- 25. Click **OK**.
- 26. Click Edit.
- 27. Enter 1.0 for the Version number.
- 28. Enter This is a good model for an AEM Forms application package as the Description.
- 29. Click Browse next to Thumbnail.
- 30. Locate the packageThumbnail.png in your Student files and click Open.
- 31. Click Save.

Your package should now look like this.

| Version: 1         | ample-1.zip<br>nodel for an AEM Forms application package |        | Build   new |  |
|--------------------|-----------------------------------------------------------|--------|-------------|--|
| Edit Build         | Install Download Share                                    | More 🝷 |             |  |
| Package:<br>Group: | jptFormsExample<br>my_packages                            |        |             |  |
| Filters:           |                                                           |        |             |  |

- 32. Click Edit (see illustration above).
- 33. Select Filters.
- 34. Click Add filter.
- 35. Click the Select Path icon to the right of the Root path field.
- 36. Navigate to /apps/siteBasicSmartDoc and select it.
- 37. Click **OK**.
- 38. Click Done. You should now see 1 filter for /apps/siteBasicSmartDoc.
- 39. Click Add filter each time and add these additional filters.

| Item              | Filter                                               |
|-------------------|------------------------------------------------------|
|                   |                                                      |
| Sites Application | /apps/siteBasicSmartDoc                              |
|                   | /content/siteBasicSmartDoc                           |
|                   | /etc/designs/ <mark>siteBasic</mark>                 |
| Forms             | /content/forms/af/smartdoc-master-forms              |
|                   | /content/dam/formsanddocuments/smartdoc-master-forms |

| Templates                            | /conf/Templates-SD                                           |
|--------------------------------------|--------------------------------------------------------------|
| Theme                                | /etc/clientlibs/fd/themes/ <mark>smartdoc</mark>             |
|                                      | /content/dam/formsanddocuments-themes/smartdoc               |
| Data Integrations                    | /content/dam/formsanddocuments-fdm/smartdoc                  |
| Assets                               | /content/dam/ <mark>sitebasic</mark>                         |
| Client Library                       | /etc/clientlibs/ <mark>smartdocjs</mark>                     |
| <i>Design Time</i><br>Workflow model | /conf/global/settings/workflow/models/processFormSubmission0 |
| <i>Run Time</i><br>Workflow model    | /var/workflow/models/processFormSubmission0                  |
| Watched Folder                       | /etc/fd/watchfolder/staging/testOutputServiceWF              |
|                                      | /etc/fd/watchfolder/config/testOutputServiceWF               |

40. Click Edit on your /content/dam/sitebasic filter.

**Note:** This should be an assets folder.

- 41. Click Add rule.
- 42. Select exclude.
- 43. Enter .+\.jpg to exclude all jpg files.
- 44. Click **Done**. You will see that your filter now has a rule.

| Edit | /content/dam/sitebasic |  |
|------|------------------------|--|
|      | exclude .+\.jpg        |  |

- 45. Click Save.
- 46. Click **Edit**.
- 47. Select Dependencies.
- 48. Since this application was only tested on your version of the AEM Forms add-on package, add a dependency by clicking the **+ button**.

| Edit Package    |                                               |  |
|-----------------|-----------------------------------------------|--|
| General Filters | Dependencies Advanced Screenshots             |  |
| Depends on:     | adobe/cq650/servicepack:aem-service-pkg:6.5.7 |  |

49. Enter the groupId, name, and version of the dependency.

#### adobe/cq650/servicepack:aem-service-pkg:6.5.11

- 50. Click Save.
- 51. Click **Build** to build your package.

You will see all the action in the Activity Log. This is a truncated version

Build Package: /etc/packages/my\_packages/formsExampleJames-1.zip Tue Oct 16 2018 10:59:48 GMT-0400 (Eastern Daylight Time)

Building package Embedding thumbnail... A META-INF A META-INF/MANIFEST.MF A META-INF/vault A META-INF/vault/config.xml A META-INF/vault/filter.xml A META-INF/vault/nodetypes.cnd A META-INF/vault/properties.xml A /.content.xml A /.conf A /.conf A /.conf/.content.xml A /.conf/Templates-SD

A META-INF/vault/definition/thumbnail.png

Package built in 704ms.

### **Exercise: Examine the Package**

An AEM package contains the following folders:

- jcr\_root: the actual content from the JCR.
- META-INF: Metadata about node definitions and the filter.xml file. This metadata is used by FileVault.
- 52. Download the package you just created.
- 53. Use WinZip or a similar program to unzip the package.

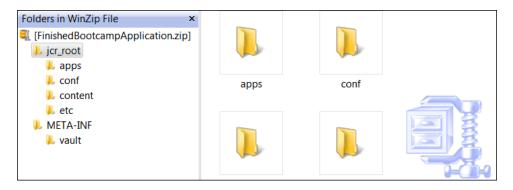

54. Open the **filter.xml** file located here.

#### \META-INF\vault\filter.xml

This XML shows the filters you just created.

```
<workspaceFilter version="1.0">
    <filter root="/apps/siteBasicSmartDoc"/>
    <filter root="/content/siteBasicSmartDoc"/>
    <filter root="/etc/designs/siteBasic"/>
    <filter root="/content/forms/af/smartdoc-master-forms"/>
    <filter root="/content/dam/formsanddocuments/smartdoc-master-forms"/>
    <filter root="/conf/Templates-SD"/>
    <filter root="/etc/clientlibs/fd/themes/smartdoc"/>
    <filter root="/content/dam/formsanddocuments-themes/smartdoc"/>
    <filter root="/content/dam/sitebasic">
    <exclude pattern=".+\.jpg"/>
    </filter>
    <filter root="/etc/clientlibs/smartdocjs"/>
    <filter root="/conf/global/settings/workflow/models/processFormSubmission"/>
    <filter root="/var/workflow/models/processFormSubmission"/>
</workspaceFilter>
```

### **Batch Load Packages**

**Note:** You do not have access to do these steps on a SmartDoc Sandbox Servers. You can only create one of these folders when you have physical access to your AEM Forms Server.

The install directory is created by default on a JEE server. As you can see in the illustration below, Adobe uses this folder to auto-install packages on a JEE server.

<drive>:\Adobe\Adobe\_Experience\_Manager\_Forms\crx-repository\install

| 📙   🕑 📙 🖛   install                                                                          |                                          |                  | – 🗆 X                      |
|----------------------------------------------------------------------------------------------|------------------------------------------|------------------|----------------------------|
| File Home Share View                                                                         |                                          |                  | ~ 🕐                        |
| $\leftarrow$ $\rightarrow$ $\checkmark$ $\uparrow$ $\bigcirc$ crx-repository $>$ install $>$ | ✓ Ö Search install                       |                  | م                          |
| V Adobe                                                                                      | Name                                     | Date modified    | Туре                       |
| Adobe_Experience_Manager_Forms                                                               | adobe-aemfd-win-pkg.zip                  | 7/2/2019 8:11 AM | Compressed (zipped) Folder |
| > 📙 configurationManager                                                                     | adobe-lc-forms-lccontent-pkg.zip         | 7/2/2019 8:11 AM | Compressed (zipped) Folder |
| ✓ crx-repository                                                                             | 腸 adobe-lc-landingpage-pkg.zip           | 7/2/2019 8:11 AM | Compressed (zipped) Folder |
| > bedrock                                                                                    | 腸 adobe-Ic-processreporting-pkg.zip      | 7/2/2019 8:11 AM | Compressed (zipped) Folder |
| > fonts                                                                                      | adobe-lc-workspace-pkg.zip               | 7/2/2019 8:11 AM | Compressed (zipped) Folder |
| > install                                                                                    | 🔋 adobe-rightsmanagement-indexer-pkg.zip | 7/2/2019 8:11 AM | Compressed (zipped) Folder |
| > 🔄 launchpad                                                                                |                                          |                  |                            |

You can add also an install directory to your OSGi server to support batch loading of packages. Follow these steps if you have physical access to your own AEM Server.

- 55. Open your crx-quickstart directory.
- 56. Create this folder if it does not exist.

/crx-quickstart/install

#### 57. Your folder should look like this.

| 📙   🛃 🥃 🗸   crx-quickstart        |                         |                    |                      |      | ı × |
|-----------------------------------|-------------------------|--------------------|----------------------|------|-----|
| File Home Share View              |                         |                    |                      |      | ~ 🕐 |
| ← → · ↑ 📙 > This PC > DATA (D:) > | aem > author > crx-quic | kstart > √ Ĉ       | Search crx-quickstar | t    | Ą   |
| ✓ 🔒 aem                           | ^ Name ^                | Date modified      | Туре                 | Size |     |
| AEM-6.5-OSGi                      | app                     | 10/26/2020 12:06   | File folder          |      |     |
| ✓ author                          | bedrock                 | 10/26/2020 12:46   | File folder          |      |     |
| > 📙 AEM-FORMS-REFSITE-DB          | bin                     | 10/26/2020 12:06   | File folder          |      |     |
| ✓ crx-quickstart                  | conf                    | 10/26/2020 12:06   | File folder          |      |     |
| арр                               | fonts                   | 11/15/2020 12:37   | File folder          |      |     |
| > bedrock                         | 🔜 install               | 2/23/2021 12:23 PM | File folder          |      |     |
| J Dearbert                        | launchpad               | 1/25/2021 8:56 AM  | File folder          |      |     |

58. You can now move packages to this folder, and they will be automatically uploaded and installed.

**Note:** Packages placed in the install folder will be automatically installed in alphabetical order. If you need to install many packages and the order of installation is not important, this is an effective method. The packages will be installed immediately, and this method does NOT require a server reboot.

- 59. Go to your Student Files and locate the jptHelloWorld-<version>.zip file.
- 60. Copy it and paste it on your install folder.
- 61. Go back to Package Manager and you will see the package has been installed.

# **OSGi Configurations & Run Modes**

You already learned how to configure OSGi bundles with the Web Console. These configuration settings are not portable to other instances unless you replicate the same steps in the Web Console. You will learn some new techniques in this chapter to create OSGi configurations that are portable.

You also learned about run modes during installation. In this section, we will learn more about how you can use run modes to configure your AEM instances.

# **OSGi Configurations**

In addition to the Web Console, OSGi configurations can also be found in these two areas.

- In configuration nodes in CRX.
- In configuration files (\*.config) in the /launchpad directory of your crx-quickstart folder.

### **OSGi Configuration Nodes in CRXDE Lite**

OSGi configuration nodes enable you to create server configurations that are portable and easy to archive. By combining run modes with OSGi configuration nodes, you can create 1 comprehensive package for multiple server configurations. This package will be portable and easy to archive.

Starting with version 6.4, this is the recommended best practice from Adobe. You will create these types of OSGi Configuration nodes in the exercises of this chapter. This is the syntax for these nodes:

### /apps/config.author.dev /apps/config.publish.de

|                                                    | 8  |                    |     |              |     |                             |      |       |  |  |
|----------------------------------------------------|----|--------------------|-----|--------------|-----|-----------------------------|------|-------|--|--|
| i i i i i i i i i i i i i i i i i i i              | +  | Properties         | Aco | cess Control |     | Replication                 | Cons | 50 🔸  |  |  |
| i 💭 config                                         |    | Name 🔺             |     | Туре         | Va  | alue                        |      | Prote |  |  |
| 😑 🥥 config.publish                                 | 1  | jcr:created        |     | Date         | 20  | 18-08-20T21:07:19.973       |      | true  |  |  |
| com.day.cq.commons.servlets.RootMappingServlet     | 2  | jcr:createdBy      |     | String       | ac  | Imin                        |      | true  |  |  |
| 🖃 🥥 config.publish.de                              | 3  | jcr:primaryType    |     | Name         | sli | ng:OsgiConfig               |      | true  |  |  |
| 🗄 🛃 com.day.cq.commons.servlets.RootMappingServlet | 4  | rootmapping.target |     | String       | /co | ontent/we-retail/de/de.html | 0    | false |  |  |
| ⊕ 🥥 content<br>⊕ 🥥 gui<br>⊕ 🥥 i18n                 |    |                    |     |              |     |                             |      | >     |  |  |
| u                                                  | Na | me                 |     | Type String  |     | Value Mult                  | ti   | »     |  |  |

This method enables your configurations to be portable and shared among different instances of AEM. Like the settings you did in Web Console, any changes you make to these configurations are immediately live without requiring a server reboot. Here are your key steps.

- Create a folder in /apps for each run mode like config.author and config.publish.
- Create a node of type sling:OsgiConfig for each configuration you need.
- Name the node with the Persistent Identity (PID) of the service.
- Create the parameters as properties and values of the node.

You can also modify existing configurations by copying them from the /libs folder to the /apps folder. For instance, the configurations in /apps/system/config will override the configurations in /apps/system/config.

# **Configuration Files**

As mentioned, AEM uses configuration files found in the \crx-quickstart\launchpad\config folder but it is NOT recommended for you to create or edit any configurations found here.

| Name                                            | Date modified     | Туре                   | Size |
|-------------------------------------------------|-------------------|------------------------|------|
| 📙 com                                           | 8/20/2018 9:03 PM | File folder            |      |
| 📙 org                                           | 8/20/2018 9:03 PM | File folder            |      |
| 📙 we                                            | 12/13/2018 8:58 A | File folder            |      |
| ACMExtensionsMessages.config                    | 8/21/2018 9:43 AM | XML Configuration File | 3 KB |
| ACMExtensionsMessages_de.config                 | 8/21/2018 9:43 AM | XML Configuration File | 3 KB |
| ACMExtensionsMessages_de_DE.config              | 8/21/2018 9:43 AM | XML Configuration File | 3 KB |
| ACMExtensionsMessages_en_US.config              | 8/21/2018 9:43 AM | XML Configuration File | 3 KB |
| ACMExtensionsMessages_fr.config                 | 8/21/2018 9:43 AM | XML Configuration File | 3 KB |
| ACMExtensionsMessages_fr_FR.config              | 8/21/2018 9:43 AM | XML Configuration File | 3 KB |
| ACMExtensionsMessages_ja.config                 | 8/21/2018 9:43 AM | XML Configuration File | 3 KB |
| ACMExtensionsMessages_ja_JP.config              | 8/21/2018 9:43 AM | XML Configuration File | 3 KB |
| org_apache_felix_cm_impl_DynamicBindings.config | 1/15/2019 11:00 A | XML Configuration File | 6 KB |

# **Run Modes**

You have already seen an example of an author run mode and a publish run mode. You can also create other types of run modes and set configuration parameters for each run mode. Here are a few examples.

- By Environment: dev, test, prod
- **By Location:** us (United States), ca (Canada), de (Germany)
- **By Company or Organization:** internal, partner, customer

You can combine run modes in a configuration folder like this.

/apps/weretail/config.publish.de

Configurations from multiple folders will be applied if they match the run mode. For instance, if your instance is started with these run modes: **publish**, **dev**, and **ca**, then configurations from all these folders will be applied.

- /apps/\*/config.ca
- /apps/\*/config.publish.dev
- /apps/\*/config.publish.ca.dev

If there are multiple configurations for the same PID in these folders, the configuration with the highest number of matching run modes is applied. In the above case, it is **config.publish.ca.dev**.

In the instance shown above with these run modes: **publish**, **dev**, and **ca**, the configurations from these folders will be ignored.

- /apps/\*/config.publish.emea
- /apps/\*/config.publish.emea.dev

# **Resolution Rules for Configurations**

The following are the resolution rules for the different configurations.

### **Resolution at Startup**

When you start up your system, this is resolution order with #1 having the highest priority.

- 1. Nodes of type sling:OsgiConfig under /apps
- 2. Nodes of type sling:OsgiConfig under /libs
- 3. Config files under AEM quickstart folder

### **Resolution at Runtime**

At runtime, any change you make in Web Console will take precedence.

- 1. Modifications made in the Web Console
- 2. Modifications made in /apps
- 3. Modifications made in /libs

### **Exercises**

### Create configuration nodes in CRXDE Lite

Follow these steps to create a configuration node in CRXDE Lite. This configuration node will cause your Author instances to default to AEM Forms.

**Note:** The name of your configuration node must match the Persistent Identity (PID) of the configuration in the Web Console.

1. Open Web Console and select Configuration.

### http://<servername>:4502/system/console/configMgr

- 2. Search for Day CQ Root Mapping to locate the AEM Root Mapping for this instance.
- 3. Click Edit the configuration values (the pencil icon) on the Day CQ Root Mapping.
- 4. Highlight the Persistent Identity (PID) com.day.cq.commons.servlets.RootMappingServlet

| Day CQ Root Mapping     |                                                            |                                          |  |  |  |  |  |
|-------------------------|------------------------------------------------------------|------------------------------------------|--|--|--|--|--|
| rootmapping.desc        |                                                            |                                          |  |  |  |  |  |
| Target Path             | / <u>aem</u> /start.html<br>rootmapping.target.desc (rootn | napping.target)                          |  |  |  |  |  |
| <b>Configuration In</b> | formation                                                  |                                          |  |  |  |  |  |
| Persistent Identity     | (PID) com.da                                               | y.cq.commons.servlets.RootMappingServlet |  |  |  |  |  |
| Configuration Bind      | ing Unbour                                                 | d or new configuration                   |  |  |  |  |  |
|                         |                                                            |                                          |  |  |  |  |  |

5. Right-click and select **Copy**.

6. Open **CRXDE Lite** in a different tab of the same browser. Keep at least 2 tabs open, 1 for Web Console **(A)** and 1 for CRXDE **(B)** (*see illustration*). You will move back and forth between the tabs.

http://<servername>:4502/crx/de

| - 14 | Ad | lobe  | Expe  | rience      | Manage       | 🤹 CRXDE L | ite   | R    | ×    | +        |             |               |               |
|------|----|-------|-------|-------------|--------------|-----------|-------|------|------|----------|-------------|---------------|---------------|
|      |    |       |       |             | ▲ Not secure |           |       |      |      |          | /com.day.cq | .mailer.Defau | ltMailService |
| ß    |    | С     | R)    | <b>K</b> DE | Lite         |           | 2     |      | •••  |          |             |               |               |
| æ    | Sa | ive / | All • | •   •       | Create 🔹 Del | ete Copy  | Paste | Move | Rena | ame Over | ay Node     | Mixins        | Tools 🔹       |
| -    |    |       |       |             |              |           |       |      |      |          |             |               |               |

- 7. Select the tab with **CRXDE Lite**.
- 8. Right-click on the apps directory and select Create Create Folder.
- 9. Enter config.author for the folder name.
- 10. Click **OK**.
- 11. Click Save All.
- 12. Right-click on the apps/config.author directory and select Create Create Node.
- 13. Paste your PID (com.day.cq.commons.servlets.RootMappingServlet) for the Name.
- 14. Select sling:OsgiConfig for the Type.
- 15. Click **OK**.
- 16. Click Save All.
- 17. Switch to the tab with **Web Console Configuration**.
- 18. Copy the property name within the parentheses (see illustration).

| Day CQ Root Mapping                                      |          |                                                |  |  |  |  |  |
|----------------------------------------------------------|----------|------------------------------------------------|--|--|--|--|--|
| rootmapping.desc                                         |          |                                                |  |  |  |  |  |
| Target Path / <u>aem</u> /start.html<br>rootmapping.targ |          | t.desc ( <mark>rootmapping.target</mark> )     |  |  |  |  |  |
| Configuration Inf                                        | ormation |                                                |  |  |  |  |  |
| Persistent Identity (PID)                                |          | com.day.cq.commons.servlets.RootMappingServlet |  |  |  |  |  |
| Configuration Binding                                    |          | Unbound or new configuration                   |  |  |  |  |  |

 Create a new property on the com.day.cq.commons.servlets.RootMappingServlet node with these values. Name: rootmapping.target Type: String Value: /aem/forms.html

|   |    |                 |            |           |                       |                    |            |           |          | 8 |
|---|----|-----------------|------------|-----------|-----------------------|--------------------|------------|-----------|----------|---|
|   | Pr | operties        | Access Cor | itrol     | Replication           | Console            | Build Info |           |          |   |
|   |    | Name 🔺          |            | Туре      | Value                 |                    | Protected  | Mandatory | Multiple |   |
|   | 1  | jcr:created     |            | Date      | 2020-04-28T14:52:51.2 | 248-04:00          | true       | false     | false    |   |
|   | 2  | jcr:createdBy   |            | String    | admin                 |                    | true       | false     | false    |   |
|   | 3  | jcr:primaryType |            | Name      | sling:OsgiConfig      |                    | true       | true      | false    |   |
| • |    |                 |            |           |                       |                    |            |           |          | • |
| N | an | rootmapping.ta  | rget       | Type Stri | ing 🔽 Valu            | le /aem/forms.html | I          | Multi     | 🗿 Add    | » |

- 20. Click Add.
- 21. Click Save All.
- 22. Open a new browser and navigate to this author instance. Note: This should be a different browser than the one you are currently using.

#### http://<servername>:4502

23. Enter your admin credentials and click Sign In.

Your browser will open to the Forms & Documents section.

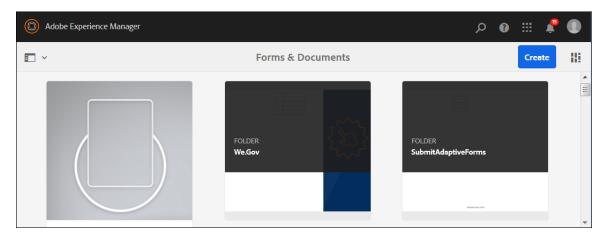

### View your Run Mode

Follow these steps in the new browser to view your run mode.

24. Open Web Console.

#### http://<servername>:4502/system/console/configMgr

25. Select Status – Sling Settings.

Your run modes appear at the bottom.

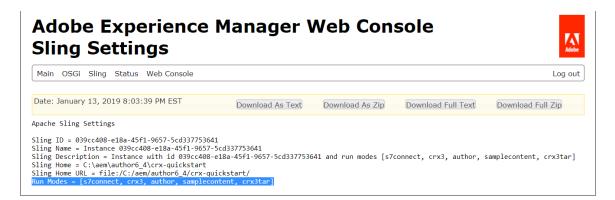

Run Modes = [s7connect, crx3, author, samplecontent, crx3tar]

### Create a Custom Run Mode

Follow these steps to create a custom run mode.

- 26. Shut down your Author instance.
- 27. Run CMD as Administrator.
- 28. Navigate to the directory of your aem-author-4502.jar file.
- 29. Enter this command to start AEM.

#### java -jar aem-author-4502.jar -r dev -gui

**Note:** The **-***r* **dev** parameter means your runmode will be dev. The **-***gui* parameter means your AEM instance will have a graphical user interface.

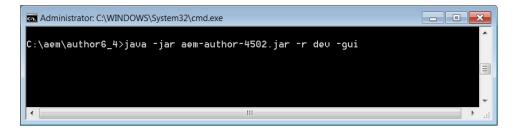

- 30. When your instance comes up, enter your admin credentials.
- 31. Click Sign In.
- 32. Select Adobe Experience Manager Tools.
- 33. Select Operations Web Console.
- 34. Select Status Sling Settings.

You should now see the **dev** custom run mode.

Run Modes = [dev, s7connect, crx3, author, samplecontent, crx3tar]

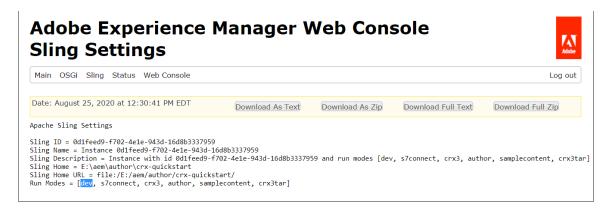

### Create an OSGi Configuration for your Run Mode

Follow these steps to create an OSGi Configuration for your new run mode.

- 35. Go to CRXDE Lite.
- 36. Right-click on the apps folder and select Create Create Folder.
- 37. Enter config.author.dev for the folder name.
- 38. Click **OK**.
- 39. Click Save All.
- 40. Copy the **com.day.cq.commons.servlets.RootMappingServlet** from your *config.author* folder and paste it in your new *config.author.dev* folder. Note: This will save you some steps.

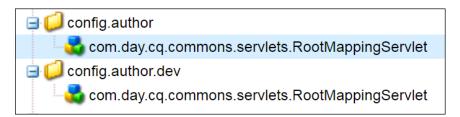

- 41. Click Save All.
- 42. Select the configuration node in the config.author.dev folder so you can see its properties.
- 43. Change the Value for the rootmapping.target property for this new node from /aem/forms.html to /aem/start.html.
- 44. Click Save All.

You should now have two configuration nodes that are targeting author environments, but one of them is targeting a dev, author environment. This illustration shows the results you should expect for each of these runmodes.

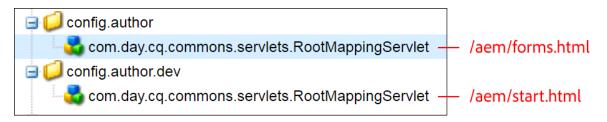

45. Open a new browser and navigate to this author instance.

#### http://<servername>:4502

46. Enter your credentials and click Sign In.

Your browser will open with the default screen. This is the **aem/start.html** screen because this is an **author**, **dev** runtime instance.

| © A | Adobe Experience Manager |            | 🏓 🏭 ۹ م              |   |
|-----|--------------------------|------------|----------------------|---|
| Ø   |                          | Navigation | Close                |   |
| ٨   |                          |            |                      |   |
|     | -                        | F          |                      | ^ |
|     | <b>.</b>                 |            | E E                  |   |
|     | Projects                 | Sites      | Experience Fragments | ~ |
|     |                          |            |                      |   |

**Note:** If this did not work for you, make sure you have the dev run mode. Start your server from a CMD prompt with this command: **java -jar aem-author-4502.jar -r dev -gui** 

**Note:** You may see this message: libs/granite/ui/components/shell/header/user/User has been compiled by a more recent version of the Java Runtime (class file version 53.0), this version of the Java Runtime only recognizes class file versions up to 52.0. This is **a java.lang.UnsupportedClassVersionError**. I have seen this issue with AEM Forms 6.5.2 running on Java 1.8.0\_181. You can solve it by running Java 11.0.7.

### Create an OSGi Configuration for the Publish run mode

As mentioned earlier, in addition to being a specific instance of AEM, your Publish server is also a specific Publish run mode in AEM. You can create OSGi configurations for a publish run mode and they will take precedence on a Publish server. You can also create a country specific Publish run mode. In this exercise, you will create a country-specific Publish run mode will set the Publish home page to the German page in Adobe's sample We-Retail application. Follow these steps.

- 47. Go to CRXDE Lite.
- 48. Navigate to apps weretail.
- 49. Right-click on the weretail node and select Create Create Folder.
- 50. Enter config.publish.de for the folder name.
- 51. Click **OK**.
- 52. Click Save All.
- 53. Expand the **weretail config.publish** folder.
- 54. Right-click on the **com.day.cq.commons.servlets.RootMappingServlet** in the *config.publish* folder and select **Copy**.

55. Right-click the config.publish.de folder and select Paste.

| 😑 💋 weretail                                         |     |                    |                |                              | 8          |
|------------------------------------------------------|-----|--------------------|----------------|------------------------------|------------|
|                                                      | +   | Properties         | Access Control | Replication                  | Conso 🔶    |
| 🕣 📁 config                                           |     | Name 🔺             | Туре           | Value                        | Prote      |
| 😑 🣁 config.publish                                   | 1   | jcr:created        | Date           | 2018-08-20T21:07:19.973-     | true       |
| and a com.day.cq.commons.servlets.RootMappingServlet | 2   | jcr:createdBy      | String         | admin                        | true       |
| 😑 📁 config.publish.de                                | 3   | jcr:primaryType    | Name           | sling:OsgiConfig             | true       |
| 🗄 💑 com.day.cq.commons.servlets.RootMappingServlet   | 4   | rootmapping.target | String         | /content/we-retail/de/de.htr | nl 🜔 false |
| ⊕ 🥥 content<br>⊕ 💭 gui<br>⊕ 🤪 i18n<br>⊕ 🤪 install    |     | C                  |                |                              | >          |
| 🗉 🣁 workflow                                         | Nar | me                 | Type Strin     | ng 🔽 Value M                 | ulti »     |

- 56. Click Save All.
- 57. Select the configuration node in the config.publish.de folder so you can see its properties.
- 58. Double-click the Value field for the rootmapping.target property in the Properties tab.
- 59. Change the Value for the rootmapping.target property from to /content/we-retail/de/de.html.
- 60. Click Save All.

### **Replicate a Configuration Package to the Publish Server**

You will now create a package for your config.publish.de configuration. You will also use the command line to start up a German (de) Publish server. Once this Publish server is running, you will replicate your package to the Publish server. Follow these steps.

- 61. Select Package Manager on Author.
- 62. Click Create Package.
- 63. Enter Publish-Server-Configuration-for-Germany for the Name.
- 64. Enter 1.0 for the Version.
- 65. Click OK.
- 66. Click Edit.
- 67. Enter A package of an OSGi Configuration for the Description.
- 68. Click Browse next to Thumbnail.
- 69. Locate the germanThumbnail.png in your Student files and click Open.
- 70. Select the Filters tab.
- 71. Click Add filter.
- 72. Click the Select Path icon to the right of the Root path field.
- 73. Create a path to your **config.publish.de** configuration.

#### /apps/weretail/config.publish.de/com.day.cq.commons.servlets.RootMappingServlet

74. Click Done.

- 75. Click Save.
- 76. Click Build and Build again.

Your package will now look like this.

| 🍣 🛛 Search pa | ckages 🕗 🥝 Create Package Upload Package                                                                                                  | Administrator@crx.default - |  |  |  |  |  |  |  |
|---------------|----------------------------------------------------------------------------------------------------|-----------------------------|--|--|--|--|--|--|--|
|               | Publish-Server-Configuration-for-Germany-1.0.zip<br>Version: 1.0   Build: 1   Last built 14:17   admin<br>Packaging an OSGi Configuration | Chare   60.5 KB             |  |  |  |  |  |  |  |
|               | Edit Build Install Download Share More -                                                                                                  |                             |  |  |  |  |  |  |  |
|               | Package: Publish-Server-Configuration-for-Germany                                                                                         |                             |  |  |  |  |  |  |  |
|               | Download:Publish-Server-Configuration-for-Germany-1.0.zip (60.5 KB)                                                                       |                             |  |  |  |  |  |  |  |
|               | Group: my_packages                                                                                                    |                             |  |  |  |  |  |  |  |
|               | Filters: /apps/weretail/config.publish.de/com.day.cq.commons.servlets.RootMappingServlet                                                  |                             |  |  |  |  |  |  |  |
|               |                                                                                                    | •                           |  |  |  |  |  |  |  |

- 77. If your Publish server is not running, start it up before you replicate.
- 78. On your Author instance, select More Replicate and click Replicate.

Note: You must first replicate your package before you start up your server with a German runmode.

You will see this message in the Activity Log.

```
      Activity Log
      X X

      Replicate Package: /etc/packages/my_packages/Publish-Server-Configuration-for-Germany-1.0.zip

      Tue Apr 27 2021 12:05:54 GMT-0400 (Eastern Daylight Time)

      Replicating package

      Package is replicated asynchronously in 219ms.
```

- 79. After your package replicates, shut down your Publish server. You will need to start it with the **config.publish.de** run mode.
- 80. Navigate to the directory of your aem-publish-4503.jar file. It will be something like this.

#### C:\aem\publish

- 81. Copy the path.
- 82. Run CMD as Administrator.
- 83. Change directories to your publish directory. You can enter cd and then paste your path.
- 84. Enter this command to start the Publish Server.

#### java -jar aem-publish-4503.jar -r publish, de –gui

You should see your Publish Server start up with the German page.

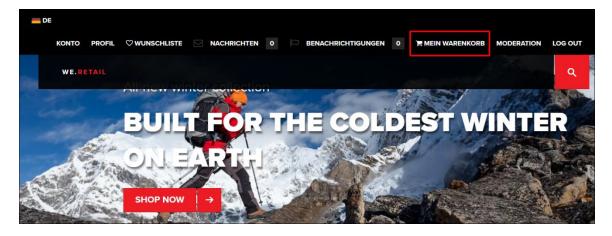

http://<servername>:4503/content/we-retail/de/de.html

- 85. Click the Shopping cart MEIN WARENKORB (see illustration above).
- 86. You should see some translated text.

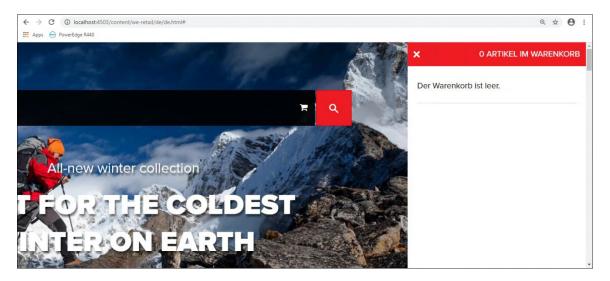

### Create an OsgiConfig for an SMTP Server

You will now create a **sling:OsgiConfig** configuration node for an SMTP Server. The Persistent Identity (PID) can be found using the Web Console. When you finish, it should look something like this.

| P  | operties        | Access Control |       | Replication             | Console |           | Build Info |          |              |  |
|----|-----------------|----------------|-------|-------------------------|---------|-----------|------------|----------|--------------|--|
|    | Name 🔺          | Туре           | Valu  | le                      |         | Protected | Mandatory  | Multiple | Auto Created |  |
| 1  | debug.email     | Boolean        | false | Э                       |         | false     | false      | false    | false        |  |
| 2  | from.address    | String         | sma   | rtdoctechllc@gmail.com  |         | false     | false      | false    | false        |  |
| 3  | jcr:created     | Date           | 202   | 0-04-28T15:14:45.904-04 | 1:00    | true      | false      | false    | true         |  |
| 4  | jcr:createdBy   | String         | adm   | in                      |         | true      | false      | false    | true         |  |
| 5  | jcr:primaryType | Name           | sling | g:OsgiConfig            |         | true      | true       | false    | true         |  |
| 6  | smtp.host       | String         | smt   | o.gmail.com             |         | false     | false      | false    | false        |  |
| 7  | smtp.password   | String         | ****  | ****                    |         | false     | false      | false    | false        |  |
| 8  | smtp.ssl        | Boolean        | true  |                         |         | false     | false      | false    | false        |  |
| 9  | smtp.starttls   | Boolean        | false | Э                       |         | false     | false      | false    | false        |  |
| 10 | smtp.user       | String         | sma   | rtdoctechllc@gmail.com  |         | false     | false      | false    | false        |  |

**Note:** The name of your configuration node must match the Persistent Identity (PID) of the configuration in the Web Console.

87. Open Web Console and select Configuration.

#### http://<servername>:4502/system/console/configMgr

- 88. Search for Day CQ Mail to locate the service configuration properties.
- 89. Click Edit the configuration values (the pencil icon) on the Day CQ Mail Service.
- 90. Select the Persistent Identity (PID) com.day.cq.mailer.DefaultMailService.
- 91. Right-click on the PID and select Copy.
- 92. Paste the PID into NotePad or a similar Text Editor.
- 93. Open **CRXDE Lite** in a different tab of the same browser. Keep at least 2 tabs open, 1 for Web Console **(A)** and 1 for CRXDE Lite **(B)** (*see illustration*). You will move back and forth between the tabs.

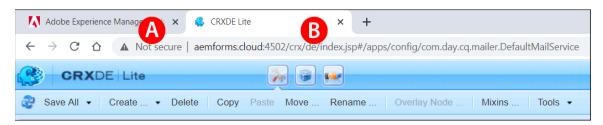

- 94. If you don't have an apps/config folder, right-click on /apps and select Create Create Folder.
- 95. Enter config for the Name and click OK.
- 96. Click Save All.
- 97. Right-click on the apps/config folder and select Create Create Node.
- 98. Paste your PID (com.day.cq.mailer.DefaultMailService) for the Name.
- 99. Select sling:OsgiConfig for the Type.
- 100. Click **OK**.

#### 101. Click Save All.

| Adobe Experience Manage A × & CRXDE Lite B × +                                                                                          |
|----------------------------------------------------------------------------------------------------|
| $\leftarrow \rightarrow C \Delta$ A Not secure   aemforms.cloud:4502/crx/de/index.jsp#/apps/config/com.day.cq.mailer.DefaultMailService |
| CRXDE Lite                                                                                                    |
| Save All • Create • Delete Copy Paste Move Rename Overlay Node Mixins Tools •                                                           |
| /apps/config/com.day.cq.mailer.DefaultMailService                                                                                       |
| 🔠 « Mome                                                                                                    |
|                                                                                                    |
| 🖃 💭 apps                                                                                                    |
| in Common Commons                                                                                                    |
| aemforms-fragment-commons                                                                                                    |
|                                                                                                    |
| Community-components                                                                                                    |
| 🖃 💭 config                                                                                                    |
| Enter search term to search the repository                                                                                              |
| 🕀 🥥 config.author                                                                                                    |

102. Switch to the tab with Web Console Configuration (A).

103. Copy the first property **smtp.host**. Note: The property name is contained within parentheses (see illustration).

| Day CQ Mail Service                          |                                                                                 |    |  |  |  |  |  |
|----------------------------------------------|---------------------------------------------------------------------------------|----|--|--|--|--|--|
| The mail service can be used to send emails. |                                                                                 |    |  |  |  |  |  |
| SMTP server host<br>name                     | smtp.gmail.com<br>The mailer uses this SMTP server to send messages (smtp.host) | 11 |  |  |  |  |  |
| SMTP server port                             | 465<br>Port number to use to connect to the SMTP server (smtp.port)             | 11 |  |  |  |  |  |

- 104. Switch to the tab with **CRXDE Lite** (B).
- 105. Paste smtp.host as the Name of a new property of your OSGi configuration node. The Type should be String.
- 106. Enter **smtp.gmail.com** or another suitable SMTP Server as the Value.
- 107. Click Add and Save All.
- 108. Follow this process to add the remaining properties and values. This table shows the values for Google's SMTP mail service.

| Property      | Туре    | Value                                           |
|---------------|---------|-------------------------------------------------|
| smtp.port     | String  | 465                                             |
| smtp.user     | String  | A Gmail address, like smartdoctechllc@gmail.com |
| smtp.password | String  | ******                                          |
| from.address  | String  | A Gmail address, like smartdoctechllc@gmail.com |
| smtp.ssl      | Boolean | true                                            |

| smtp.starttls | Boolean | false |
|---------------|---------|-------|
| debug.email   | Boolean | false |

109. When you are done, you can create a package and replicate it to your Publish Server.

110. Click Package to open Package Manager.

#### 111. Click Create Package.

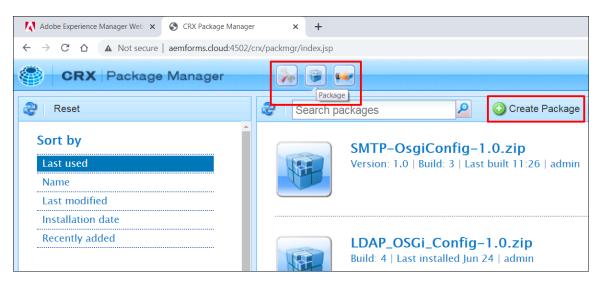

- 112. Enter SMTP-OsgiConfig for the Package Name.
- 113. Enter 1.0 for the Version.
- 114. Click OK.
- 115. Click the package title: SMTP-OsgiConfig-1.0.zip to open the details panel.
- 116. Click **Edit**.
- 117. Enter A package with an OSGi configuration node for an SMTP mail configuration as the Description.
- 118. Click Browse next to Thumbnail.
- 119. Locate the smtpEmailThumbnail.png in your Student files and click Open.
- 120. Select the Filters tab.
- 121. Click Add filter.
- 122. Click Browse to the right of the Root path field.
- 123. Select /apps/config and select your configuration node (see illustration).

| Select Path                                                                                                    | ×  |
|----------------------------------------------------------------------------------------------------|----|
| <ul> <li>□ □ /</li> <li>□ □ apps</li> <li>□ □ aemforms-fragment-commons</li> <li>□ □ clientlibs</li> <li>□ □ community-components</li> </ul> |    |
| ☐ ☐ config ☐ ☐ config ☐ com.day.cq.mailer.DefaultMailService                                                                                 |    |
| 🗄 🧰 config.author                                                                                                    | -  |
| Filter tree                                                                                                    |    |
| OK                                                                                                    | el |

- 124. Click **OK**.
- 125. Click Done and Save.
- 126. Click **Build** and **Build** again to build your new package.
- 127. Your packages should now look like this.

| SMTP-OsgiConfig-1.0.zip<br>Version: 1.0   Build: 1   Last built 14:42   admin<br>A package with an OSGi configuration node for an SMTP mail config |                                   | <b>Share   17.3 KB</b> |
|----------------------------------------------------------------------------------------------------|-----------------------------------|------------------------|
| Edit Build                                                                                                    | Install Download Share            | More -                 |
| Package:                                                                                                    | SMTP-OsgiConfig                   |                        |
| Download:                                                                                                    | SMTP-OsgiConfig-1.0.zip (17.3 KB) |                        |
| Group:                                                                                                    | my_packages                       |                        |
| Filters:                                                                                                    | /apps/config                      |                        |

- 128. Click **Replicate** to replicate your package to your Publish Server. Note: Your Publish Server must be running, and your Replication Agent must be properly configured.
- 129. Open Web Console Configuration on your Publish Server.

### http://localhost:4503/system/console/configMgr

- 130. Search for Day CQ Mail Service.
- 131. Click Edit the Configuration Values (the pencil icon) on the Day CQ Mail Service.
- 132. You will see the configuration values you created and packaged on Author are now on Publish.

| Day CQ Mail Service      | Day CQ Mail Service                                                                          |  |  |  |  |
|--------------------------|----------------------------------------------------------------------------------------------|--|--|--|--|
| The mail service can be  | e used to send emails.                                                                       |  |  |  |  |
| SMTP server host<br>name | smtp.amail.com<br>The mailer uses this SMTP server to send messages (smtp.host)              |  |  |  |  |
| SMTP server port         | smartdoctechllc@gmail.com<br>Port number to use to connect to the SMTP server (smtp.port)    |  |  |  |  |
| SMTP user                | smartdoctechllc@gmail.com         A The user for authentication through SMTP (smtp.user)     |  |  |  |  |
| SMTP password            | The password for authentication through SMTP. The password can either be provided plain text |  |  |  |  |
| "From" address           | (smtp.password) smartdoctechllc@gmail.com                                                    |  |  |  |  |
| SMTP use SSL             | The email address to use in the "From:" field of messages sent by the mailer (from.address)  |  |  |  |  |

133. Close Web Console Configuration.

# **LDAP** Integration

In this section, you will integrate AEM with LDAP users and groups. The benefit of this approach is you will capitalize on your existing LDAP system for the creation and authentication of users and groups. AEM will still be used to authorize users and groups for specific roles and permissions.

# **The Services**

You need to create configurations for all these services in the Web Console Configuration.

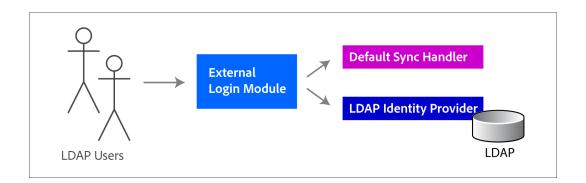

- The External Login Module

This service will define the *Default Sync Handler* and the *LDAP Identity Provider* for the login. For instance, in the demo, the *External Login Module* will define **activeDirectory** as the *Sync Handler* and **IdapActiveDirectory** as the *LDAP Identity Provider*.

# The Default Sync Handler This service defines how the users and groups will be handled.

The LDAP Identity Provider
 This service defines how users are retrieved from the LDAP.

We will use the Web Console Configuration in the demo so the values that you enter will be immediately applied to your server's configuration. We will use OSGi configuration nodes for the exercise.

# LDAP

We will install a sample LDAP with existing users and groups.

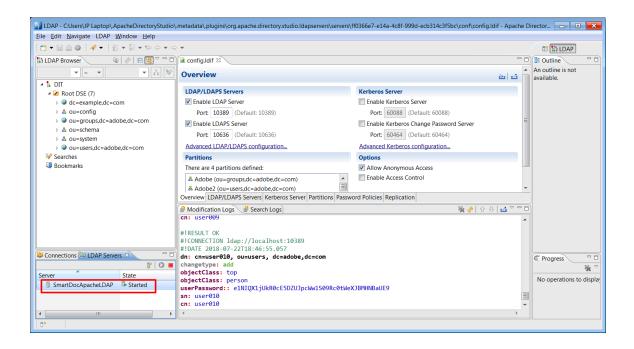

# **AEM Integration**

We will install a Package with OSGi configuration nodes.

| Pr | operties Acce         | ss Control | Replication Co            | onsole    | Build Info |          |              |  |
|----|-----------------------|------------|---------------------------|-----------|------------|----------|--------------|--|
|    | Name 🔺                | Туре       | Value                     | Protected | Mandatory  | Multiple | Auto Created |  |
| 1  | bind.dn               | String     | uid=admin,ou=system       | false     | false      | false    | false        |  |
| 2  | bind.password         | String     | secret                    | false     | false      | false    | false        |  |
| 3  | group.baseDN          | String     | ou=groups,dc=adobe,dc=com | n false   | false      | false    | false        |  |
| 4  | group.extraFilter     | String     |                           | false     | false      | false    | false        |  |
| 5  | group.makeDnPath      | Boolean    | false                     | false     | false      | false    | false        |  |
| 6  | group.memberAttribute | String     | uniquemember              | false     | false      | false    | false        |  |
| 7  | group.nameAttribute   | String     | cn                        | false     | false      | false    | false        |  |
| 8  | group.objectclass     | String[]   | groupOfUniqueNames        | false     | false      | true     | false        |  |
| 9  | host.name             | String     | localhost                 | false     | false      | false    | false        |  |
| 10 | host.noCertCheck      | Boolean    | false                     | false     | false      | false    | false        |  |
| 11 | host.port             | String     | 10389                     | false     | false      | false    | false        |  |

# **Microsoft Active Directory**

Active Directory is somewhat of an umbrella title referring to directory-based identity services in Windows Server operating systems. A Windows Server that runs the Active Directory Domain Service is a domain controller for a Windows network. The server will authenticate and authorize all users and computers in the network. It does much more, but for our purposes, we can think of it as a great source for user and group organization and information.

# Exercises

## Install a Sample LDAP Server

Follow these steps to install the Apache LDAP Server and the sample users and groups for the exercises.

1. Download the ApacheDirectoryStudio for your environment.

#### https://directory.apache.org/studio/downloads.html

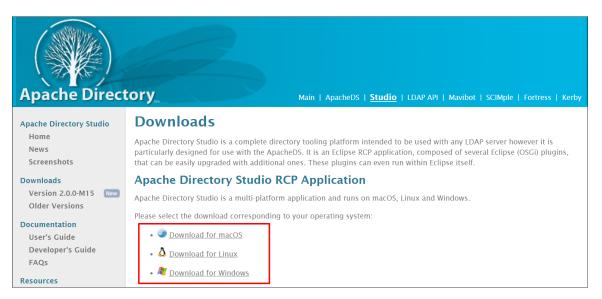

- 2. Double-click the installer to launch.
- 3. Click Next and click I agree.
- 4. Enter your Destination Folder path and click Next.
- 5. Enter your Java Home Directory and click Install.
- 6. Click Next and Finish.
- 7. Open Apache Directory Studio.

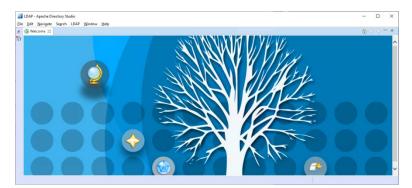

- 8. Close the Welcome message.
- 9. Select the LDAP Servers tab (see illustration).
- 10. Click the New Server icon.

11. Select ApacheDS 2.0.0.

|                                        | New LDAP Server – C X<br>Create an LDAP Server<br>Please choose the type of server and specify a name to create a new server.                              |                      |
|----------------------------------------|----------------------------------------------------------------------------------------------------|----------------------|
|                                        | Select the server type:<br>Type filter here                                                                                                    |                      |
|                                        | ApacheDS 1.5.3       ApacheDS 1.5.4         ApacheDS 1.5.5       ApacheDS 1.5.6         ApacheDS 1.5.7       ApacheDS 1.5.7         ApacheDS 2.0.0       V |                      |
| Connections LDAP Servers  Server State | Server Name: ApacheDS 2.0.0                                                                                                    | ※ ☆ ☆ ↓ △ ▼ □ □<br>^ |
| Server State                           | ⑦ Einish Cancel                                                                                                    | ~                    |

- 12. Enter SmartDocApacheLDAP as the Server Name.
- 13. Click **Finish**.
- 14. Double-click the SmartDocApacheLDAP server.

| LDAP - C:Users\JP Laptop\.ApacheDirectoryStudio                                                                                                    | ,.metadata\.plugins\org.apache.directory.studio.ldapservers\servers\     | ff0366e7-e14a-4c8f-999d-ecb314c3f5bc\conf\config.ldif - Apach | he Dir | ector 👝 🗉 💌                     |
|----------------------------------------------------------------------------------------------------|--------------------------------------------------------------------------|---------------------------------------------------------------|--------|---------------------------------|
| Eile Edit Navigate LDAP Window Help                                                                                                    |                                                                          |                                                               |        |                                 |
| 1 📬 🕶 🔝 🚔 🚀 🕶 🖆 🕶 🖗 🖛 🤤                                                                                                    | > <b>•</b>                                                               |                                                               |        | 🖹 🔛 LDAP                        |
| 😫 LDAP Browser 🛛 👰 🖉 🗖 🗖                                                                                                    | e config.ldif 🛛                                                          | C                                                             | - 0    | 🗄 Outline 🛛 🗖                   |
|                                                                                                    | Overview                                                                 | ~ 신                                                           |        | An outline is not<br>available. |
| ▲ 🔓 DIT<br>▲ 🖉 Root DSE (7)                                                                                                    | LDAP/LDAPS Servers                                                       | Kerberos Server                                               |        |                                 |
| Koot DSE (7) Ø dc=example,dc=com                                                                                                    | Enable LDAP Server                                                       | Enable Kerberos Server                                        |        |                                 |
| Accessing accessing acc | Port: 10389 (Default: 10389)                                             | Port: 60088 (Default: 60088)                                  |        |                                 |
| ou=groups,dc=adobe,dc=com                                                                                                    | Fnable LDAPS Server                                                      | Enable Kerberos Change Password Server                        | =      |                                 |
| b & ou=schema                                                                                                    | Port: 10636 (Default: 10636)                                             | Port: 60464 (Default: 60464)                                  |        |                                 |
| ⊳ & ou=system                                                                                                    |                                                                          |                                                               |        |                                 |
| ou=users,dc=adobe,dc=com                                                                                                    | Advanced LDAP/LDAPS configuration                                        | Advanced Kerberos configuration                               |        |                                 |
| Searches                                                                                                    | Partitions                                                               | Options                                                       |        |                                 |
| Sap DOOKINGINS                                                                                                    | There are 4 partitions defined:                                          | Allow Anonymous Access                                        |        |                                 |
|                                                                                                    | & Adobe (ou=groups,dc=adobe,dc=com)                                      | Enable Access Control                                         |        |                                 |
|                                                                                                    | a Adobez (ou=users,dc=adobe,dc=com)                                      |                                                               | -      |                                 |
|                                                                                                    | Overview LDAP/LDAPS Servers Kerberos Server Partitions Passw             |                                                               |        |                                 |
|                                                                                                    | Addification Logs Search Logs                                            | 🍇 🔗   🗘 🖓 🖬 🗸                                                 |        |                                 |
|                                                                                                    | cn: user009                                                              |                                                               | •      |                                 |
|                                                                                                    | #!RESULT OK                                                              |                                                               |        |                                 |
|                                                                                                    | <pre>#!CONNECTION ldap://localhost:10389</pre>                           |                                                               |        |                                 |
| Connections 🕼 LDAP Servers 🛛 🖓 🗖                                                                                                    | #!DATE 2018-07-22T18:46:55.057                                           |                                                               |        |                                 |
| P 0                                                                                                    | <pre>dn: cn=user010, ou=users, dc=adobe,dc=com changetype: add</pre>     |                                                               |        | C Progress                      |
| Server State                                                                                                    | objectClass: top                                                         |                                                               |        | <u> </u>                        |
| SmartDocApacheLDAP Started                                                                                                    | objectClass: person                                                      |                                                               |        | No operations to display        |
|                                                                                                    | <pre>userPassword:: e1NIQX1jUkR0cE5DZUJpcWw1S09Rc0tWei sn: user010</pre> | KJBMHNBaUE9                                                   | -      |                                 |
|                                                                                                    | cn: user010                                                              |                                                               | =      |                                 |
| ۰ III ۲                                                                                                    | •                                                                        | •                                                             |        |                                 |
|                                                                                                    |                                                                          |                                                               |        |                                 |
| □◆                                                                                                    |                                                                          |                                                               |        |                                 |

15. You will see the **config.ldif** overview tab opened with the default configuration as shown in the screenshot above.

**Note:** If your SmartDocApacheLDAP server is not able to start, it may be because port 10389 is already in use. Open a CMD window and issue a netstat –a command to see if port 10389 is already in use. If your AEM server is running, it may already be connected to this port.

- 16. Click the Advanced Partitions configuration link.
- 17. Click Add to enter a partition for groups.

- 18. Enter Adobe for the ID.
- Enter ou=groups,dc=adobe,dc=com for the Suffix.
- 19. Click Add again to enter a partition for users.
- 20. Enter Adobe2 for the ID.
- 21. Enter ou=users,dc=adobe,dc=com for the Suffix.
- 22. Select File Save All to save the partitions created for groups and users.
- 23. **Stop** the server if it is not already stopped.
- 24. **Start** it by selecting it and clicking the green arrow.

| 🕼 Cor  | nnections 🐻 LDAP | Servers 🛛     | _      |    | 🗐 Modification Logs 🛛 🗐 Search Logs |
|--------|------------------|---------------|--------|----|-------------------------------------|
|        |                  |               | Ê      | 0  |                                     |
| Server | ^                | State         |        |    |                                     |
| 8      | SmartDocApacheLD | 🖡 Starting    |        |    |                                     |
|        |                  |               |        |    |                                     |
|        |                  |               |        |    | <                                   |
| ∎≎     | Start Server 'S  | SmartDocApack | neLDAF | D' |                                     |

- 25. Switch to the **Connections** tab.
- 26. Right-click and select New Connection.
- 27. Enter these details:
- Connection name: SMARTDOCAPACHELDAP
- Hostname: localhost
- Port: 10389
- Encryption Method: No encryption
- Provider: Apache Directory LDAP Client API
   Note: This property may not appear on newer versions of the software.
- 28. Click Next.
- 29. Fill in the authentication information:
- Bind DN or user: uid=admin,ou=system
- Bind password: **secret**
- 30. Click Finish.
- 31. Right-click the SMARTDOCAPACHELDAP connection in the bottom right and choose Import > LDIF Import.
- 32. Click Browse and browse to the users-groups-adobe.ldif file in your Student Files.
- 33. Click Open.
- 34. Select Overwrite existing logfile.
- 35. Click Finish.
- 36. Expand the **ou=groups,dc=adobe,dc=com** node.

37. Expand the ou=users,dc=adobe,dc=com node.

You can now see the users and groups from the ldif file in the LDAP server.

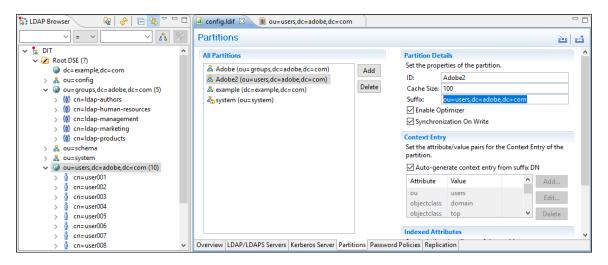

## **Integrate AEM**

- 1. Go to your Author instances of AEM.
- 2. Go to Package Manager in CRX.
- 3. Click Upload Package.
- 4. Click Browse and locate the LDAP\_OSGi\_Config-1.1.zip package in your Student Files.
- 5. Select the file and click **Open**.
- 6. Click OK.
- 7. Click Install and Install again.
- 8. Select Develop in CRXDE Lite.
- 9. Select **apps/system/config.author**. You will see 3 configuration nodes. These nodes are for the *LDAP Identity Provider*, the *Default Sync Handler*, and the *External Login Module* respectively.

| 😑 🥥 system                                                                                                    |
|----------------------------------------------------------------------------------------------------|
| 🕀 🥥 config                                                                                                    |
| a 🔁 config.author                                                                                                    |
| 😑 💑 org.apache.jackrabbit.oak.security.authentication.ldap.impl.LdapIdentityProvider-20feb37b-c180-4a12-88d4-43452f93734f               |
| ia 💑 org.apache.jackrabbit.oak.spi.security.authentication.external.impl.DefaultSyncHandler-2874bc86-f8ed-4ab4-87be-f8424964171e        |
| 🗄 💑 org.apache.jackrabbit.oak.spi.security.authentication.external.impl.ExternalLoginModuleFactory-35b4d078-f6fb-4c6c-b74a-8663ea8c2895 |

- 10. Go to the Web Console.
- 11. Go to **Configuration Manager**.
- 12. Search for LDAP. This will show you the configuration for the LDAP IDP. This came from the nodes you saw in CRXDE Lite.
- 13. View the properties for the LDAP Identity Provider. You will see the values from the OSGi configuration nodes.

| Apache Jackrabbit      | Dak LDAP Identity Provider                                                                                 | X  |
|------------------------|----------------------------------------------------------------------------------------------------|----|
| Description for org.ap | ache.jackrabbit.oak.security.authentication.ldap.impl.LdapIdentityProvider                                 |    |
| LDAP Provider          | dap                                                                                                    | 11 |
| Name                   | Name of this LDAP provider configuration. This is used to reference this provider modules. (provider.name) |    |
| LDAP Server            | localhost                                                                                                  | 11 |
| Hostname               | Hostname of the LDAP server (host.name)                                                                    |    |
| LDAP Server Port       | 10389                                                                                                    | 11 |
|                        | Port of the LDAP server (host.port)                                                                        |    |

- 14. Search for DefaultSyncHandler. You may see a few of these. View the properties.
- 15. Search for External Login Module. You may see a few of these. View the properties.

### **Factory Methods**

A plus icon in Configuration stands for Create new factory configuration. This is an indication that you can create more than 1 of these configurations.

|   | Apache Jackrabbit Oak LDAP Identity Provider                                                     | +                                |
|---|--------------------------------------------------------------------------------------------------|----------------------------------|
| • | org.apache.jackrabbit.oak.security.authentication.ldap.impl.LdapIdentityProvider<br>43452f93734f | Create new factory configuration |
|   | 10 1021007011                                                                                    | <b>a</b>                         |

The top line is the Factory. Clicking **Create new factory configuration** (*the plus icon*).will create another entry below. You can view the properties for each instance.

## **Testing User Logins 1**

Make sure your LDAP is started. Follow these steps.

- 16. Open Apache Directory Studio.
- 17. Go to the LDAP Servers tab.
- 18. Click the Green start button.
- 19. Go to the **Connections** tab.
- 20. Right-click the Connection and select **Open Connection**. You should see these users and groups (*see illustration*).

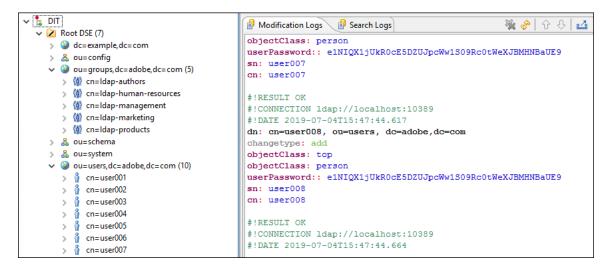

21. Login to AEM with a new browser that is NOT already logged in as Admin.

#### http://<server>:<port>/aem/start.html

- 22. Enter user007 for the User name.
- 23. Enter 1234 for the password.
- 24. Click Sign In.

You should see this error because the LDAP users and groups do not have any privileges yet.

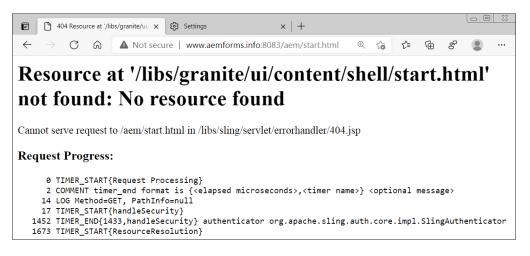

Your user007 was authenticated through LDAP but user007 is not authorized to view anything on AEM.

### **Trouble-Shooting**

If you don't get the white error page and get the "User name and password do not match" message, try the following troubleshooting steps.

- Go to Apache Directory Studio and relaunch the server and re-open the connection
- Go to CRXDE Lite and uninstall, delete, and reinstall the Adobe package: LDAP\_OSGi\_ Config-1.0.zip.

| Welcome to Adobe                                                                 | Sign In                                                                             |
|----------------------------------------------------------------------------------|-------------------------------------------------------------------------------------|
| Experience Manager                                                               | user007                                                                             |
| An Adobe Experience Cloud solution: All the                                      | This connection is not secure. Logins entered here could be compromised. Learn More |
| tools you need to solve these complex digital<br>business challenges. Learn More | View Saved Logins                                                                   |
| Public S charcing as Economic                                                    | User name and password do not match                                                 |
|                                                                                  | Sign In                                                                             |
|                                                                                  |                                                                                     |

## **Provide Authorization**

We received the error message because the user does not have access to any resources in the repository because we have not yet defined permissions for the user or group that came over from the LDAP system. However, the user and group information for user007 were imported into AEM.

All the users are part of the authors group. So, if you assign permissions to the ldap-authors group, all users will be able to read content in AEM. This is the architecture of the LDAP.

### Idap-authors

Idap-marketing user002 user008 Idap-human-resources user001 user006 user009 Idap-products user004 user007 user010 Idap-managment user003 user005

We will add *ldap-authors* to the *Contributors* group. The *Contributors* group is a built-in AEM group that has the *jcr:read* permission at the root level of the repository. This is the ACL for the *Contributors* group.

| Path                                      | Permission | Privileges | Restrictions                |
|-------------------------------------------|------------|------------|-----------------------------|
| /                                         | allow      | jcr:read   | empty                       |
| 1                                         | deny       | jcr:read   | rep:glob="libs/*/config/*"  |
| 1                                         | deny       | jcr:read   | rep:glob="libs/*/install/*" |
| /                                         | deny       | jcr:read   | rep:glob="apps/*/config/*"  |
| 1                                         | deny       | jcr:read   | rep:glob="apps/*/install/*" |
| /conf                                     | allow      | jcr:read   | rep:glob=""                 |
| /etc                                      | allow      | jcr:read   | rep:glob=""                 |
| /etc                                      | allow      | jcr:read   | rep:glob="/jcr:primaryType" |
| /etc/blueprints                           | allow      | jcr:read   | empty                       |
| /etc/docs                                 | allow      | jcr:read   | empty                       |
| /etc/importers                            | allow      | jcr:read   | rep:glob=""/etc             |
| /importers                                | allow      | jcr:read   | rep:glob="/jcr:primaryType" |
| /etc/linkchecker                          | allow      | jcr:read   | empty                       |
| /etc/livefyre                             | allow      | jcr:read   | rep:glob=""                 |
| /etc/livefyre                             | allow      | jcr:read   | rep:glob="/jcr:primaryType" |
| /etc/mobile                               | allow      | jcr:read   | empty                       |
| /etc/scaffolding                          | allow      | jcr:read   | empty                       |
| /home/groups/c/contributor                | allow      | jcr:read   | empty                       |
| /libs/wcm/scaffolding/content/scaffolding | allow      | jcr:read   | empty                       |

## TouchUI

Follow these steps in the TouchUI.

- 25. Go back to your browser that is logged in to AEM as admin.
- 26. Select Adobe Experience Manager Tools Security.
- 27. Click Permissions.
- 28. Select **Users** in the drop-down.
- 29. Enter **user007** in the search field.
- 30. Double-click the record for user007.

You will see that *user007* was authenticated through LDAP but is not authorized to view anything on AEM. user007 only has access to his or her user file in the **/home/users** directory.

| Q user007 ×                                                            | cn=user007,ou=users,dc                | =adobe,do                 | =com       |              | Ad |   |
|------------------------------------------------------------------------|---------------------------------------|---------------------------|------------|--------------|----|---|
| Users v                                                                | Access Control List                   |                           |            |              |    |   |
| cn=user007,ou=u dc=adobe,dc=com<br>cn=user007,ou=users,dc=adobe,dc=com | Access Control Entries (ACEs)<br>PATH | PERMISSION                | PRIVILEGES | RESTRICTIONS |    |   |
|                                                                        | /home/users/U/UKmbYBqLJi6y-88d8wpj    | <ul> <li>allow</li> </ul> | jcr:all    |              |    | × |

- 31. Select Adobe Experience Manager Tools Security.
- 32. Click Users.
- 33. Click Search and enter user007.
- 34. Click user007.

| Adobe Experience  | ce Manager 🔎 🏭 😗 🗳 |   |
|-------------------|--------------------|---|
| × Location: Users | User007            | × |
| User007           |                    |   |

35. Notice this message about the user being managed by LDAP.

• INFO This user is managed by an external entity. Some of the profile values may be reset during the next synchronization.

36. Select the **Groups** tab. Notice that **user007** is a member of 3 groups.

| Groups | s that this user is a member of |   |
|--------|---------------------------------|---|
| 2      | everyone                        | × |
| 2      | ldap-authors                    | × |
| 2      | ldap-products                   | × |

- 37. Click **Cancel** and **Close** (*the X in the upper-right*).
- 38. Select Adobe Experience Manager Tools Security.
- 39. Click Groups.
- 40. Click Search and enter ldap-authors.
- 41. Click the **ldap-authors** group.
- 42. Select the Members tab.

43. Notice that *ldap-products* is a member of *ldap-authors*.

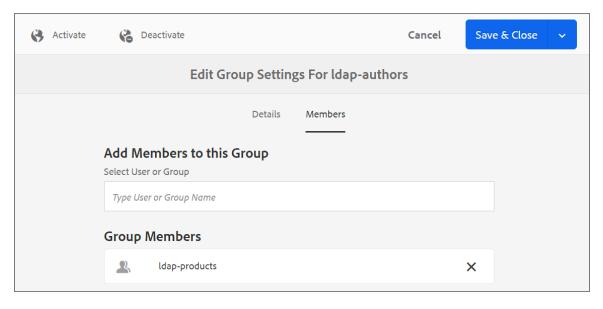

Since *user007* is a member of *ldap-products* and *ldap-products* is a member of *ldap-authors*, we can simply add *ldap-authors* to the *Contributors* group.

- 44. Click **Cancel** and **Close** (the X in the upper-right).
- 45. Click Search and enter Contributors.
- 46. Click the **Contributors** group.

| Adobe Experienc    | e Manager    | Q | <br>• | ê 🚺 |
|--------------------|--------------|---|-------|-----|
| × Location: Groups | contributors |   |       | ×   |
| Contributors       |              |   |       |     |

- 47. Select the Members tab.
- 48. Enter **Idap-authors** in the Select User or Group field and click Enter.
- 49. Select Idap-authors.

| Select User or Group |    |
|----------------------|----|
| ldap-authors         |    |
| Idap-autho           | rs |
| × ldap-authors       |    |

50. Click Save & Close.

Because access rights are automatically inherited to child nodes, all members of the *ldap-authors* group are now part of the *Contributors* group and have *jcr:read* access to all nodes in the CRX repository.

### **Testing User Logins 2**

- 51. Login to AEM with a new browser that is NOT already logged in as Admin. Note: If you still have your browser session with the error that resulted from the user007 login, you can simply click Refresh.
- 52. Enter user007.
- 53. Enter password: 1234.

You should now see AEM.

| 0 | Adobe Experience Manager |            | 9 # 9                |     | •  |
|---|--------------------------|------------|----------------------|-----|----|
| Ø |                          | Navigation |                      | Clo | se |
| ~ |                          |            |                      |     |    |
|   |                          |            |                      |     |    |
|   |                          |            |                      |     |    |
|   | <b>.</b>                 |            | Ð                    |     |    |
|   | Projects                 | Sites      | Experience Fragments |     |    |
|   |                          |            |                      |     |    |

- 54. Click User in the upper-right and select Sign-Out.
- 55. Enter user002.
- 56. Enter password: 1234.

## Demo

The instructor will execute these steps to configure the Default Sync Handler and the External Login Module in the SmartDoc network. Note: A modified version of these steps will work in your environment if you use Microsoft Active Directory.

Follow these steps to configure the Default Sync Handler and the External Login Module.

1. Open Web Console Configuration.

http://<server>:<port>/system/console/configMgr

## Configure the External Login Module

- 2. Search for External Login Module.
- 3. You will see a plus icon to the right of the *Apache Jackrabbit Oak External Login Module*. This plus icon indicates that it is a factory configuration, and you can create more than one.

- 4. Click Create new factory configuration (the plus icon).
- 5. You will see a panel for an Apache Jackrabbit Oak External Login Module configuration.

| Apache Jackrabbit O                                                                                                    | pache Jackrabbit Oak External Login Module                                                                                                    |  |  |  |  |  |  |  |
|----------------------------------------------------------------------------------------------------|----------------------------------------------------------------------------------------------------|--|--|--|--|--|--|--|
| ${\tt Description\ for\ org.apache.jackrabbit.oak.spi.security.authentication.external.impl.ExternalLoginModuleFactory}}$ |                                                                                                    |  |  |  |  |  |  |  |
| JAAS Ranking                                                                                                    | 150                                                                                                    |  |  |  |  |  |  |  |
|                                                                                                    | Specifying the ranking (i.e. sort order) of this login module entry. The entries are sorted in a descending order (i.e. higher value ranked configurations come first). (jaas.ranking)                                                  |  |  |  |  |  |  |  |
| JAAS Control Flag                                                                                                    | SUFFICIENT                                                                                                    |  |  |  |  |  |  |  |
|                                                                                                    | Property specifying whether or not a LoginModule is REQUIRED, REQUISITE, SUFFICIENT or<br>OPTIONAL. Refer to the JAAS configuration documentation for more details around the<br>meaning of these flags. (jaas.controlFlag)             |  |  |  |  |  |  |  |
| JAAS Realm                                                                                                    |                                                                                                    |  |  |  |  |  |  |  |
|                                                                                                    | ▲ The realm name (or application name) against which the LoginModule is be registered. If no realm name is provided then LoginModule is registered with a default realm as configured in the Felix JAAS configuration. (jaas.realmName) |  |  |  |  |  |  |  |

- 6. Enter 149 for the JAAS Ranking.
- 7. Enter IdapActiveDirectory for the Identity Provider Name.
- 8. Enter **activeDirectory** for the Sync Handler Name.
- 9. Click Save.

## Configure the DefaultSyncHandler

- 10. Search for **DefaultSyncHandler**.
- 11. You will see a plus icon to the right of the *Apache Jackrabbit Oak Default Sync Handler*. This plus icon indicates that it is a factory configuration, and you can create more than one.
- 12. Click **Create new factory configuration** (the plus icon).
- 13. You will see a panel for an Apache Jackrabbit Oak Default Sync Handler configuration.

| Apache Jackrabbit Oak Default Sync Handler                                                       |                                                                                                    |  |  |  |  |  |
|--------------------------------------------------------------------------------------------------|----------------------------------------------------------------------------------------------------|--|--|--|--|--|
| Description for org.apache.jackrabbit.oak.spi.security.authentication.external.impl.DefaultSynch |                                                                                                    |  |  |  |  |  |
| Sync Handler Name                                                                                | default                                                                                                    |  |  |  |  |  |
|                                                                                                  | A Name of this sync configuration. This is used to reference this handler by the login modules. (handler.name) |  |  |  |  |  |
| User Expiration                                                                                  | 1h 🦼                                                                                                    |  |  |  |  |  |
| Time                                                                                             | Duration until a synced user gets expired (eg. '1h 30m' or '1d').<br>(user.expirationTime)                     |  |  |  |  |  |
| User auto                                                                                        | (+) -                                                                                                    |  |  |  |  |  |
| membership                                                                                       | List of groups that a synced user is added to automatically<br>(user.autoMembership)                           |  |  |  |  |  |

- 14. Enter **activeDirectory** for the Sync Handler Name.
- 15. Enter **contributor** for the User auto membership.

**Note:** By entering contributor you will ensure that your synchronized user has some authorization rights to AEM. If they are not authorized at all, they can successfully authenticate but will see a message that says, "Resource at 'libs/cq/core/content/projects.html not found".

- 16. Click the plus icon in *User property mapping* to enter a new field.
- 17. Enter profile/nt:primaryType="nt:unstructured" in the new field.
- 18. Click the plus icon in User property mapping again to enter another new field.
- 19. Enter profile/givenName= givenName in the new field.
- 20. Click the plus icon in User property mapping again five times to enter five more values.
- 21. Enter these mappings in the new fields.

profile/familyName=sn profile/email=mail profile/phoneNumber=homePhone profile/jobTitle=title profile/mobile=mobile

Your User property mapping values should now look like this.

| User property | rep:fullname=cn                          | 11  | + | - |
|---------------|------------------------------------------|-----|---|---|
| mapping       | profile/nt:primaryType="nt:unstructured" | li. | + |   |
|               | profile/givenName= givenName             | 11  | + | - |
|               | profile/familyName=sn                    | 11  | + | - |
|               | profile/email=mail                       | 11  | + | - |
|               | profile/phoneNumber=homePhone            | li  | + | - |
|               | profile/jobTitle=title                   | 11  | + | - |
|               | profile/mobile=mobile                    | 1   | + | - |

- 22. Optional Step (see note below). Enter /smartdoc for the User Path Prefix.
- 23. Enter 1 for User membership nesting depth.
- 24. Optional Step (see note below). Enter /smartdoc for the Group Path Prefix.
- 25. Click Save.

**Note:** The User Path Prefix and Group Path Prefix are optional. I use this on my servers to keep all synchronized users in a rep:AuthorizableFolder called sdcloud. This helps me organize and backup my systems.

## **Configure the LDAP Identity Provider**

- 26. Search for LDAP.
- 27. You will see a plus icon to the right of the *Apache Jackrabbit Oak LDAP Identity Provider*. This plus icon indicates that it is a factory configuration, and you can create more than one.
- 28. Click Create new factory configuration (the plus icon).
- 29. You will see a panel for an Apache Jackrabbit Oak LDAP Identity Provider configuration.

| Apache Jackrabbit O     | pache Jackrabbit Oak LDAP Identity Provider                                                                              |      |  |  |  |  |  |
|-------------------------|----------------------------------------------------------------------------------------------------|------|--|--|--|--|--|
| Description for org.apa | ${\sf Description}\ {\sf for\ org.apache.jackrabbit.oak.security.authentication.ldap.impl.LdapIdentityProvider}$         |      |  |  |  |  |  |
| LDAP Provider           | ldap                                                                                                    | 11   |  |  |  |  |  |
| Name                    | A Name of this LDAP provider configuration. This is used to reference this provider by the I<br>modules. (provider.name) | ogin |  |  |  |  |  |
| LDAP Server             | localhost                                                                                                    | 11   |  |  |  |  |  |
| Hostname                | A Hostname of the LDAP server (host.name)                                                                                |      |  |  |  |  |  |
| LDAP Server Port        | 389                                                                                                    | 11   |  |  |  |  |  |
|                         | A Port of the LDAP server (host.port)                                                                                    |      |  |  |  |  |  |
| Use SSL                 |                                                                                                    |      |  |  |  |  |  |

## Gather your LDAP values

If you are using a SmartDoc Sandbox Server, you can use the values detailed here. However, if you are syncing AEM with your own Active Directory, you need to use a tool like the Softerra LDAP Browser to retrieve your values.

30. Open the Softerra LDAP Browser.

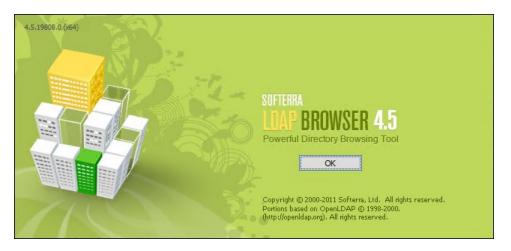

31. Expand your LDAP (see illustration).

| i 🐴 <u>N</u>   | ew 👻                  | e 🗐 🗐        | • ×   🖥            | :   🗟 🗅         | 4 -   4        | ( 🔁 🖪           | 😭 😼              | ø   🭳         | <b>h?</b> . | 9 4          |
|----------------|-----------------------|--------------|--------------------|-----------------|----------------|-----------------|------------------|---------------|-------------|--------------|
| : <u>F</u> ile | <u>E</u> dit          | <u>V</u> iew | F <u>a</u> vorite: | Se <u>r</u> ver | E <u>n</u> try | Sche <u>m</u> a | Re <u>p</u> orts | <u>T</u> ools | Window      | <u>H</u> elp |
| Scope P        | Scope Pane 🔷 🔻 🕂 🗙    |              |                    |                 |                |                 |                  | ŢХ            |             |              |
| ÷              | Softerra LDAP Browser |              |                    |                 |                |                 |                  | ^             |             |              |
| <br><br>       | CN=Builtin            |              |                    |                 |                |                 |                  |               |             |              |
|                | 🛅 ດບ                  | =Domain      | Controller         | s               |                |                 |                  |               |             |              |

32. Select a group name. You will see the values for the group.

| Name                  | Value                                                      | Туре             |
|-----------------------|------------------------------------------------------------|------------------|
| objectClass           | top                                                        | Attribute        |
| objectClass           | group                                                      | Attribute        |
| E a                   | Honolulu                                                   | Attribute        |
| 🗉 member              | CN=Jeanie Hioki,CN=Users,DC=smartdoctech,DC=com            | Attribute        |
| distinguishedName     | CN=Honolulu,CN=Users,DC=smartdoctech,DC=com                | Attribute        |
| instanceType          | [Writable]                                                 | Attribute        |
| whenCreated           | 7/1/2019 7:00:07 PM                                        | Attribute        |
| whenChanged           | 3/6/2020 2:11:48 PM                                        | Attribute        |
| uSNCreated            | 15647808                                                   | Attribute        |
| uSNChanged            | 29137146                                                   | Attribute        |
| 🖃 name                | Honolulu                                                   | Attribute        |
| sAMAccountName        | Honolulu                                                   | Attribute        |
| sAMAccountType        | < samGroupObject >                                         | Attribute        |
| groupType             | [GlobalScope, Security]                                    | Attribute        |
| objectCategory        | CN=Group,CN=Schema,CN=Configuration,DC=smartdoctech,DC=com | Attribute        |
| dSCorePropagationData | 1/1/1601                                                   | Attribute        |
| objectGUID            | {FF56B79B-13DA-4A0F-BFFA-BF82640ACE21}                     | Binary Attribute |
| objectSid             | S-1-5-21-3374335622-3702993713-632219675-2225              | Binary Attribute |

### 33. Select a user name. You will see the values for the user.

| Name                       | Value                                           | Туре      |
|----------------------------|-------------------------------------------------|-----------|
| objectClass                | top                                             | Attribute |
| objectClass                | person                                          | Attribute |
| objectClass                | organizationalPerson                            | Attribute |
| objectClass                | user                                            | Attribute |
| Ξα                         | Jeanie Hioki                                    | Attribute |
| ≡ sn                       | Hioki                                           | Attribute |
| description                | gold                                            | Attribute |
| physicalDeliveryOfficeName | Honolulu2019                                    | Attribute |
| 亘 givenName                | Jeanie                                          | Attribute |
| distinguishedName          | CN=Jeanie Hioki,CN=Users,DC=smartdoctech,DC=com | Attribute |
| instanceType               | [Writable]                                      | Attribute |
| whenCreated                | 3/6/2020 2:10:03 PM                             | Attribute |
| whenChanged                | 3/6/2020 2:11:22 PM                             | Attribute |
| 🗉 displayName              | Jeanie Hioki                                    | Attribute |
| uSNCreated                 | 29137032                                        | Attribute |
| memberOf                   | CN=Honolulu,CN=Users,DC=smartdoctech,DC=com     | Attribute |
| uSNChanged                 | 29137118                                        | Attribute |
| 🖃 department               | Form Development                                | Attribute |
| 🖃 company                  | Honolulu                                        | Attribute |
| 🖃 name                     | Jeanie Hioki                                    | Attribute |

| userAccountControl    | [NormalAccount, NoPasswordExpiration ]                      | Attribute        |
|-----------------------|-------------------------------------------------------------|------------------|
| badPwdCount           | 1                                                           | Attribute        |
| codePage              | 0                                                           | Attribute        |
| countryCode           | 0                                                           | Attribute        |
| badPasswordTime       | 5/9/2020 12:51:40 PM                                        | Attribute        |
| ≡ lastLogoff          | unspecified                                                 | Attribute        |
| 🗉 lastLogon           | unspecified                                                 | Attribute        |
| pwdLastSet            | 3/6/2020 2:10:03 PM                                         | Attribute        |
| primaryGroupID        | 513                                                         | Attribute        |
| accountExpires        | never                                                       | Attribute        |
| 🗉 logonCount          | 0                                                           | Attribute        |
| sAMAccountName        | jeanie                                                      | Attribute        |
| sAMAccountType        | < samUserAccount >                                          | Attribute        |
| userPrincipalName     | jeanie@smartdoctech.com                                     | Attribute        |
| objectCategory        | CN=Person,CN=Schema,CN=Configuration,DC=smartdoctech,DC=com | Attribute        |
| dSCorePropagationData | 1/1/1601                                                    | Attribute        |
| 🖃 mail                | jeanie@smartdoctech.com                                     | Attribute        |
| 💷 objectGUID          | {A562E34B-7FC0-4734-A9CE-FD602217F4AD}                      | Binary Attribute |
| 📼 objectSid           | S-1-5-21-3374335622-3702993713-632219675-2317               | Binary Attribute |

## **Configure your Service**

34. Enter these values if you are using a SmartDoc Sandbox Server.

| Name                      | Property                | Value                                                             |
|---------------------------|-------------------------|-------------------------------------------------------------------|
| LDAP Provider Name        | (provider.name)         | ldapActiveDirectory                                               |
| LDAP Server Hostname      | (host.name)             | localhost or the IP address of the LDAP Server.<br>192.168.16.133 |
| LDAP Server Port          | (host.port)             | 389                                                               |
| Bind DN                   | (bind.dn)               | CN=Administrator, CN=Users, DC=smartdoctech, DC=com               |
| Bind Password             | (bind.password)         | ******                                                            |
| User base DN              | (user.baseDN)           | DC=smartdoctech,DC=com                                            |
| User object classes       | (user.objectclass)      | user                                                              |
| User id attribute         | (user.idAttribute)      | sAMAccountName                                                    |
| Group base DN             | (group.baseDN)          | DC=smartdoctech,DC=com                                            |
| Group object classes      | (group.objectclass)     | group                                                             |
| Group name attribute      | (group.nameAttribute)   | cn                                                                |
| Group member<br>attribute | (group.memberAttribute) | member                                                            |

35. Click Save.

## JAAS and JMX

Open Web Console and follow these steps to synchronize your users.

36. Select Main – JAAS. This will open the Java Authentication and Authorization Service console.

| Adobe Experie<br>Configuration                                                                                 | ence Manager Web Console                                                                                          | ļ                      | Ada |
|----------------------------------------------------------------------------------------------------|----------------------------------------------------------------------------------------------------|------------------------|-----|
| Main OSGi Sling Status Web                                                                                     | Console                                                                                                    | Log                    | 0   |
| Adobe Granite Login Tokens<br>Closed User Groups Migration Tool<br>ConfMgr<br>Crypto Support<br>Disk Benchmark | ng.<br>s, please review the list of deprecated configurations by checking the OSGi Configurations State<br>Bundle | onfiguratio<br>Actions | >n  |
| HTTP Service                                                                                                   | -                                                                                                    | 🖍 🔿 1                  | ŵ   |
| JAAS                                                                                                    |                                                                                                    |                        | ÷   |
| JMX<br>Product Information<br>Profiler                                                                         | DE<br>JS                                                                                                    |                        |     |
| Repository Check                                                                                               |                                                                                                    |                        | Û   |

37. Confirm that your external login module appears as a Registered LoginModule. You should see something like this.

### 149 org.apache.jackrabbit.oak.spi.security.authentication.external.impl.ExternalLoginModuleFactory(23135)

- 38. Select Main JMX.
- 39. Search for External Identity.
- 40. Locate your External Login Module and click it.
- 41. Click syncAllExternalUsers().

| Attribute Name      |                                                                            | \$             | Attribute Value     | \$ |
|---------------------|----------------------------------------------------------------------------|----------------|---------------------|----|
| IDPName             |                                                                            |                | IdapActiveDirectory |    |
| SyncHandlerName     |                                                                            |                | activeDirectory     |    |
| Operations          |                                                                            |                |                     |    |
| Return Type 🗢       | Name                                                                       |                |                     | \$ |
| [Ljava.lang.String; | <u>syncAllExternalUsers()</u><br>Operation exposed for management          |                |                     |    |
| [Ljava.lang.String; | <u>syncAllUsers(boolean p1)</u><br>Operation exposed for management        |                |                     |    |
| [Ljava.lang.String; | <u>listOrphanedUsers()</u><br>Operation exposed for management             |                |                     |    |
| [Ljava.lang.String; | <u>purgeOrphanedUsers()</u><br>Operation exposed for management            |                |                     |    |
| [Ljava.lang.String; | syncUsers([Ljava.lang.String; p1, book<br>Operation exposed for management | <u>ean_p2)</u> |                     |    |
| [Ljava.lang.String; | syncExternalUsers([Ljava.lang.String;<br>Operation exposed for management  | <u>p1)</u>     |                     |    |

### 42. Click Invoke.

43. You should see a listing of synchronized users.

| [Ljava.lang.String | ; syncAllExternalUsers()                                                                  |
|--------------------|-------------------------------------------------------------------------------------------|
| {op:"add",uid:"for | umadmin",eid:"CN=forum admin,CN=Users,DC=smartdoctech,DC=com;ldapActiveDirectory"}        |
| {op:"add",uid:"ywa | ng",eid:"CN=ywang,CN=Users,DC=smartdoctech,DC=com;ldapActiveDirectory"}                   |
| {op:"add",uid:"kil | ey",eid:"CN=Kiley Simpson,CN=Users,DC=smartdoctech,DC=com;ldapActiveDirectory"}           |
| {op:"add",uid:"don | ny",eid:"CN=Donny Chau,CN=Users,DC=smartdoctech,DC=com;ldapActiveDirectory"}              |
| {op:"add",uid:"kav | itha",eid:"CN=Kavitha Jothiprakasam,CN=Users,DC=smartdoctech,DC=com;ldapActiveDirectory"} |
| {op:"add",uid:"jac | k",eid:"CN=Jack Tong,CN=Users,DC=smartdoctech,DC=com;ldapActiveDirectory"}                |
| {op:"add",uid:"sco | tt",eid:"CN=Scott Yuan,CN=Users,DC=smartdoctech,DC=com;ldapActiveDirectory"}              |
| {op:"add",uid:"cry | stal",eid:"CN=Crystal Bessem,CN=Users,DC=smartdoctech,DC=com;ldapActiveDirectory"}        |
| {op:"add",uid:"tar | a",eid:"CN=Tara Pomrenski,CN=Users,DC=smartdoctech,DC=com;ldapActiveDirectory"}           |
| {op:"add",uid:"kar | el",eid:"CN=Karel Heck,CN=Users,DC=smartdoctech,DC=com;ldapActiveDirectory"}              |
| {op:"add",uid:"pau | <pre>l",eid:"CN=Paul Trottier,CN=Users,DC=smartdoctech,DC=com;ldapActiveDirectory"}</pre> |

# Login as a Synchronized User

44. Open AEM with a new browser.

### http://<server>:<port>/aem/start.html

**Note:** Your authentication is stored at the browser level. So, if you are currently logged in as an Administrator, you cannot use this same browser for testing the authentication of a new user.

- 45. Login as one of the Active Directory users.
- 46. Click User in the upper-right and select Profile.
- 47. Select the **Groups** tab.

You should see the user's groups.

|   |           |                       |            |           | Cano | :el | Save & Close | ~ |
|---|-----------|-----------------------|------------|-----------|------|-----|--------------|---|
|   |           | Edit User Set         | ttings For | Cam Ahmac | ł    |     |              |   |
|   |           | Details               | Groups     | Keystore  |      |     |              |   |
| G | Groups th | nat this user is a me | ember of   |           |      |     |              |   |
|   | 2         | Contributors          |            |           | ×    |     |              |   |
|   | 2         | Boeing                |            |           | ×    |     |              |   |
|   | 2         | everyone              |            |           | ×    |     |              |   |

# Operations

We will do the following in this module.

- Use AEM Health Reports to analyze and improve security.
- Use AEM Maintenance to perform daily and weekly tasks.
- Execute Tar Compaction on the segmentstore.

# HTTPS

The first place to start is your Administrator Inbox. Adobe provides important messages about a new AEM instance in your Administrator's Inbox. The first High priority message advises you to review and apply the online *AEM Security Checklist*. The second High priority message advises you to configure HTTPS. We will do this in the exercises.

|          | Configure Analytics & Targeting   | Medium | You can opt in for<br>Analytics and Targeting by<br>selecting your<br>configuration and then<br>adding it to your pages.        | administrators | ٩ |
|----------|-----------------------------------|--------|----------------------------------------------------------------------------------------------------|----------------|---|
| Ê        | Apply the AEM Security Checklist  | High   | It is strongly<br>recommended to Apply<br>the official AEM Security<br>Checklist on production<br>systems. Please review        | administrators |   |
| Ê        | Enable Aggregated Usage Statistic | Medium | You can opt in for<br>aggregated usage<br>statistics collection by<br>enabling it for all users                                 | administrators | Ø |
| <b>S</b> | Configure HTTPS                   | High   | It is highly recommended<br>to configure HTTPS for<br>production systems.<br>Please log in as the admin<br>user and use the SSL | administrators | 0 |

# Operations

You can access AEM's *Operations* dashboard by selecting *Tools – Operations*. The *Operations* dashboard enables you to monitor AEM system health with built-in visual tools. We will work with Health Reports and Maintenance in this module, and we will use the Backup operations in a later module.

| Workflow                                                                                                    |                        |
|----------------------------------------------------------------------------------------------------|------------------------|
| Operations                                                                                                    | *0                     |
| Sites                                                                                                    |                        |
| Assets Health Reports Maintenance Ba                                                                                                    | Backup                 |
| Get information on the health of an AEM         View and track recommended         Ca           Resources         instance through Sling health checks         maintenance tasks scheduled for periodic execution         execution | Carry out backup tasks |

# **Health Reports**

You can view the health of your AEM system with Health Reports (see illustration).

|                 | Health Reports     |                |
|-----------------|--------------------|----------------|
| /\              | /                  | //             |
| Security Checks | System Maintenance | Active Bundles |
| Status: WARN    | Status: OK         | Status: OK     |

We will execute several security checks and improvements in the exercises. For instance, we will update the replication agents to use the replication-receiver account instead of the Admin account. We will not execute all the security suggestions. For instance, we will not disable CRXDE Support.

## Maintenance

You can view and track scheduled maintenance tasks with **Maintenance**. We will review the timing and details of *Daily* and *Weekly* Maintenance tasks. The weekly tasks will take the most work because without proper configuration, some of these weekly tasks will fail. We will properly configure the *Workflow Purge* task and the *AuditLog Maintenance* task.

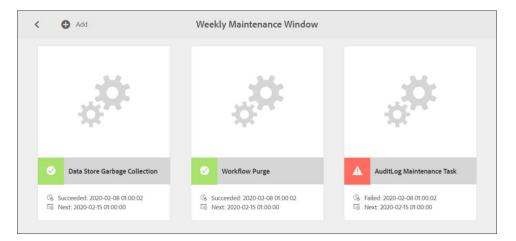

# **Tar Compaction**

When you update or delete data in the JCR, the existing data remains. It is never directly overwritten in a TAR file. Over time, your TAR files will become numerous and large. You can optimize your TAR files in the segmentstore with TAR Compaction. This example shows a segment store before (1) and after (2) a compaction. After a compaction is complete, you can move the \*.bak files to an archive.

| vame               | Date modified      | Туре          | Size       | Name               | Date modified      | Туре          | Size      |
|--------------------|--------------------|---------------|------------|--------------------|--------------------|---------------|-----------|
| data00016a.tar.bak | 7/30/2019 9:27 PM  | BAK File      | 109,667 KB | data00016a.tar.bak | 7/30/2019 9:27 PM  | BAK File      | 109.667 K |
| data00018a.tar.bak | 8/5/2019 4:41 PM   | BAK File      | 111,863 KB | data00018a.tar.bak | 8/5/2019 4:41 PM   | BAK File      | 111.863 K |
| data00034a.tar.bak | 8/21/2019 4:33 PM  | BAK File      | 262,285 KB | data00034a.tar.bak | 8/21/2019 4:33 PM  | BAK File      | 262.285 k |
| data00055a.tar.bak | 9/19/2019 4:28 PM  | BAK File      | 3,184 KB   | data00055a.tar.bak | 9/19/2019 4:28 PM  | BAK File      | 3.184 1   |
| data00061a.tar.bak | 9/24/2019 4:59 PM  | BAK File      | 222,072 KB | data00053a.tar.bak | 9/24/2019 4:59 PM  | BAK File      | 222.072   |
| data00087a.tar.bak | 12/15/2019 4:59 PM | BAK File      | 3,321 KB   | data00007a.tar.bak | 12/15/2019 4:59 PM | BAK File      | 3.321 1   |
| data00096a.tar     | 12/22/2019 3:00 AM | TAR File      | 262,897 KB | data00007a.tar.bak | 12/25/2019 9:14 PM | BAK File      | 62,593    |
| data00097a.tar.bak | 12/25/2019 9:14 PM | BAK File      | 62,593 KB  | data00097a.tar.bak | 2/12/2020 8:58 PM  | TAR File      | 263.5491  |
| data00111a.tar     | 1/22/2020 3:00 AM  | TAR File      | 11,901 KB  | data00125a.tar     | 2/12/2020 8:59 PM  | TAR File      | 7,5671    |
| data00112a.tar     | 1/23/2020 2:20 PM  | TAR File      | 64,934 KB  | gc.log             | 2/12/2020 8:59 PM  | Text Document | 1,00,1    |
| data00113a.tar     | 1/25/2020 1:00 AM  | TAR File      | 51,870 KB  | journal.log        | 2/12/2020 8:59 PM  | Text Document | 11        |
| data00114a.tar     | 1/26/2020 3:00 AM  | TAR File      | 34,764 KB  | manifest           | 2/12/2020 8:59 PM  | File          | 11        |
| data00115b.tar     | 1/26/2020 3:00 AM  | TAR File      | 25 KB      |                    | 7/15/2019 11:57 AM | LOCK File     | 01        |
| data00116a.tar     | 2/1/2020 1:00 AM   | TAR File      | 203,410 KB | repo.lock          | 7/15/2019 11:57 AM | LUCK File     | 01        |
| data00117a.tar     | 2/2/2020 3:00 AM   | TAR File      | 33,079 KB  |                    |                    |               |           |
| data00119a.tar     | 2/8/2020 1:00 AM   | TAR File      | 187,885 KB | 3                  | 1                  |               | 1         |
| data00120a.tar     | 2/9/2020 3:00 AM   | TAR File      | 32,875 KB  | Name               | Date modified      | Туре          | Size      |
| data00122a.tar     | 2/12/2020 8:44 PM  | TAR File      | 121,262 KB | data00124a.tar     | 2/12/2020 8:58 PM  | TAR File      | 263,549 k |
| data00123a.tar     | 2/12/2020 8:51 PM  | TAR File      | 870 KB     | data00125a.tar     | 2/12/2020 8:59 PM  | TAR File      | 7,567 k   |
| gc.log             | 1/22/2020 3:00 AM  | Text Document | 1 KB       | gc.log             | 2/12/2020 8:59 PM  | Text Document | . 11      |
| journal.log        | 2/12/2020 8:51 PM  | Text Document | 19,249 KB  | journal.log        | 2/12/2020 8:59 PM  | Text Document | 1 k       |
| manifest           | 2/12/2020 8:45 PM  | File          | 1 KB       | manifest           | 2/12/2020 8:58 PM  | File          | 1 1       |
| repo.lock          | 7/15/2019 11:57 AM | LOCK File     | 0 KB       | repo.lock          | 7/15/2019 11:57 AM | LOCK File     | 0 K       |

# **Exercises**

The first place to start is your Administrator Inbox. Adobe provides important messages about a new AEM instance in your Administrator's Inbox.

## **Configure HTTPS**

It is a best practice to configure HTTPS for production systems.

Note: The certificate and private key in the Student folders are configured for localhost.

- 1. Open AEM.
- 2. Select Inbox View All.
- 3. Select **Configure HTTPS** and click Open. This will open the SSL Wizard. You can also access the SSL Wizard by selecting *Tools Security SSL Configuration*.

| ✓ ( | Complete 🤱 Re-assign            | 🖋 Open   |                                                                                                    |                |        | 1 selecte  | ed (escape) 🗙 |
|-----|---------------------------------|----------|----------------------------------------------------------------------------------------------------|----------------|--------|------------|---------------|
|     | ,                               |          |                                                                                                    | Inbox          |        |            | Ē             |
| -   | Title                           | Priority | Description                                                                                                    | Assignee       | Status | Start Date | Due Date      |
| Ê   | Configure Analytics & Targeting | Medium   | You can opt in for<br>Analytics and Targeting by<br>selecting your<br>configuration and then<br>adding it to your pages.       | administrators | ٩      |            |               |
| 0   | Configure HTTPS                 | High     | It is highly recommended<br>to configure HTTPS for<br>production systems<br>Please log in as the admin<br>user and use the SSL | administrators | C      |            |               |

4. Enter **password** for all of the following.

| Store Credentials (1/3) |   | Cancel |
|-------------------------|---|--------|
| Store Credentials       |   |        |
| Key Store Password *    | 1 |        |
|                         |   |        |
|                         |   |        |
| Trust Store Password *  | • |        |
|                         |   |        |
|                         |   |        |

- 5. Click Next.
- 6. Click Select the Private Key File.
- 7. Select the Private Key localhostprivate.der in your Student Files.
- 8. Click Open.
- 9. Click Select Certificate File.
- 10. Select the certificate localhost.crt in your Student Files.
- 11. Click **Open**. Note: These certificates are for the domain name localhost. You should create or purchase a certificate for your specific domain name.

| •                                                          | Key & Certificate (2/3) | Back Next |
|------------------------------------------------------------|-------------------------|-----------|
| Key & Certificate                                          |                         |           |
| Private Key * Select Private Key File localhostprivate.der | •                       |           |
| Certificate * Select Certificate File localhost.crt        | •                       |           |

#### 12. Click Next.

Note: The certificate and private key in the Student folders are configured for localhost.

- 13. Enter localhost as your server name or your server's domain name.
- 14. Enter 8444 because it's possible that the JEE version will already be using port 8443.
- 15. Click Done.

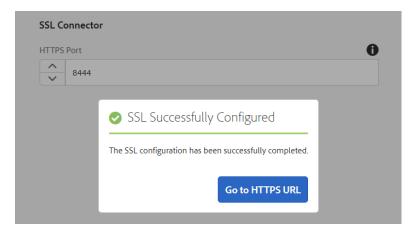

- 16. Click Go to HTTPS URL.
- 17. Click ADVANCED.
- 18. Click Proceed to localhost (unsafe).

| - 🗆 ×    |
|----------|
| ☆ 😩 :    |
| <b>P</b> |
|          |
|          |
|          |
|          |
|          |
|          |

You can also see the updated properties in Web Console Configuration. Follow these steps.

19. Login to Web Console Configuration.

### http://localhost:4502/system/console/configMgr

- 20. Search for Granite SSL.
- 21. Click Edit the configuration values (the pencil icon) on the Adobe Granite SSL Connector Factory.
- 22. You will see these properties and values.

| Granite Ssl Connector                                                                                               | r Factory                                                                                  |   | ×  |  |  |  |  |
|----------------------------------------------------------------------------------------------------|--------------------------------------------------------------------------------------------|---|----|--|--|--|--|
| Factory for the Granite                                                                                             | Ssl Connector                                                                              |   |    |  |  |  |  |
| HTTPS Port 8444                                                                                                    |                                                                                            |   |    |  |  |  |  |
|                                                                                                    | Port to listen on for HTTPS requests. Defaults to 8443. (com.adobe.granite.jetty.ssl.port) |   |    |  |  |  |  |
| Keystore User                                                                                                    | ssl-service                                                                                |   | 11 |  |  |  |  |
|                                                                                                    | The userID of the Keystore user (com.adobe.granite.jetty.ssl.keystore.user)                |   |    |  |  |  |  |
| Keystore Password                                                                                                   | •••••                                                                                      |   |    |  |  |  |  |
|                                                                                                    | Password to access the Keystore. (com.adobe.granite.jetty.ssl.keystore.password)           |   |    |  |  |  |  |
| Excluded cipher                                                                                                    | ^.*_RSA*_(MD5 SHA SHA1)\$ //                                                               | + | -  |  |  |  |  |
| suites                                                                                                    | SSL_DHE_DSS_WITH_DES_CBC_SHA //                                                            | + |    |  |  |  |  |
|                                                                                                    | SSL_DHE_DSS_EXPORT_WITH_DES40_CBC_SHA //                                                   | + | -  |  |  |  |  |
|                                                                                                    | ^.*_RC4*                                                                                   | + | -  |  |  |  |  |
|                                                                                                    | ^.*_DES* //                                                                                | + | -  |  |  |  |  |
| List of cipher suites that should be excluded. Default is none. (com.adobe.granite.jetty.ssl.ciphersuites.excluded) |                                                                                            |   |    |  |  |  |  |

## **View Health Reports**

- 1. Navigate to Tools Operations Health Reports Security Checks.
- 2. You may see the Health Reports Disclaimer.
- 3. If so, click I Agree or otherwise close the Disclaimer by collapsing the panel.

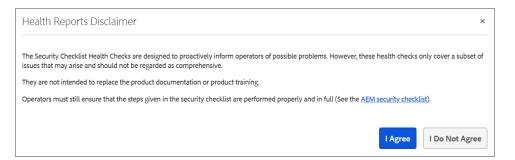

- 4. Many of the cards in the Security Checklist dashboard show a WARN status in yellow (see illustration).
- 5. Click the **Sling Get Servlet** card to see a diagnosis and hints for solutions.

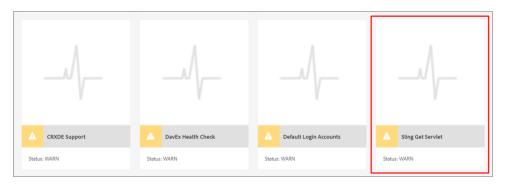

- 6. Notice the diagnosis is a warning that The default XML renderer is enabled (see illustration).
- 7. Notice the green INFO panel says the default XML renderer of the Sling Get Servlet should be disabled.
- 8. Notice the blue **HINT** is a link that will open the Configuration Manager (*Web Console Configuration*) where you can change this configuration.
- 9. Click the link.

| <  | (     | ☆            | Configure              | Sling Get Servlet                                                                                                    |
|----|-------|--------------|------------------------|----------------------------------------------------------------------------------------------------|
|    | ) IN  | NFO T        | The default HTML, pla  | ain text and XML renderers of the Sling Get Servlet should be disabled. Otherwise, the system might be exposed to DoS attacks. |
|    | н н   | INT <u>Y</u> | /ou can configure the  | Sling GET Servlet via the configuration manager.                                                                               |
|    | 🕨 ні  | INT <u>(</u> | Theck the 'Configuring | <u>g Sling to Prevent DoS' section of the security guidelines.</u>                                                             |
| St | atus: | : WAR        | ۱N                     | Message                                                                                                    |
| [V | VARN  | ۷]           |                        | The default XML renderer is enabled.                                                                                           |

The Apache Sling GET Servlet configuration is opened in Web Console Configuration.

10. Deselect Enable XML.

**Note:** The default HTML, plain text and XML renderers of the Sling Get Servlet should be disabled. Otherwise, the system might be exposed to DoS attacks.

- 11. Click Save.
- 12. Navigate back to Tools Operations Health Reports Security Checks.
- 13. Click on the Sling Get Servlet card.

The Sling Get Servlet card is now green.

| < 🏘 Configure                       | Sling Get Servlet                                                                                                    |
|-------------------------------------|----------------------------------------------------------------------------------------------------|
| • INFO The default HTML, plain text | and XML renderers of the Sling Get Servlet should be disabled. Otherwise, the system might be exposed to DoS attacks. |
| Status: OK                          | Message                                                                                                    |
| [DEBUG]                             | The Sling Get Servlet is configured properly.                                                                         |

### DavEx Heath Check and CRXDE Lite

- 14. Navigate to Tools Operations Health Reports Security Checks.
- 15. Click CRXDE Support.
- 16. Notice that the recommendation is to disable the CRX Development Bundles on production systems.

### 17. DO NOT MAKE ANY CHANGES.

These are the CRX bundles and for various reasons and considerations, you may or may not want to disable these bundles on production systems. You should seriously weigh the pros and cons before making this decision.

| 239 | Adobe Granite CRX Explorer (com.adobe.granite.crx-explorer)          | Active | • \$ \$ 1 |
|-----|----------------------------------------------------------------------|--------|-----------|
| 240 | Adobe Granite CRX Package Manager (com.adobe.granite.crx-packagemgr) | Active | • \$ 7    |
| 241 | Adobe Granite CRXDE Lite (com.adobe.granite.crxde-lite)              | Active | • ¢ 🕈 🗑   |

### 18. Navigate to Tools - Operations - Health Reports - Security Checks.

### 19. Click DavEx Health Check.

20. Notice that the recommendation is to disable the Sling DavEx bundle on production system.

| K 🄅 Configure          | DavEx Health Check                                                      |
|------------------------|-------------------------------------------------------------------------|
| INFO The Sling DavE    | bundle should NOT be available and active on a production environment.  |
| HINT Check the section | on about the Sling DavEx bundle and servlet in the security guidelines. |
| Status: WARN           | Message                                                                 |
| [WARN]                 | The Sling DavEx bundle is active.                                       |

### 21. Open Web Console Bundles.

### http://localhost:4502/system/console/bundles

- 22. Search for the Apache Sling Simple WebDAV Access to repositories bundle.
- 23. Click **Stop** to change the status from Active to Resolved.

| ▶ Apache Sling Settings (org.apache.sling.settings)                               | Active | • • • • |
|-----------------------------------------------------------------------------------|--------|---------|
| ▶ Apache Sling Simple WebDAV Access to repositories (org.apache.sling.jcr.webdav) | Active | • • •   |
| Apache Sling Startup Filter (org.apache.sling.startupfilter)                      | Active | Stop    |

- 24. Search for the **Apache Sling JCR DavEx** bundle.
- 25. Click **Stop** to change the status from Active to Resolved.
- 26. Navigate to Tools Operations Health Reports Security Checks.
- 27. Click DavEx Health Check.
- 28. Notice that the DavEx Health Check Status is now OK.

| /             | //                 |                   |
|---------------|--------------------|-------------------|
| CRXDE Support | OavEx Health Check | Sling Get Servlet |
| Status: WARN  | Status: OK         | Status: OK        |

- 23. Open CRX by clicking **Tools General CRXDE Lite**.
- 24. Notice that the Repository tree could not be loaded. This is because the WebDav bundles are no longer active.

| Repository tree could not be loaded |                                                                                                    |  |  |  |  |
|-------------------------------------|----------------------------------------------------------------------------------------------------|--|--|--|--|
| Ţ)                                  | If this is a production environment, CRX DE could be disabled for security reasons.<br>If this is the case, you can choose to re-enable it by following the steps described <u>here</u> . |  |  |  |  |
|                                     | ОК                                                                                                    |  |  |  |  |

29. Open Web Console Bundles

### http://localhost:4502/system/console/bundles

- 30. Search for the **Apache Sling JCR DavEx** bundle.
- 31. Click **Start** to change the status from *Resolved* to *Active*.
- 32. Search for the Apache Sling Simple WebDAV Access to repositories bundle.
- 33. Click Start to change the status from Resolved to Active.
- 25. Open CRX by clicking Tools General CRXDE Lite.
- 26. Notice that the Repository tree is now loaded successfully.

| CRXDE Lite                    |                            |                                                    |
|-------------------------------|----------------------------|----------------------------------------------------|
| 😂 Save All 🝷 🛛 Create         | <ul> <li>Delete</li> </ul> | Copy Paste Move Rename Overlay Node Mixins Tools • |
| /apps                         |                            |                                                    |
|                               | ₩ ≪                        | 🚱 Home                                             |
| 🚊 🛃 /                         |                            |                                                    |
| 🗄 🥥 apps                      |                            |                                                    |
| <ul> <li>         ⊕</li></ul> |                            | <b>CRX</b> DE Lite                                 |

# **Enhance Security with replication-receiver**

By default, the standard account that is used by the replication agents is the admin account. It is considered a best practice for AEM Security to replace this default admin account with a specific user.

- 1. Navigate to Tools Operations Health Reports Security Checks on your Author instance.
- 2. Select Replication and Transport Users.
- 3. Notice the diagnosis is a warning that the transport user is the admin account (see illustration).
- 4. Notice the green INFO panel says replication agents should not use the default 'admin' as a transport user.
- 5. Notice the blue **HINT** on top is a link that will open the Replication page where you can change this configuration.
- 6. Click the link.

| <b>O</b> HINT You can change the tran                                                                                                    | sport user by editing the agent settings in the Replication page.          |
|----------------------------------------------------------------------------------------------------|----------------------------------------------------------------------------|
| INFO Replication agents should be added a should be added a sho | ld not use the default 'admin' as a transport user.                        |
| HINT <u>Check the 'Configure Re</u>                                                                                                    | plication and Transport Users' section of the security guideline.          |
| Status: WARN                                                                                                    | Message                                                                    |
| [WARN]                                                                                                    | Transport user is admin for replication agent [Reverse Replication Agent]. |
| [WARN]                                                                                                    | Transport user is admin for replication agent [Screens Replication Agent]. |

7. Keep this browser tab open and open an additional browser tab with your Publish server. You need to be logged into your Publish server as an administrator.

#### http://localhost:4503/crx/packmgr/index.jsp

8. Change the application path to launch useradmin.

#### http://localhost:4503/useradmin

- 9. Enter **replication** in the search field on the left.
- 10. Double-click the **replication-receiver** user.
- 11. Select the **Permissions** tab on the right. You will see this user's permissions.

| a replication-receiver                |               |             |             |             |              |              |              | Help           |
|---------------------------------------|---------------|-------------|-------------|-------------|--------------|--------------|--------------|----------------|
| Properties Groups Members Permissions | Impersonators | Prefe       | rences      |             |              |              |              |                |
| Save                                  |               |             | Enter       | search q    | uery         |              |              | ×Р             |
| Path                                  | Read          | Modify      | Create      | Delete      | Read ACL     | Edit ACL     | Replicate    |                |
| e 🚞                                   | <b>*</b>      | <b>V</b>    | <b>V</b>    | <b>V</b>    | <b>V</b>     | <b>V</b>     | $\checkmark$ | <u>Details</u> |
| 🗉 🧰 META-INF                          | $\checkmark$  | <b>V</b>    | <b>V</b>    | <b>V</b>    | <b>V</b>     | $\checkmark$ | $\checkmark$ | <u>Details</u> |
| 🗉 🧰 apps                              | <b>▼</b> *!   | <b>V</b>    | <b>V</b>    | <b>V</b>    | <b>V</b>     | <b>V</b>     | $\checkmark$ | <u>Details</u> |
| 🛅 bin                                 | $\checkmark$  | 1           | 1           | 1           | $\checkmark$ | $\checkmark$ | $\checkmark$ | <u>Details</u> |
| 🗉 🧰 conf                              | <b>▼</b> *!   | <b>√</b> *! | <b>√</b> *! | <b>√</b> *! | <b>▼</b> *!  | <b>▼</b> *!  | <b>▼</b> *!  | <u>Details</u> |
| 🗉 🧰 content                           | <b>▼</b> *!   | <b>√</b> *! | <b>√</b> *! | <b>√</b> *! | <b>▼</b> *!  | <b>▼</b> *!  | <b>▼</b> *!  | <u>Details</u> |
| 🗉 🧰 etc                               | <b>▼</b> *!   | <b>√</b> *! | <b>√</b> *! | <b>√</b> *! | <b>√</b> *!  | <b>▼</b> *!  | <b>√</b> *!  | <u>Details</u> |
| 🗉 🧰 home                              | <b>▼</b> *!   | <b>V</b>    | <b>V</b>    | <b>V</b>    | <b>V</b>     | $\checkmark$ | <b>V</b>     | <u>Details</u> |
| 🗉 🧰 libs                              | <b>▼</b> *!   | <b>V</b>    | <b>V</b>    | <b>V</b>    | <b>V</b>     | <b>V</b>     | <b>V</b>     | <b>Details</b> |
| 🛅 oak:index                           | $\checkmark$  | <b>V</b>    | <b>V</b>    | <b>V</b>    | <b>V</b>     | <b>V</b>     | <b>V</b>     | Details        |
| 🗉 🧰 system                            | $\checkmark$  | <b>V</b>    | <b>V</b>    | <b>V</b>    | <b>V</b>     | <b>v</b>     | <b>V</b>     | <u>Details</u> |
| 🗉 🧰 tmp                               | <b>▼</b> *!   | <b>√</b> *! | <b>√</b> *! | <b>√</b> *! | <b>▼</b> *!  | <b>▼</b> *!  | <b>▼</b> *!  | <b>Details</b> |
| 🗉 🧰 var                               |               | <b>V</b>    | <b>V</b>    | <b>V</b>    | <b>V</b>     |              |              | Details        |

- 12. Select the **Groups** tab. You will see this user is part of the administrators group.
- 13. Select your URL and copy it to a new browser tab.
- 14. Change the application path to AEM.

### http://localhost:4503/aem/start.html

- 15. Select Tools Security Users.
- 16. Click Search and enter Replication.
- 17. Select **Replication-receiver**.
- 18. Hover over the lock icon and click **Enable** (locked).
- 19. Click **OK**.

| × Location: Users Replication\-receiver |                                                      |                       |        | ×   |
|-----------------------------------------|------------------------------------------------------|-----------------------|--------|-----|
|                                         | Search Results                                       | Select All            | 1 of 1 | 111 |
| replication-receiver                    | ▲ Enable users<br>Are you sure you want to enable or | ne user?<br>Cancel OK |        |     |

20. Select the **replication-receiver** and click **Properties** in the Action bar.

- 21. Click Change Password.
- 22. Enter **password** as the New password and then Retype Password.
- 23. Enter your Admin password.
- 24. Click Save and then click Save & Close.
- 25. Go back to your browser tab with your **AEM Author** instance.
- 26. Select Tools Deployment Replication to view the Replication page.
- 27. Click Agents on author.
- 28. Select Default Agent (publish).
- 29. Click Edit.

| AEM     |                                                                                             |
|---------|---------------------------------------------------------------------------------------------|
|         | <b>Default Agent (publish)</b><br>Agent that replicates to the default publish instance.    |
|         | Agent is enabled. Replicating to http://localhost:4503/bin/receive?sling:authRequestLogin=1 |
|         | Queue is <b>idle</b>                                                                        |
|         | View log                                                                                    |
|         | Test Connection                                                                             |
|         | Test Connection                                                                             |
| Setting | Edit                                                                                        |

- 30. Select the **Transport** tab.
- 31. Enter **replication-receiver** for the User.
- 32. Enter **password** for the password.
- 33. Click **OK**.
- 34. Click Test Connection.

You should see a success message.

### **Replication test succeeded**

| <pre>0.10.2018 10:08:30 - Create new HttpClient for Default Agent<br/>30.10.2018 10:08:30 - * Huth User: admin<br/>30.10.2018 10:08:30 - adding header: Action:Test<br/>30.10.2018 10:08:30 - adding header: Action:Test<br/>30.10.2018 10:08:30 - adding header: Attal:content<br/>30.10.2018 10:08:30 - adding header: Handle:/content<br/>30.10.2018 10:08:30 - adding header: Randle:/content<br/>30.10.2018 10:08:30 - adding header: Randle:/content<br/>30.10.2018 10:08:30 - adding header: Randle:/content<br/>30.10.2018 10:08:30 - deserialize content for delivery<br/>30.10.2018 10:08:30 - sending Post request to http://localhost:4503/bin/receive?sling:authRequestLogin=1<br/>30.10.2018 10:08:30 - sending message to localhost:4503<br/>30.10.2018 10:08:30 - sending message to localhost:4503<br/>30.10.2018 10:08:30 - sending message to local 14:08:30 GMT<br/>30.10.2018 10:08:30 - sending message to local 14:08:30 GMT<br/>30.10.2018 10:08:30 - sending message to local 14:08:30 GMT<br/>30.10.2018 10:08:30 - sending message to local 14:08:30 GMT<br/>30</pre> | Replication test to http://localhost:4503/bin/receive?<br>sling:authRequestLogin=1                                                                                                    |
|----------------------------------------------------------------------------------------------------|----------------------------------------------------------------------------------------------------|
| Replication test succeeded                                                                                                    | <pre>30.10.2018 10:08:30 - * Auth User: admin<br/>30.10.2018 10:08:30 - * Auth Version: 1.1<br/>30.10.2018 10:08:30 - adding header: Path:/content<br/>30.10.2018 10:08:30 - adding header: Handle:/content<br/>30.10.2018 10:08:30 - deserialize content for delivery<br/>30.10.2018 10:08:30 - Sending PoST request to http://localhost:4503/bin/receive?sling:authRequestLogin=1<br/>30.10.2018 10:08:30 - Sending message to localhost:4503<br/>30.10.2018 10:08:30 - Sending message to localhost:4503<br/>30.10.2018 10:08:30 - &lt;&lt; HTTP/1.1 200 0K<br/>30.10.2018 10:08:30 - &lt;&lt; Content-Length: 0<br/>30.10.2018 10:08:30 - &lt;&lt; Content-Type: application/octet-stream<br/>30.10.2018 10:08:30 - &lt;&lt; Content-Type: text/plain; charset=UTF-8<br/>30.10.2018 10:08:30 - &lt;&lt; Content-Type: text/plain; charset=UTF-8<br/>30.10.2018 10:08:30 - &lt;&lt; Content-Length: 26<br/>30.10.2018 10:08:30 - &lt;&lt; ReplicationAction TEST ok.<br/>30.10.2018 10:08:30 - &lt;&lt; ReplicationAction TEST ok.<br/>30.10.2018 10:08:30 - &lt;&lt; ReplicationAction TEST ok.<br/>30.10.2018 10:08:30 - &lt;&lt; ReplicationAction TEST ok.<br/>30.10.2018 10:08:30 - &lt;&lt; ReplicationAction TEST ok.<br/>30.10.2018 1</pre> |

# **Configure Daily Maintenance Tasks**

Follow these steps to configure the Daily Maintenance tasks.

- 1. Select Adobe Experience Manager Tools Operations Maintenance.
- 2. Click the Daily Maintenance Window card.
- 3. You can see that the **Revision Clean Up** and **Lucene Binaries Cleanup** are already running at night.

Succeeded: <Date> <Time>

Next: <Date> <Time>

| < Add                                                                                     |                                                                                           |
|-------------------------------------------------------------------------------------------|-------------------------------------------------------------------------------------------|
|                                                                                           |                                                                                           |
| Revision Clean Up                                                                         | Lucene Binaries Cleanup                                                                   |
| <ul> <li>⊗ Succeeded: 2019-01-17 08:59:18</li> <li>№ Next: 2019-01-18 02:00:00</li> </ul> | <ul> <li>⊗ Succeeded: 2019-01-17 08:59:20</li> <li>➡ Next: 2019-01-18 02:00:00</li> </ul> |

- 4. Go back to the Maintenance page by clicking the back arrow in the upper-left.
- 5. Hover over the Daily Maintenance Window card so you can see the Configure icon (the icon with two gears).

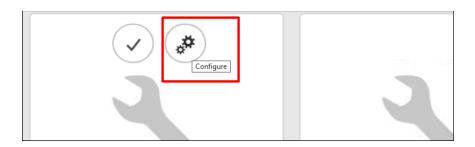

- 6. Click the **Configure** icon.
- 7. Review the schedule.
- 8. Modify the start time to **3:00**.

| Configure N | Maintenance Window             | ×           |
|-------------|--------------------------------|-------------|
| Name        | Daily Maintenance Window       |             |
| Recurrence  | Daily      Weekly      Monthly |             |
| Start       | 03/00                          |             |
| End         | 05:00                          |             |
|             |                                | Save Cancel |

- 9. Click Save.
- 10. Click the Daily Maintenance Window card so you go back to the Revision Clean Up card.
- 11. Hover over the **Revision Clean Up** card to show the icons (*see illustration*).
- 12. Click Run. The Revision Clean Up will change to a Currently Running status (yellow).

| Run &                                                                    |                                                                          |
|--------------------------------------------------------------------------|--------------------------------------------------------------------------|
| C Revision Clean Up                                                      | Lucene Binaries Cleanup                                                  |
| <ul> <li>Currently Running</li> <li>Next: 2021-05-02 03:00:00</li> </ul> | Succeeded: 2021-05-01 03:00:02                 Next: 2021-05-02 03:00:00 |

13. Let it run. After it completes, the status will change to Succeeded *(green)* and it will show you the next scheduled run time.

# **Configure Weekly Maintenance Tasks**

14. Click back to return to the Maintenance page. You can also follow this path to see the Maintenance page.

Adobe Experience Manager – Tools – Operations – Maintenance

- 15. Click the Weekly Maintenance Window.
- 16. Hover over the Weekly Maintenance Window card so you can see the Configure icon (the icon with two gears).
- 17. Click the **Configure** icon. You will see the *Weekly Maintenance Window*. This is the time when your weekly tasks will run. You should avoid doing a system backup during this window.

| Configure Maintenance Window × |                           |         |       |            |      | ×      |
|--------------------------------|---------------------------|---------|-------|------------|------|--------|
| Name                           | Weekly Maintenance Window |         |       |            |      |        |
| Recurrence                     | Daily • Weekly            | Monthly |       |            |      |        |
| Start                          | Saturday                  | ~       | 01:00 | C          |      |        |
| End                            | Saturday                  | ~       | 02:00 | $\bigcirc$ | Save | Cancel |

- 18. Click Cancel to close the window.
- 19. Click the Weekly Maintenance Window card to view the tasks.
- 20. Your goal is to make sure all these weekly tasks succeed. The Data Store Garbage Collection does not need any configuration, but the other two do.

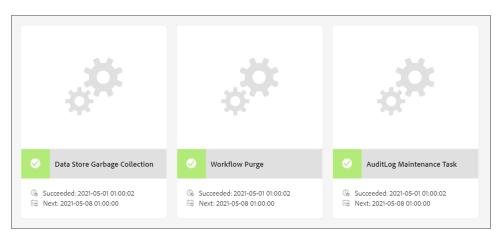

### Configure the Workflow Purge task

- 21. Navigate to Adobe Experience Manager Tools Operations Health Reports.
- 22. Click System Maintenance.
- 23. Click the Maintenance Task WorkflowPurgeTask.

| < 🌣        | Configure      | Mainten                  | ance Task WorkflowPurgeTask                                 |        |
|------------|----------------|--------------------------|-------------------------------------------------------------|--------|
| • HINT     | To find out mo | <u>re, check 'Workfl</u> | ow Purge' in the Maintenance section of the Operations Dash | board. |
|            |                |                          |                                                             |        |
| Status: OK |                | Λ                        | lessage                                                     |        |

**Note:** Minimizing the number of workflow instances increases the performance of the workflow engine. It is a best practice to purge completed workflow instances from the repository. You may also want to put a time limit on running workflow instances. You can purge workflow instances of all models or of a specific model.

In this exercise, you will create a weekly workflow purge that will purge all completed workflows in the repository. Follow these steps.

- 24. Navigate to Adobe Experience Manager Tools Workflow Archive.
- 25. You will see all the archived workflows. If this is a new AEM server, the Archive may be empty which indicates that no workflow instances have run. This illustration shows a Workflow Archive with archived instances.

|           |                                                   | Workflow Archive        |                         |                 |                                                                         |
|-----------|---------------------------------------------------|-------------------------|-------------------------|-----------------|-------------------------------------------------------------------------|
| Status    | Initiator                                         | Start<br>Time           | End<br>Time             | Model           | Payload                                                                 |
| COMPLETED | workflow-<br>service<br>(replication-<br>service) | 4/29/20,<br>10:20<br>AM | 4/29/20,<br>10:20<br>AM | ActivationModel | /content/forms/fp/admin/submit/metadata/PA2ISBRXGB2IV42IQKQE67BZ5M      |
| COMPLETED | workflow-<br>service<br>(replication-<br>service) | 4/29/20,<br>10:20<br>AM | 4/29/20,<br>10:20<br>AM | ActivationModel | /content/forms/fp/daniel.boudrot%40hilti.com/submit/data/32T3ISW2AB3TEG |
| COMPLETED | workflow-<br>service<br>(replication-<br>service) | 4/29/20,<br>10:20<br>AM | 4/29/20,<br>10:20<br>AM | ActivationModel | /content/forms/fp/daniel.boudrot%40hilti.com/submit/data/T2WPHQ6XX4BLR  |

26. Navigate to Adobe Experience Manager – Tools – Operations – Maintenance.

- 27. Click the Weekly Maintenance Window card.
- 28. Hover over the Workflow Purge task and click Hint (the icon with an i).

| ţ.                                                     | V O G *                                                                               |                             |
|--------------------------------------------------------|---------------------------------------------------------------------------------------|-----------------------------|
| Contraction Data Store Garbage Collection              | C Workflow Purge                                                                      | C AuditLog Maintenance Task |
| Unknown: Did not run yet     Next: 2019-04-06 01:00:00 | <ul> <li>Ge Unknown: Did not run yet</li> <li>Ge Next: 2019-04-06 01:00:00</li> </ul> | Cuknown: Did not run yet    |

The hint tells you to add workflow models to the workflow-purge configuration.

| đ | Workflow Purge                                                                                                    | × |
|---|----------------------------------------------------------------------------------------------------|---|
| W | NT: Please add workflow models to be deleted to the workflow-purge configuration<br>ich is available under Adobe Granite Workflow Purge Configuration under Web Cor<br>nfiguration-Manager. |   |

- 29. Click X in the upper-right corner to close the Info window.
- 30. Navigate to Adobe Experience Manager Tools Operations Web Console.
- 31. Search for **Purge Configuration** to locate the **Adobe Granite Workflow Purge Configuration**.
- 32. Click + (Create new factory configuration).

The OSGi configuration shown here does not have any values for Job Name so there are currently no jobs scheduled to be purged.

| Adobe Granite Work                          | flow Purge Configuration                                                                   |                                                |  |  |
|---------------------------------------------|--------------------------------------------------------------------------------------------|------------------------------------------------|--|--|
| Add configurations for                      | different purges to execute during maintenance                                             |                                                |  |  |
| Job Name                                    |                                                                                            |                                                |  |  |
|                                             | A Enter a descriptive name for this scheduled pu                                           | urge (scheduledpurge.name)                     |  |  |
| Workflow Status                             | COMPLETED                                                                                  |                                                |  |  |
|                                             | lacest Choose which status of WorkFlows to purge (s                                        | cheduledpurge.workflowStatus)                  |  |  |
| Models To Purge                             |                                                                                            |                                                |  |  |
|                                             | A Enter model id for models to purge. Leave blank for all models (scheduledpurge.modelIds) |                                                |  |  |
| Workflow Age                                | 30                                                                                         |                                                |  |  |
|                                             | A Enter how old workflows are before they are purged (scheduledpurge.daysold)              |                                                |  |  |
| Configuration Info                          | mation                                                                                     |                                                |  |  |
| Persistent Identity (P                      | ID)                                                                                        | [Temporary PID replaced by real PID upon save] |  |  |
| Factory Persistent Identifier (Factory PID) |                                                                                            | com.adobe.granite.workflow.purge.Scheduler     |  |  |
| Configuration Binding                       |                                                                                            | Unbound or new configuration                   |  |  |
|                                             |                                                                                            |                                                |  |  |
|                                             |                                                                                            | Cancel                                         |  |  |

33. Select the Factory Persistent Identifier (Factory PID), right-click and select Copy.

#### com.adobe.granite.workflow.purge.Scheduler

- 34. Paste the Factory PID into NotePad or a similar Text Editor.
- 35. Add -WEEKLY to the end. It should now look like this.

com.adobe.granite.workflow.purge.Scheduler-WEEKLY

36. Open **CRXDE Lite** in a different tab of the same browser. Keep at least 2 tabs open, 1 for Web Console **(A)** and 1 for CRXDE Lite **(B)** (see illustration below). You will move back and forth between the tabs.

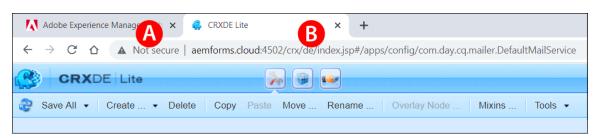

- 37. If you don't have an apps/config folder, right-click on /apps and select Create Create Folder.
- 38. Enter config for the Name and click OK.
- 39. Click Save All.
- 40. Right-click on the apps/config folder and select Create Create Node.
- 41. Paste your modified Factory PID (com.adobe.granite.workflow.purge.Scheduler-WEEKLY) for the Name.
- 42. Select sling:OsgiConfig for the Type.

| Create Node         |                                                          | ×        |
|---------------------|----------------------------------------------------------|----------|
| Please enter node r | name and select type.                                    |          |
| Name:               | com. a dobe. granite. work flow. purge. Scheduler-WEEKLY |          |
| Туре:               | sling:OsgiConfig                                         | ~        |
|                     |                                                          |          |
|                     | OK                                                       | <b>;</b> |

- 43. Click OK.
- 44. Click Save All.
- 45. Switch to the tab with Web Console Configuration.
- 46. Copy the first property **scheduledpurge.name**. Note: The property name is always within the parentheses. The property names in this illustration are highlighted in blue.

| Adobe Granite Work     | Adobe Granite Workflow Purge Configuration                                               |  |  |  |  |  |
|------------------------|------------------------------------------------------------------------------------------|--|--|--|--|--|
| Add configurations for | Add configurations for different purges to execute during maintenance                    |  |  |  |  |  |
| Job Name               | Weekly Purge                                                                             |  |  |  |  |  |
|                        | Enter a descriptive name for this scheduled purge (scheduledpurge.name)                  |  |  |  |  |  |
| Workflow Status        | COMPLETED                                                                                |  |  |  |  |  |
|                        | Choose which status of WorkFlows to purge (scheduledpurge.workflowStatus)                |  |  |  |  |  |
| Models To Purge        |                                                                                          |  |  |  |  |  |
|                        | Enter model id for models to purge. Leave blank for all models (scheduledpurge.modelIds) |  |  |  |  |  |

- 47. Switch to the tab with **CRXDE Lite**.
- 48. Paste **scheduledpurge.name** as the Name of a new property of your OSGi configuration node. The Type should be **String**.
- 49. Enter Weekly Purge for the value.
- 50. Click Add and Save All.
- 51. Follow this process to add the remaining properties and values. This table shows the properties and values you need to add.

| Name                          | Туре     | Value                                                                                      |
|-------------------------------|----------|--------------------------------------------------------------------------------------------|
|                               |          |                                                                                            |
| scheduledpurge.name           | String   | Weekly Purge                                                                               |
| scheduledpurge.workflowStatus | String   | COMPLETED                                                                                  |
| scheduledpurge.modellds       | String[] |                                                                                            |
| scheduledpurge.daysold        | Long     | <b>1</b><br>Note: You can also set it to 0 if you want to completely clean<br>the archive. |

*Note:* Make sure to click the Multi button to create the String Array.

| Nam | е Туре | String | Value                      | Multi | 🗿 Add | » |
|-----|--------|--------|----------------------------|-------|-------|---|
|     |        |        | Click Multi to create arra | ys    |       |   |

**Note:** Ids as in scheduledpurge.modelIds are the models to purge. If you leave this empty, the instances of all workflow models will be purged. Note: Ids begins with an I like Indiana does.

Your properties and values should now look like this.

| Pro | operties               | Access Control | Replication | on                  | Console |           | Build 1 | info      |           |              |
|-----|------------------------|----------------|-------------|---------------------|---------|-----------|---------|-----------|-----------|--------------|
|     | Name 🔺                 |                | Туре        | Value               |         | Protect   | ted     | Mandatory | Multiple  | Auto Created |
| 1   | 1 jcr:primaryType Name |                | Name        | sling:OsgiConfig ti |         | true true |         | true      | false     | true         |
| 2   | scheduledpurge.da      | ysold          | Long        | 1                   |         | false     |         | false     | false     | false        |
| 3   | scheduledpurge.me      | odellds        | String[]    |                     |         | false     |         | false     | true      | false        |
| 4   | scheduledpurge.na      | me             | String      | Weekly Pure         | ge      | false     |         | false     | false     | false        |
| 5   | scheduledpurge.wo      | orkflowStatus  | String      | COMPLETE            | ED      | false     |         | false     | false     | false        |
|     |                        |                |             |                     |         |           |         |           |           |              |
|     | -                      |                |             |                     | -       |           |         |           |           |              |
| Nam | e scheduledpurg        | e.daysold Type | Long        | 💙 Valu              | e       |           |         |           | 1 🤤 Multi | 😳 Add 🛛 😳    |

This table describes the properties we just set.

| Property Name<br>(Web Console) | OSGi Property Name            | Description                                                                                                    |
|--------------------------------|-------------------------------|----------------------------------------------------------------------------------------------------|
| Job Name                       | scheduledpurge.name           | A descriptive name for the scheduled purge.                                                                                                    |
| Workflow Status                | scheduledpurge.workflowStatus | The status of the workflow instances to purge. The following values are valid: COMPLETED: Completed workflow instances are purged.                                                                                                    |
| WOIKILOW Status                | scheduledpurge.workitowstatus | RUNNING: Running workflow instances are purged.                                                                                                    |
|                                |                               | COMPLETED: Completed workflow instances are purged.                                                                                                    |
| Models To Purge                | scheduledpurge.modellds       | The ID of the workflow models to purge. The ID is the path to the<br>model node, for example<br>/etc/workflow/models/dam/update_asset/jcr:content/model.<br>Specify no value to purge instances of all workflow models.<br>To specify multiple models, click the + button in the Web<br>Console. |
| Workflow Age                   | scheduledpurge.daysold        | The age of the workflow instances to purge, in days.                                                                                                    |

**Purge Configuration Parameters** 

- 52. Click Save All when you are done.
- 53. Switch to the tab with Web Console Configuration and Refresh the page.
- 54. Search for Purge Configuration.
- 55. Click **Edit the configuration values** (*the pencil icon*) and you will see the new configuration you created in the OSGi Configuration node.

| com.adobe.granite.     | .workflow.core.offloading.WorkflowOffloadingJobConsumer~default                          |    | ( <b>-</b> ) |       |   |  |  |
|------------------------|------------------------------------------------------------------------------------------|----|--------------|-------|---|--|--|
| Adobe Granite Workflow | Adobe Granite Workflow PayloadMoveListener                                               |    |              |       |   |  |  |
| Adobe Granite Workflow | / Publish Configuration                                                                  |    | ( <b>-</b> ) |       |   |  |  |
| Adobe Granite Workflow | Purge Configuration                                                                      | +  |              |       |   |  |  |
| com.adobe.granite.     | .workflow.purge.Scheduler~WEEKLY                                                         |    | ( <b>F</b> ) | •     |   |  |  |
| Adobe Granite Work     | flow Purge Configuration                                                                 |    |              |       | x |  |  |
| Add configurations for | different purges to execute during maintenance                                           |    |              |       | _ |  |  |
| Job Name               | Weekly Purge                                                                             |    |              | 11    |   |  |  |
|                        | Enter a descriptive name for this scheduled purge (scheduledpurge.name)                  |    |              |       |   |  |  |
| Workflow Status        | COMPLETED                                                                                |    |              | •     |   |  |  |
|                        | Choose which status of WorkFlows to purge (scheduledpurge.workflowStatus)                |    |              |       |   |  |  |
| Models To Purge        |                                                                                          | // | +            | ) - ) |   |  |  |
|                        | Enter model id for models to purge. Leave blank for all models (scheduledpurge.modelIds) |    |              |       |   |  |  |

56. Notice that the Job Name and Workflow Age properties now have values.

### Run the Workflow Purge task

57. Return to the Weekly Maintenance Window.

### Adobe Experience Manager – Tools – Operations – Maintenance – Weekly Maintenance Window.

58. Hover over the **Workflow Purge** task and select **Run**. The status will change to **Currently Running**. This will be yellow until it completes when it will change to green (*see illustration*).

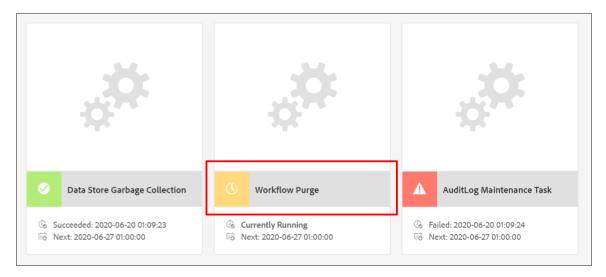

59. If you have a lot of workflows to purge, this could take a while. When it is completed, you will see the status of the card change to *Succeeded* and the color will be green.

|                                                                 | *                                                                                           | *                                                                                                    |
|-----------------------------------------------------------------|---------------------------------------------------------------------------------------------|----------------------------------------------------------------------------------------------------|
| Oata Store Garbage Collection                                   | Workflow Purge                                                                              | AuditLog Maintenance Task                                                                                                    |
| ි Succeeded: 2020-04-25 01:00:01<br>ම Next: 2020-05-02 01:00:00 | <ul> <li>G₂ Succeeded: 2020-04-29 11:06:17</li> <li>G₂ Next: 2020-05-02 01:00:00</li> </ul> | <ul> <li>General Content in the second second</li></ul> |

60. Navigate back to the Workflow Archive page: Adobe Experience Manager - Tools - Workflow - Archive.

You will no longer see any completed workflows older than 1 day.

| о<br>С | Adobe Exp | perience Manag | ger        |          |               |         | م       | <b>€ Ⅲ</b> | <b>P</b> |
|--------|-----------|----------------|------------|----------|---------------|---------|---------|------------|----------|
|        |           |                |            | Workfl   | low Archiv    | е       |         |            |          |
|        | Status    | Initiator      | Start Time | End Time | Model         | Payload | Comment | Title      | Version  |
|        |           |                |            | There    | e is no item. |         |         |            |          |
|        |           |                |            |          |               |         |         |            |          |

## Configure the AuditLog Maintenance Task

- 61. Navigate to **Tools Operations Health Reports**.
- 62. Click System Maintenance.
- 63. Click the Maintenance Task AuditLog Maintenance Task. Note: This may be called Maintenance Task com.day.cq.audit.impl.AuditLogMaintenanceTask.
- 64. Click Configure. You will see the Pages Audit Log Purge Rule configuration.
- 65. Enter trimAuditLog or some other meaningful name as the *Rule Name*.
- 66. Enter /content for the Content path.
- 67. Enter **7** for the Minimum age so the audit log will be kept for 7 days.
- 68. Select all the options for Audit log Pages event types.

| Minimum age                    | 7                                                                                                    |                                             |
|--------------------------------|----------------------------------------------------------------------------------------------------|---------------------------------------------|
|                                | How long the audit logs needs to be                                                                                                    | e kept (in days) (auditlog.rule.minimumage) |
| Audit log Pages<br>event types | <ul> <li>Page Created</li> <li>Page Modified</li> <li>Page Moved</li> <li>Page Deleted</li> <li>Page Version Created</li> <li>Page Restored</li> <li>Page Rolled Out</li> <li>Page Valid</li> <li>Page Invalid</li> </ul> |                                             |
|                                | The audit log Pages event types (a                                                                                                    | uditlog.rule.types)                         |
| Configuration Info             | ormation                                                                                                    |                                             |
| Persistent Identity (PID)      |                                                                                                    | com.adobe.cq.audit.purge.Pages              |
| Configuration Binding          |                                                                                                    | Unbound or new configuration                |

69. Click Save.

## Run the AuditLog Maintenance Task

70. Return to the Weekly Maintenance Window.

Adobe Experience Manager – Tools – Operations – Maintenance – Weekly Maintenance window.

71. Hover over the AuditLog Maintenance task and select Run. The status will change to Currently Running and then to Succeeded.

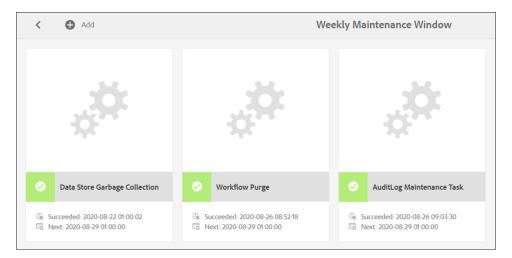

### Create a Package for the Weekly Maintenance Tasks.

Follow these steps to create an OSGi configuration node and a package. You will be able to migrate your weekly task configurations to a new server.

- 72. Navigate to your **apps/config** folder. You should already have an OSGi configuration node called com.adobe.granite.workflow.purge.Scheduler-WEEKLY).
- 73. Open **Web Console Configuration** in a different tab of the same browser. Keep at least 2 tabs open, 1 for Web Console **(A)** and 1 for CRXDE Lite **(B)** (*see illustration below*). You will move back and forth between the tabs.

| Adobe Experience Manage X & CRXDE Lite B X +                                                                                          |
|----------------------------------------------------------------------------------------------------|
| $\leftarrow \rightarrow C \Delta$ Mot secure   aemforms.cloud:4502/crx/de/index.jsp#/apps/config/com.day.cq.mailer.DefaultMailService |
| CRXDE Lite                                                                                                    |
| Save All • Create • Delete Copy Paste Move Rename Overlay Node Mixins Tools •                                                         |
|                                                                                                    |

- 74. Switch to the tab with Web Console Configuration.
- 75. Search for the Pages audit Log Purge Rule configuration.
- 76. Click Edit the configuration (the pencil icon) on the Pages audit Log Purge Rule.
- 77. Copy the **PID**.

### com.adobe.granite.workflow.purge.Scheduler~WEEKLY

- 78. Switch to the tab with CRXDE Lite.
- 79. Right-click on **apps/config** and select **Create Create Node**.
- 80. Paste the PID in the Name field.
- 81. Select sling:OsgiConfig for the Type.
- 82. Click OK and Save All.
- 83. Switch to the tab with **Web Console Configuration**.
- 84. Copy the first property **auditlog.rule.name**.
- 85. Switch to the tab with CRXDE Lite.
- 86. Paste **auditlog.rule.name** as the Name of a new property of your OSGi configuration node. The Type should be String.
- 87. Enter trimAuditLog for the value.
- 88. Click Add and Save All.
- 89. Follow this process to add the remaining properties and values. This table shows the properties and values you need to add.

| Name                      | Туре     | Value                                                                                                    |
|---------------------------|----------|----------------------------------------------------------------------------------------------------|
|                           |          |                                                                                                    |
| auditlog.rule.name        | String   | trimAuditLog                                                                                                    |
| auditlog.rule.contentpath | String   | /content                                                                                                    |
| auditlog.rule.minimumage  | String   | 7                                                                                                    |
| auditlog.rule.types       | String[] | "PageCreated","PageModified","PageMoved","PageDeleted<br>","VersionCreated","PageRestored","PageRolled\<br>Out","PageValid","PageInvalid" |

**Note:** Make sure to click the Multi button to create the String Array. You need the double quotes around the values in the String Array.

| Name | Туре | String | * | Value | Multi | 📀 Add | <b>»</b> |
|------|------|--------|---|-------|-------|-------|----------|
|      |      |        |   |       | <br>- |       |          |

Click Multi to create arrays

- 90. Select Package Manager.
- 91. Select Create Package.
- 92. Enter <yourname>-WeeklyTaskConfigurations as the Package Name.
- 93. Click **OK**.
- 94. Click Edit.
- 95. Enter 1.0 for the Version number.
- 96. Enter This package contains our weekly task configurations as the Description.
- 97. Click Browse next to Thumbnail.
- 98. Locate the task-icon.png in your Student files and click Open.
- 99. Click Save.

Your package should now look like this.

| SmartDoc-WeeklyTaskConfigurations-1.0.zip       Build   new         Version: 1.0       This package contains our weekly task configurations |                                   |        |  |  |  |  |
|----------------------------------------------------------------------------------------------------|-----------------------------------|--------|--|--|--|--|
| Edit Build                                                                                                    | Install Download Share            | More - |  |  |  |  |
| Package:                                                                                                    | SmartDoc-WeeklyTaskConfigurations |        |  |  |  |  |
| Group:                                                                                                    | my_packages                       |        |  |  |  |  |
| Filters:                                                                                                    |                                   |        |  |  |  |  |
|                                                                                                    |                                   |        |  |  |  |  |

- 100. Click Edit (see illustration above).
- 101. Select Filters.
- 102. Click Add filter.
- 103. Click the Select Path icon to the right of the Root path field.
- 104. Navigate to /apps/config/com.adobe.cq.audit.purge.Pages and select it.
- 105. Click OK and Done.
- 106. Click Add filter.
- 107. Click the Select Path icon to the right of the Root path field.
- 108. Navigate to /apps/config/ com.adobe.granite.workflow.purge.Scheduler-WEEKLY and select it.
- 109. Click OK and Done.
- 110. Click Save.
- 111. Click **Build** and **Build** again to build your package.
- 112. Click More Replicate to migrate these configurations to your Publish Server.

Note: You can also download this package and install these configurations on other servers.

## TAR Compaction and Offline Revision Clean-up

When you update data in the JCR, the existing data is never directly overwritten in a TAR file. So, your repository will get larger. To manage the repository's growth, AEM uses a garbage collection mechanism that reclaims disk space by removing obsolete data from the repository. This is referred to as **Revision Cleanup** and as **Compaction**.

Note: Make sure to back up your repository files located here: \crx-quickstart\repository\segmentstore

You can streamline your repository with TAR compaction. This example shows a segment store before (1) and after (2) a compaction. After compaction is complete, you can move the \*.bak files to an archive.

| Name                 | Date modified      | Туре          | Size       | Name               | Date modified      | Туре          | Size                 |
|----------------------|--------------------|---------------|------------|--------------------|--------------------|---------------|----------------------|
| 📄 data00016a.tar.bak | 7/30/2019 9:27 PM  | BAK File      | 109,667 KB | data00016a.tar.bak | 7/30/2019 9:27 PM  | BAK File      | 109,667 K            |
| 📄 data00018a.tar.bak | 8/5/2019 4:41 PM   | BAK File      | 111,863 KB | data00018a.tar.bak | 8/5/2019 4:41 PM   | BAK File      | 111.863 K            |
| 📄 data00034a.tar.bak | 8/21/2019 4:33 PM  | BAK File      | 262,285 KB | data00034a.tar.bak | 8/3/2019 4:41 PM   | BAK File      | 262.285 K            |
| data00055a.tar.bak   | 9/19/2019 4:28 PM  | BAK File      | 3,184 KB   | data00055a.tar.bak | 9/19/2019 4:33 PM  | BAK File      | 202,203 K<br>3.184 k |
| data00061a.tar.bak   | 9/24/2019 4:59 PM  | BAK File      | 222,072 KB | data00055a.tar.bak | 9/19/2019 4:28 PM  | BAK File      | ,                    |
| data00087a.tar.bak   | 12/15/2019 4:59 PM | BAK File      | 3,321 KB   | -                  |                    | BAK File      | 222,072              |
| data00096a.tar       | 12/22/2019 3:00 AM | TAR File      | 262,897 KB | data00087a.tar.bak | 12/15/2019 4:59 PM |               | 3,321 1              |
| data00097a.tar.bak   | 12/25/2019 9:14 PM | BAK File      | 62,593 KB  | data00097a.tar.bak | 12/25/2019 9:14 PM | BAK File      | 62,593 k             |
| data00111a.tar       | 1/22/2020 3:00 AM  | TAR File      | 11,901 KB  | data00124a.tar     | 2/12/2020 8:58 PM  | TAR File      | 263,549 1            |
| data00112a.tar       | 1/23/2020 2:20 PM  | TAR File      | 64,934 KB  | data00125a.tar     | 2/12/2020 8:59 PM  | TAR File      | 7,567 1              |
| data00113a.tar       | 1/25/2020 1:00 AM  | TAR File      | 51.870 KB  | gc.log             | 2/12/2020 8:59 PM  | Text Document | 11                   |
| data00114a.tar       | 1/26/2020 3:00 AM  | TAR File      | 34,764 KB  | journal.log        | 2/12/2020 8:59 PM  | Text Document | 11                   |
| data00115b.tar       | 1/26/2020 3:00 AM  | TAR File      | 25 KB      | i manifest         | 2/12/2020 8:58 PM  | File          | 1 k                  |
| data00116a.tar       | 2/1/2020 1:00 AM   | TAR File      | 203.410 KB | repo.lock          | 7/15/2019 11:57 AM | LOCK File     | 0 k                  |
| data00117a.tar       | 2/2/2020 3:00 AM   | TAR File      | 33.079 KB  |                    |                    |               |                      |
| data00119a.tar       | 2/8/2020 1:00 AM   | TAR File      | 187.885 KB | 3                  |                    |               |                      |
| data00120a.tar       | 2/9/2020 3:00 AM   | TAR File      | 32,875 KB  | Name               | Date modified      | Туре          | Size                 |
| data00122a.tar       | 2/12/2020 8:44 PM  | TAR File      | 121,262 KB | data00124a.tar     | 2/12/2020 8:58 PM  | TAR File      | 263,549 k            |
| data00123a.tar       | 2/12/2020 8:51 PM  | TAR File      | 870 KB     | data00125a.tar     | 2/12/2020 8:59 PM  | TAR File      | 7,567 k              |
| gc.log               | 1/22/2020 3:00 AM  | Text Document | 1 KB       | gc.log             | 2/12/2020 8:59 PM  | Text Document | . 11                 |
| journal.log          | 2/12/2020 8:51 PM  | Text Document | 19,249 KB  | journal.log        | 2/12/2020 8:59 PM  | Text Document | 1 K                  |
| manifest             | 2/12/2020 8:45 PM  | File          | 1 KB       | manifest           | 2/12/2020 8:58 PM  | File          | 1 K                  |
| repo.lock            | 7/15/2019 11:57 AM | LOCK File     | 0 KB       | repo.lock          | 7/15/2019 11:57 AM | LOCK File     | 0 K                  |

Follow these steps to determine your version of Oak and download the Oak Run tool.

1. Open **CRXDE Lite** to determine your version of Apache Jackrabbit Oak.

This illustration shows Apache Jackrabbit Oak 1.10.2.

| <b>CRX</b> DE Lite                         | Content Repository Extrem | ne Development Environment Lite                                                             |
|--------------------------------------------|---------------------------|---------------------------------------------------------------------------------------------|
| Enter search term to search the repository | 2                         | Repository Information<br>Apache Jackrabbit Oak 1.10.2 by<br>The Apache Software Foundation |
|                                            |                           | Developer Resources<br>Documentation<br>Developer Blog<br>Knowledge Base                    |

- 2. Download the oak-run jar for your version by following these steps.
- 3. Search Google for download oak-run jar.

**Note:** This is a best practice even if you don't use it now. If CRXDE Lite access ever fails, and you need to run oak-run to correct your segment store, you will already have oak-run available on your server.

4. You will see various options. The Central Repository is a good one to choose.

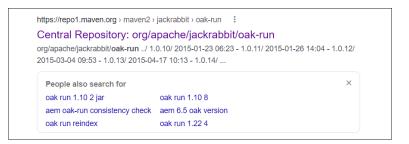

5. Locate and download the correct JAR file for your version of Apache Jackrabbit Oak. For instance, this is the version for AEM Forms 6.5.7.

### oak-run-1.22.9.jar

Before you can use the Oak Run tool, you must shut down your AEM Server. Follow these steps.

- 6. Shut down your AEM Server.
- 7. Open Windows File Explorer.
- 8. Make a backup of your repository folder.

### \crx-quickstart\repository\segmentstore

- 9. Open your AEM Folder.
- 10. Create a new folder named oakrun.

### c:\aem\oakrun

- 11. Move the oak-run-<version>.jar file into your oakrun folder.
- 12. Copy the file path of your oakrun folder. It will likely be something like this.

### c:\aem\oakrun

13. Review your current segmentstore by opening this folder.

### \aem\author\crx-quickstart\repository\segmentstore

- 14. Run CMD as Administrator.
- 15. Change directory to the location of the **oak-run-<version>.jar** file.

### c:\aem\oakrun

16. Before we can clean up the revisions in the oak repository, we need to find all the checkpoints to the segments. Run this in the command prompt. Update this with your version of oak-run.

### java -jar oak-run-<version>.jar checkpoints ../author/crx-quickstart/repository/segmentstore

```
D:\aem\oakrun>java -jar oak-run-1.22.9.jar checkpoints ../author/crx-quickstart/repository/segmentstore
Apache Jackrabbit Oak 1.22.9
Checkpoints ../author/crx-quickstart/repository/segmentstore
- bb1def4d-edf3-4a64-953b-8c51e9ec0fa9 created 2022-03-14 16:37:35.54 expires 2024-12-08 15:37:35.54
- 8fd26fd7-ac9e-404e-8397-2d771235dc06 created 2022-03-14 16:37:35.54 expires 2024-12-08 15:37:35.54
Found 2 checkpoints
```

17. Once we've found all the checkpoints, we need to delete any unreferenced checkpoint.

java -jar oak-run-<version>.jar checkpoints ../author/crx-quickstart/repository/segmentstore rm-unreferenced

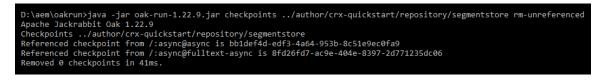

18. Run this command to compact the segment store.

java -jar -Dsun.arch.data.model=32 oak-run-<version>.jar compact ../author/crx-quickstart/repository/segmentstore

| 🖬 Administrator: Command Prompt – 🗆                                                                                 | ×        |
|----------------------------------------------------------------------------------------------------|----------|
| Tue Jul 16 02:00:06 EDT 2019, data00004a.tar                                                                        | $\wedge$ |
| Tue Jul 16 15:31:51 EDT 2019, data00009a.tar                                                                        |          |
| Mon Jul 15 14:25:05 EDT 2019, data00001a.tar                                                                        |          |
| Wed Jul 17 11:54:34 EDT 2019, manifest                                                                              |          |
| Tue Jul 16 02:00:06 EDT 2019, gc.log                                                                                |          |
| Mon Jul 15 20:32:13 EDT 2019, data00002a.tar                                                                        |          |
| Tue Jul 16 15:53:29 EDT 2019, data00010a.tar                                                                        |          |
| Mon Jul 15 11:57:43 EDT 2019, repo.lock                                                                             |          |
| Tue Jul 16 02:00:00 EDT 2019, data00003a.tar                                                                        |          |
| Mon Jul 15 14:03:49 EDT 2019, data00000a.tar                                                                        |          |
| Tue Jul 16 14:37:20 EDT 2019, data00005a.tar                                                                        |          |
| Tue Jul 16 15:14:18 EDT 2019, data00008a.tar                                                                        |          |
| size 303.4 MB (303428313 bytes)                                                                                     |          |
| -> compacting                                                                                                    |          |
| -> cleaning up                                                                                                    |          |
| -> writing new journal.log: 4146bc96-4d52-4325-ae02-f303bdd5e43c:886 root 1563379001508                             |          |
| after                                                                                                    |          |
| Wed Jul 17 11:56:41 EDT 2019, gc.log                                                                                |          |
| Mon Jul 15 11:57:43 EDT 2019, repo.lock                                                                             |          |
| Wed Jul 17 11:56:41 EDT 2019, data00012a.tar                                                                        |          |
| Wed Jul 17 11:56:41 EDT 2019, journal.log                                                                           |          |
| Wed Jul 17 11:56:36 EDT 2019, manifest                                                                              |          |
| size 113.1 MB (113067284 bytes)                                                                                     |          |
| removed files [data00000a.tar, data00006a.tar, data00008a.tar, data00001a.tar, data00009a.tar, data00005a.tar, data | a0       |
| 0004a.tar, data00010a.tar, data00002a.tar, data00003a.tar, data00007a.tar, data00011a.tar]                          |          |
| added files [data00012a.tar]                                                                                        |          |
| Compaction succeeded in 6.793 s (6s).                                                                               |          |
|                                                                                                    | <b>_</b> |

You should see a message like this one.

Compacting .. \author64\crx-quickstart\repository\segmentstore with enforced regular access mode

before

Tue Apr 02 16:41:19 EDT 2019, data00004a.tar Mon Apr 01 13:48:22 EDT 2019, data00000a.tar Mon Apr 01 13:58:16 EDT 2019, data00001a.tar Tue Apr 02 10:59:28 EDT 2019, data00003a.tar Tue Apr 02 11:00:00 EDT 2019, manifest Mon Apr 01 13:18:28 EDT 2019, repo.lock Tue Apr 02 16:41:19 EDT 2019, journal.log Tue Apr 02 02:00:09 EDT 2019, data00002a.tar Tue Apr 02 02:00:10 EDT 2019, gc.log

size 307.5 MB (307471648 bytes)

-> compacting

-> cleaning up

-> writing new journal.log: 6a4d0fa7-b60f-4e0b-a190-28a14d43349d:1166 root 1

554239153662

AEM Forms Administration – 84

removed files [data00000a.tar, data00001a.tar, data00004a.tar, data00002a.tar, data00003a.tar] added files [data00005a.tar] Compaction succeeded in 9.699 s (9s).

19. Review your compacted segmentstore by opening this folder.

### \aem\author\crx-quickstart\repository\segmentstore

20. Remove or archive any \*.bak files.

# Run a DataStore Consistency Check

21. Login as an Administrator to the CRX Explorer.

http://<servername>:4502/crx/explorer/index.jsp

|                          | nt Repository Extreme 1.22.9<br>83 Compliant Repository   |  |
|--------------------------|-----------------------------------------------------------|--|
| Main Console             | Repository Configuration                                  |  |
| UserID: ano<br>Workspace | nymous   Workspace: crx.default   Log In<br>crx.default Y |  |
| User                     | admin                                                     |  |
| Password                 | [                                                         |  |
|                          | Submit                                                    |  |

- 22. Select Repository Configuration.
- 23. Select Check Repository.
- 24. Select Data store consistency check and click Run.
- 25. Be patient and keep this browser session open until you receive a message. This tool does not write to a log file by default, but it will display messages in the page.

| UserID: admin   Workspace: crx.default   <u>Log Out</u>   <u>Switch Workspace</u>   <u>Impersonate</u> |
|----------------------------------------------------------------------------------------------------|
| Traversal check Fix inconsistencies Cog each node                                                      |
| ✓ Data store consistency check                                                                         |
| Check nodes below: /                                                                                   |
| Run                                                                                                    |
| Performing data store consistency check<br>Traversed 522652 nodes, 0 errors found                      |

# Log Files

AEM log files provide detailed information about the current system state. The system log files are available by default. You can also create custom log files to track messages produced by your applications. The benefit of custom log files is that they contain specific messages about your target and limit the non-relevant information contained in the default log entries.

The logging system in AEM is based on Simple Logging Facade for Java (SLF4J). The system includes

- A logging logger
- A logging writer

The logging logger collects data from different components in AEM, filters them by requested severity level, and redirects the output to a configured logging writer. The logging writer persists the data to a location. There is no need to configure a logging writer unless you need to change the default log file size or change the maximum number of log files before rotation begins.

# **The Default Log Files**

Here are the default log files. They are also known as the Apache Sling Commons Logs.

- request.log: HTTP requests and responses
- access.log: Sign-in and sign-out activity
- error.log: Errors and unfiltered log messages
- stdout.log: startup activity
- stderr.log: startup activity errors
- **audit.log:** user-generated repository changes (i.e., create a template)
- **history.log:** Author activity with timestamps and user information
- upgrade.log: upgrade operations

This line in a JSP file will log a message to the stout.log file.

### System.out.println("Some string");

The stdout.log file is located here.

C:\aem\author\crx-quickstart\logs\stdout.log

# **Custom Logs**

You can also create custom logs for a specific OSGi service. For instance, you can create a custom log to monitor the LDAP synchronization you created in an earlier exercise.

| DEBUG V<br>ERROR<br>WARN |       | logs\myquery.log                      | org.apache.jackrabbit.oak.query<br>com.day.cq.search<br>class org.apache.jackrabbit.oak.plugins |
|--------------------------|-------|---------------------------------------|-------------------------------------------------------------------------------------------------|
| INFO<br>DEBUG<br>TRACE   | false | logs\audit.log                        | org.apache.jackrabbit.core.audit<br>org.apache.jackrabbit.oak.audit                             |
| OFF                      | false | logs\access.log                       | log.access                                                                                      |
| DEFAULT                  | false | logs\project-<br>smartdocTraining.log | com.smartdoctech.smartdocTraining                                                               |
| INFO                     | false | logs\auditlog.log                     | com.adobe.granite.audit                                                                         |

We will set some of our loggers to a DEBUG level. Although this is OK for training, you will want to change the setting to ERROR when you finish your exercise. Consider the Log Level Hierarchy.

- TRACE (includes DEBUG, INFO, WARN, and ERROR)
- DEBUG (includes INFO, WARN, and ERROR)
- INFO (includes WARN and ERROR)
- WARN (includes ERROR)
- ERROR

# **Exercises**

# **View Logging Defaults**

In this exercise, you will view the *Apache Sling Logging Configuration* and view important details about the AEM Default logs which are also known as the *Apache Sling Commons Logs*.

- 1. Open AEM.
- 2. Select Tools Operations Web Console.
- 3. Click the **OSGi** menu and select **Configuration**.
- 4. Search for Apache Sling Logging Configuration.
- 5. Click **Edit the configuration values** (*the pencil icon*) on the Apache Sling Logging Configuration.

You will see the default settings for an Author instance including the name and location of the error.log and thresholds for log files.

| Apache Sling Logging Configuration |                                                                                                    |  |  |  |  |  |  |
|------------------------------------|----------------------------------------------------------------------------------------------------|--|--|--|--|--|--|
| Global configuration set           | ip for the Sling OSGi LogService implementation. See http://sling.apache.org/site/logging.html for more detailed documentation and description.                                                                                                    |  |  |  |  |  |  |
| Log Level                          | Off                                                                                                    |  |  |  |  |  |  |
|                                    | Root Logger log level setting. (org.apache.sling.commons.log.level)                                                                                                    |  |  |  |  |  |  |
| Log File                           | logs/error.log                                                                                                    |  |  |  |  |  |  |
|                                    | The name and path of the log file. If this is empty, logging goes to standard output (the console). If this path is relative it is resolved below<br>\${sling.home}. (org.apache.sling.commons.log.file)                                                                                                    |  |  |  |  |  |  |
| Number of Log Files                | 7                                                                                                    |  |  |  |  |  |  |
|                                    | The number of log files to keep. When the threshold of the log file reaches the configured maximum (see Log File Threshold), the log file is copied and<br>a new log file is created. This setting specifies how many generations (incl. the active log file) should be kept. This is a positive numeric value. The<br>default value is 5. This property is ignored if the Log File Threshold property specifies time/date controlled log file rotation.<br>(org.apache.sling.commons.log.file.number) |  |  |  |  |  |  |
| Log File Threshold                 | .'yyyy-MM-dd                                                                                                    |  |  |  |  |  |  |
|                                    | Controls the rotation of the log file by setting a maximum file size or a time/date schedule at which to rotate the log file. A size limit can be specified setting a pure number indicating the number of bytes or a number with a size indicator KB, MB, or GB (case is ignored). A time/date schedule can be specified as a java.util.SimpleDateFormat pattern. The default is ".'yyyy-MM-dd" (daily log rotation). (org.apache.sling.commons.log.file.size)                                        |  |  |  |  |  |  |
| Message Pattern                    | {0,date,dd.MM.yyyy HH:mm:ss.SSS} *{4}* [{2}] {3} {5} // 2                                                                                                    |  |  |  |  |  |  |
|                                    | Message Pattern for formatting the log messages. For complete details refer to http://logback.qos.ch/manual/layouts.html#ClassicPatternLayout<br>(org.apache.sling.commons.log.pattern)                                                                                                    |  |  |  |  |  |  |
| Logback Config File                |                                                                                                    |  |  |  |  |  |  |
|                                    | A The name and path of the Logback Config file. If this is empty, then default configuration would be used. If this path is relative it is resolved below<br>\${sling.home}. See http://logback.qos.ch/manual/ for details. (org.apache.sling.commons.log.configurationFile)                                                                                                    |  |  |  |  |  |  |
| Packaging Data                     | 8                                                                                                    |  |  |  |  |  |  |
|                                    | Include the packaging data which provide details about jar name and version of jar from which the class is loaded as part of stacktrace. See<br>http://logback.qos.ch/reasonsToSwitch.html#packagingData (org.apache.sling.commons.log.packagingDataEnabled)                                                                                                    |  |  |  |  |  |  |
| Max Caller Depth                   | 7                                                                                                    |  |  |  |  |  |  |
|                                    | ▲ The stack data depth computed during caller data extraction. See http://logback.qos.ch/manual/layouts.html#caller (org.apache.sling.commons.log.maxCallerDataDepth)                                                                                                    |  |  |  |  |  |  |
| Max Count of files                 | 3                                                                                                    |  |  |  |  |  |  |
| in dump                            | A Maximum number of old rolled over files for each active file to be included while generating the dump as part of Status zip support (org.apache.sling.commons.log.maxOldFileCountInDump)                                                                                                    |  |  |  |  |  |  |
| Number of lines                    | 10000                                                                                                    |  |  |  |  |  |  |
|                                    | Number of lines from each log files to include while generating the dump in 'txt' mode. If set to -1 then whole file would be included (org.apache.sling.commons.log.numOfLines)                                                                                                    |  |  |  |  |  |  |
| Configuration Inform               | nation                                                                                                    |  |  |  |  |  |  |
| Persistent Identity (PII           | D) org.apache.sling.commons.log.LogManager                                                                                                    |  |  |  |  |  |  |
| Configuration Binding              | slinginstall:C:\aem\author6_4\crx-quickstart\\aunchpad\startup\1\org.apache.sling.commons.log-5.1.0.jar                                                                                                    |  |  |  |  |  |  |
|                                    | Apache Sling Commons Log (org.apache.sling.commons.log), Version 5.1.0                                                                                                    |  |  |  |  |  |  |
|                                    |                                                                                                    |  |  |  |  |  |  |
|                                    | Cancel Reset Delete Unbind Save                                                                                                    |  |  |  |  |  |  |

### 6. Click Cancel.

- 7. Notice the **Apache Sling Logging Logger Configuration** is a factory configuration. This is indicated by the plus icon (*see illustration*).
- 8. Notice the logs that are already created. They are the Apache Sling Commons Logs.

|   | Apache Sling Logging Logger Configuration |                             | +                                |
|---|-------------------------------------------|-----------------------------|----------------------------------|
| ~ | ▶ logs/access.log: INFO                   | Apache Sling<br>Commons Log | Create new factory configuration |
| ~ | ▶ logs/aem-forms-migration.log: debug     | Apache Sling<br>Commons Log | × + 1                            |
| ~ | ▶ logs/audit.log: INFO                    | Apache Sling<br>Commons Log |                                  |
| * | ▶ logs/auditlog.log: INFO                 | Apache Sling<br>Commons Log |                                  |

## 9. Scroll to the top and select **Status – Log Files**.

You can download the log files from AEM servers if you don't have access to the local drive.

# Adobe Experience Manager Web Console Log Files

Main OSGi Sling Status Web Console Log out Date: June 24, 2020 at 2:20:31 PM EDT Download As Text Download As Zip Download Full Text Summary -----1. aem-forms-migration.log - aem-forms-migration.log, 0 B, 2020-06-22 12:37:39 2. project-we-retail.log project-we-retail.log, 0 B, 2020-06-22 12:11:06 3. history.log - history.log, 52.6 kB, 2020-06-22 17:54:38 4. error.log - error.log, 9.7 MB, 2020-06-24 13:58:28 - error.log.2020-06-23, 13.4 MB, 2020-06-23 18:06:13 - error.log.2020-06-22, 35.0 MB, 2020-06-22 18:13:15 5. aem-forms-transaction.log aem-forms-transaction.log, 0 B, 2020-06-22 12:37:39 auditlog.log - auditlog.log, 0 B, 2020-06-22 12:06:07 7. audit.log - audit.log, 0 B, 2020-06-22 12:06:07

If you do have access to the server's drive, you can find the log files in this folder.

### \crx-quickstart\logs

# **Create Custom Loggers**

This exercise demonstrates how to create custom loggers.

## Create a custom myquery.log

Follow these steps.

10. Select Sling – Log Support.

| Main            | OSGi      | Sling Statu                 | s Web Console |
|-----------------|-----------|-----------------------------|---------------|
| Confic          | uration A | Authenticato                | or            |
| conngulation    |           | Bundle Resource Provider    |               |
|                 |           | Context-Aware Configuration |               |
| ? Name Features |           |                             |               |
| ✓               | ACMExte   | File System                 | Class Loader  |
|                 |           | Jobs                        |               |
| ACMEX           |           | Log Support                 |               |
| •               |           |                             |               |

Note: The list of all default logs in an AEM author instance are displayed here along with their log levels.

11. Click **Add New Logger** (the button on the bottom-right of the table).

Δ

| E | RROR | false | logs\error.log   | $org. {\tt apache.sling.scripting.sightly.js.impl.jsapi.ProxyAsyncScriptableFactory}$ | P              |
|---|------|-------|------------------|---------------------------------------------------------------------------------------|----------------|
| I | NFO  | false | logs\history.log | log.history                                                                           | P              |
|   |      |       |                  |                                                                                       | Add new Logger |

- 12. Select **DEBUG** for the Log Level.
- 13. Enter logs\myquery.log for the Log File.
- 14. Click the plus button to the right of the logger field (see illustration below) twice so you can enter 3 loggers.
- 15. Enter class org.apache.jackrabbit.oak.plugins as your first logger.
- 16. Enter org.apache.jackrabbit.oak.query as your second logger.
- 17. Enter **com.day.cq.search** as your third logger.

| INFO    | false | logs\access.log                | log.access                                                                                                | <i>&amp;</i>                                                                                                    |
|---------|-------|--------------------------------|----------------------------------------------------------------------------------------------------|----------------------------------------------------------------------------------------------------|
| INFO    | false | logs\project-we-retail.log     | org.apache.jackrabbit.oak.query                                                                           | P                                                                                                    |
| INFO    | false | logs\auditlog.log              | org.apache.jackrabbit.oak.query.ast                                                                       | din and a start and a start a start a |
| INFO    | false | logs\error.log                 | org.apache.jackrabbit.oak.query.ast.AstElementFactory<br>org.apache.jackrabbit.oak.guery.ast.SelectorImpl | ø                                                                                                    |
| INFO    | false | logs\upgrade.log               | org.apache.jackrabbit.oak.query.FilterIterators                                                           | d <sup>e</sup> r                                                                                                    |
| ERROR   | false | logs\error.log                 | org.apache.jackrabbit.oak.query.QueryEngineImpl<br>org.apache.jackrabbit.oak.query.QueryImpl              | Factory 🤌                                                                                                    |
| INFO    | false | logs\history.log               | org.apache.jackrabbit.oak.query.SQL2Parser                                                                | do                                                                                                    |
| INFO    | false | logs\aem-forms-transaction.log | org.apache.jackrabbit.oak.query.stats                                                                     | do                                                                                                    |
| DEBUG 💊 | •     | logs\myquery.log               | org.apache.jackrabbit.oak.query.stats.QueryRecorder                                                       | + - Save Cancel                                                                                                    |
|         |       |                                | org.apache.jackrabbit.oak.guery                                                                           | + -                                                                                                    |

### 18. Click Save.

19. Navigate to: \crx-quickstart\logs in your file system. You should see the myquery.log file.

| File |                                                                                            |                                   |                  |           |          |
|------|--------------------------------------------------------------------------------------------|-----------------------------------|------------------|-----------|----------|
| ~    | $\rightarrow$ $\checkmark$ $\uparrow$ $\blacksquare$ $\rightarrow$ This PC $\Rightarrow$ D | ATA (E:) > aem > author > crx-q   | uickstart > logs |           |          |
| ^    | Name                                                                                       | Date modified                     | Туре             | Size      | ^        |
|      | myquery.log                                                                                | 8/26/2020 12:33 PM                | Text Document    | 0 KB      |          |
|      | access.log                                                                                 | Type: Text Document               | Text Document    | 308 KB    |          |
|      | request.log                                                                                | Size: 0 bytes                     | Text Document    | 129 KB    |          |
|      | error.log                                                                                  | Date modified: 8/26/2020 12:33 PM | Text Document    | 10,667 KB |          |
|      | upgrade.log                                                                                | 8/26/2020 12:29 PM                | Text Document    | 14 KB     |          |
|      | error.log.2020-08-25                                                                       | 8/25/2020 11:59 PM                | 2020-08-25 File  | 15,661 KB |          |
| *    | 📄 access.loα.2020-08-25                                                                    | 8/25/2020 11:59 PM                | 2020-08-25 File  | 1.278 KB  | <b>*</b> |

*Note:* You can use this log to examine indexing and querying activity.

- 20. Right-click on myquery.log and open it in Notepad or Notepad++.
- 21. You should see messages like these.

12.02.2020 12:06:18.704 \*DEBUG\* [0:0:0:0:0:0:0:0:0:1 [1581527178700] GET /mnt/overlay/granite/ui/content/shell/header/actions/pulse.data.json HTTP/1.1] org.apache.jackrabbit.oak.query.QueryEngineImpl Parsing JCR-SQL2 statement: SELECT \* FROM [granite:InboxItem] AS s where s.assignee IS NOT NULL AND (s.status='ACTIVE') ORDER BY s.startTime DESC

12.02.2020 12:06:18.705 \*DEBUG\* [0:0:0:0:0:0:0:0:1 [1581527178700] GET /mnt/overlay/granite/ui/content/shell/header/actions/pulse.data.json HTTP/1.1] org.apache.jackrabbit.oak.query.QueryImpl cost using filter Filter(query=SELECT \* FROM [granite:InboxItem] AS s where s.assignee IS NOT NULL AND (s.status='ACTIVE') ORDER BY s.startTime DESC, path=\*, property=[assignee=[is not null], status=[ACTIVE]])

12.02.2020 12:06:18.705 \*DEBUG\* [0:0:0:0:0:0:0:1 [1581527178700] GET /mnt/overlay/granite/ui/content/shell/header/actions/pulse.data.json HTTP/1.1] org.apache.jackrabbit.oak.query.QueryImpl cost for reference is Infinity

12.02.2020 12:06:18.705 \*DEBUG\* [0:0:0:0:0:0:0:1 [1581527178700] GET /mnt/overlay/granite/ui/content/shell/header/actions/pulse.data.json HTTP/1.1] org.apache.jackrabbit.oak.query.QueryImpl cost for property is Infinity

- 22. Navigate back to Web Console Configuration and select Sling Log Support.
- 23. Click the wrench icon to edit the log you just created.
- 24. Set the log level to ERROR.
- 25. Click Save.

**Note:** If the logger is not set back to ERROR or to INFO, its size will grow very large and can impact your system storage capacity. It's a best practice to only use DEBUG level to examine a single query, then immediately set the logging level back to INFO, WARN, or ERROR.

### **Create a Replication Log**

- 26. Click Add new Logger.
- 27. Select DEBUG for the Log Level.
- 28. Enter logs\replication.log for the Log File.
- 29. Enter com.day.cq.replication for the Logger.

| INFO    | false | logs\audit.log                 | org.apache.jackrabbit.core.audit<br>org.apache.jackrabbit.oak.audit |         |
|---------|-------|--------------------------------|---------------------------------------------------------------------|---------|
| INFO    | false | logs\access.log                | log.access                                                          |         |
| INFO    | false | logs\myquery.log               | com.day.cq.replication                                              |         |
|         |       |                                | com.day.cq.replication.Agent                                        |         |
| INFO    | false | logs\auditlog.log              | com.day.cq.replication.Agent.dynamic_media_replication              |         |
| INFO    | false | logs\error.log                 | com.day.cq.replication.Agent.flush                                  |         |
| INFO    | false | logs\upgrade.log               | com.day.cq.replication.Agent.publish                                |         |
|         |       |                                | com.day.cq.replication.Agent.publish.queue                          |         |
| ERROR   | false | loas\error.loa                 | com.day.cq.replication.Agent.publish_reverse                        | Factory |
|         |       | 5, 5                           | com.day.cq.replication.Agent.publish_reverse.queue                  | ractory |
| INFO    | false | logs\history.log               | com.day.cq.replication.Agent.s7delivery                             |         |
| INFO    | false | logs\aem-forms-transaction.log | com.day.cq.replication.Agent.scene7                                 |         |
| DEBUG 🗸 |       | logs\replication.log           | com.day.cg.replication                                              | +       |

30. Click Save.

- 31. Start your Publish instance if it is not already started.
- 32. After your Publish Server is running, open your Author on a different tab.
- 33. Open **Sites** on your Author instance.

Adobe Experience Manager – Navigation – Sites

|          |       | 1                    |        |
|----------|-------|----------------------|--------|
| Projects | Sites | Experience Fragments | Assets |
|          |       | I                    |        |

- 34. Select We.Retail United States English.
- 35. Click Create and select Page.
- 36. Select Content Page and click Next.
- 37. Enter <**yourname>-Demo** for the Title and the Name.
- 38. Click Create.
- 39. Click Done.
- 40. Select the <yourname>-Demo page and click Quick Publish (see illustration).

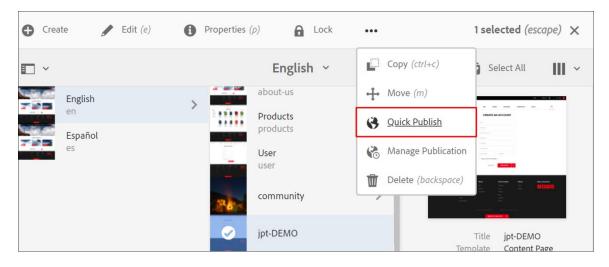

- 41. Click Publish.
- 42. Go to your **replication.log** and search for **<yourname>-Demo**.
- 43. You should see many messages including DEBUG and INFO messages. Here is 1 example.

24.06.2020 15:11:16.631 \*DEBUG\* [100.1.251.123 [1593025876433] POST /bin/replicate HTTP/1.1] com.day.cq.replication.Agent.publish.queue Creating replication job (action: ReplicationAction{type=ACTIVATE, path[0]='/content/we-retail/us/en/jpt-Demo', time=1593025876435, userId='admin', revision='null'}) with content ReplicationContentFacade{path='/var/replication/data/2b638c9d-6c4a-4f46-9533-7e8e6c6d763a/7c/7c9c9c83-5774-4f06-a8c0-bd1dad33ec21', contentType='application/cq5-replication-durbo', contentLength=1830}

# Create a Custom Logger with a sling:OsgiConfig node

Follow these steps to create a custom logger as a sling:OsgiConfig node.

44. Open **Web Console Configuration** in one tab **(A)** and **CRXDE Lite** in a different tab **(B)** (*see illustration below*). You will move back and forth between the tabs.

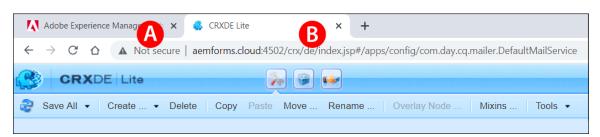

45. Select the tab with CRXDE Lite.

### http://<servername>:<port>/crx/de

- 46. Right-click on /apps/weretail and select Create Folder.
- 47. Enter config.author for the Name.
- 48. Click **OK**.
- 49. Click Save All.
- 50. Switch to the tab with **Web Console Configuration**.
- 51. Select OSGi Configuration if Web Console Configuration is not your current page.
- 52. Search for **Logging Logger** to locate the *Apache Sling Logging Logger Configuration* panel. Notice it is a factory configuration which means you can create more than 1 logger.

|   | Apache Sling Logging Logger Configuration | -                           | +                                                                                                    |
|---|-------------------------------------------|-----------------------------|----------------------------------------------------------------------------------------------------|
| * | ▶ logs/access.log: INFO                   | Apache Sling<br>Commons Log | Create new factory configuration                                                                                                    |
| * | ▶ logs/aem-forms-migration.log: debug     | Apache Sling<br>Commons Log | <b>* =</b>                                                                                                    |
| * | ▶ logs/audit.log: INFO                    | Apache Sling<br>Commons Log | <ul> <li></li> <li></li></ul> |
| * | ▶ logs/auditlog.log: INFO                 | Apache Sling<br>Commons Log | ✓ ←                                                                                                    |

- 53. Click Create new factory configuration (the plus icon).
- 54. Select the Factory Persistent Identifier (*Factory PID*) org.apache.sling.commons.log.LogManager.factory.config and click Copy.

- 55. Paste the Factory PID into NotePad or a similar Text Editor.
- 56. Add -TRAINING to the end of your Factory PID. Your PID should now look like this.

#### org.apache.sling.commons.log.LogManager.factory.config-TRAINING

**Note:** When you configure a logging factory (multiple configurations for an OSGi Component), you need to add a unique identifier to the end of the Factory PID to differentiate it from the others.

- 57. Switch to the tab with **CRXDE Lite**.
- 58. Right-click on the /apps/weretail/config.author folder and select Create Create Node.
- 59. Paste your PID (org.apache.sling.commons.log.LogManager.factory.config-TRAINING) for the Name.
- 60. Select sling:OsgiConfig for the Type.
- 61. Click **OK**.

| Create Node         |                                                                          | X |
|---------------------|--------------------------------------------------------------------------|---|
| Please enter node r | name and select type.                                                    |   |
| Name:               | org. a pache. sling. commons. log. Log Manager. factory. config-TRAINING |   |
| Туре:               | sling:OsgiConfig                                                         | · |
|                     | OK Cancel                                                                |   |

- 62. Click Save All.
- 63. Switch to the tab with **Web Console Configuration**.
- 64. Copy the first property org.apache.sling.commons.log.level.
- 65. Switch to the tab with CRXDE Lite.
- 66. Paste org.apache.sling.commons.log.level as the Name of a new property of your OSGi configuration node.
- 67. Select String for the Type.
- 68. Enter info as the Value.
- 69. Click Add and Save All.
- 70. Follow this process to add the remaining properties and values.

| Property                             | Туре     | Value                                                |
|--------------------------------------|----------|------------------------------------------------------|
| org.apache.sling.commons.log.level   | String   | info                                                 |
| org.apache.sling.commons.log.file    | String   | logs/training.log                                    |
| org.apache.sling.commons.log.pattern | String   | {0,date,dd.MM.yyyy HH:mm:ss.SSS} *{4}* [{2}] {3} {5} |
| org.apache.sling.commons.log.names   | String[] | org.apache.felix, com.day                            |
| org.apache.sling.commons.log.additiv | Boolean  | false                                                |

Note: Make sure to click the Multi button to create the String Array.

| Name | Type String | Value              | Multi 📀 Add 🛛 🚿 |
|------|-------------|--------------------|-----------------|
|      |             | Click Multi to cre | ate arrays      |

### 71. Click Save All.

Your properties should look like this.

| Pr | operties Access Control              | Replicat | tion Console Build Info                         |
|----|--------------------------------------|----------|-------------------------------------------------|
|    | Name 🔺                               | Туре     | Value                                           |
| 1  | jcr:primaryType                      | Name     | sling:OsgiConfig                                |
| 2  | org.apache.sling.commons.log.additiv | Boolean  | false                                           |
| 3  | org.apache.sling.commons.log.file    | String   | logs/training.log                               |
| 4  | org.apache.sling.commons.log.level   | String   | info                                            |
| 5  | org.apache.sling.commons.log.names   | String[] | org.apache.felix, com.day                       |
| 6  | org.apache.sling.commons.log.pattern | String   | {0,date,dd.MM.yyyy HH:mm:ss.SSS} *{4}* [{2}] {3 |

- 72. Navigate to: /crx-quickstart/logs in your file system. You should see the training log.
- 73. Right-click on training.log and open it in Notepad. It is likely empty or may have very little data.
- 74. Go back to AEM and open Sites.
- 75. Select We.Retail United States English Women and click Edit.
- 76. You will see a page.

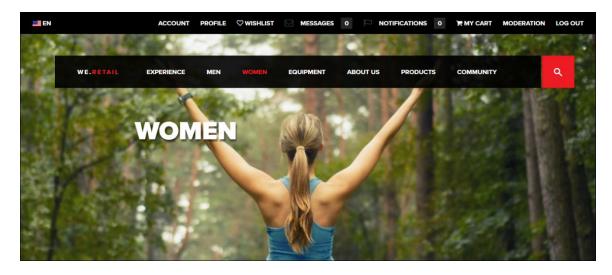

77. Go back to your training.log and you should see messages like these.

12.02.2020 12:37:59.446 \*INFO\* [sling-cq-polling-importer-5-myDataSource] com.day.cq.polling.importer.impl.PollingImporterImpl importData: Importing data from livefyreRightsImporter:myDataSource to /etc/importers/polling/livefyre-poller/jcr:content as polling-importer-service by com.adobe.social.integrations.livefyre.livefyreAssetImporter.impl.LivefyreRightsRequestPoller@756afd1a 12.02.2020 12:38:25.928 \*INFO\* [100.1.251.123 [1581529105833] GET /libs/wcm/core/content/components.1581528927825.json HTTP/1.1] com.day.cq.wcm.core.impl.components.ComponentServlet provided components.

**Note:** The dates in the log file correspond to the DD.MM.YYYY pattern that you set in the **org.apache.sling.commons.log.pattern** pattern.

78. Go back to your OSGi Configuration node in CRX.

| Pr | operties Access Control              | Replication | Console Build Info                               |           |           |
|----|--------------------------------------|-------------|--------------------------------------------------|-----------|-----------|
|    | Name 🔺                               | Туре        | Value                                            | Protected | Mandatory |
| 1  | jcr:primaryType                      | Name        | sling:OsgiConfig                                 | true      | true      |
| 2  | org.apache.sling.commons.log.file    | String      | logs/training.log                                | false     | false     |
| 3  | org.apache.sling.commons.log.level   | String      | info                                             | false     | false     |
| 4  | org.apache.sling.commons.log.names   | String[]    | org.apache.felix, com.day                        | false     | false     |
| 5  | org.apache.sling.commons.log.pattern | String      | {0,date,dd.MM.yyyy HH:mm:ss.SSS} *{4}* [{2}] {3} | {5} false | false     |

- 79. Change info to error. You can also decide to delete this logger whenever you want.
- 80. Click Save All.

# Create a Custom Log File for LDAP

Follow these steps to create a custom log file to record LDAP error messages.

### Get the PID of the Package

1. Open Web Console Configuration.

### http://<servername>:<port>/system/console/configMgr

- 2. Search for **ldap**.
- 3. Click Edit the configuration values (the pencil icon) on any of the Apache Jackrabbit Oak LDAP Identity Providers.
- 4. Scroll to the bottom of the *LDAP Identity Provider*.

| Apache Jackiabble o     | ak LDAP Identity P     | rovider                                                                                               | 3  |
|-------------------------|------------------------|----------------------------------------------------------------------------------------------------|----|
| Description for org.apa | che.jackrabbit.oak.se  | curity.authentication.ldap.impl.LdapIdentityProvider                                                  |    |
| LDAP Provider           | ldap                   |                                                                                                    | 11 |
| Name                    | Name of this LDAP      | provider configuration. This is used to reference this provider by the login modules. (provider.name) |    |
| LDAP Server             | localhost              |                                                                                                    | 1  |
| Hostname                | Hostname of the L      | DAP server (host.name)                                                                                |    |
| LDAP Server Port        | 10389                  |                                                                                                    | 11 |
|                         | Port of the LDAP s     | erver (host.port)                                                                                     |    |
|                         |                        |                                                                                                    |    |
|                         |                        |                                                                                                    |    |
| Configuration Infor     | mation                 |                                                                                                    |    |
| Persistent Identity (P  |                        | org.apache.jackrabbit.oak.security.authentication.ldap.impl.LdapIdentityProvider~20feb37b-c180-4a     | 3  |
|                         | entifier (Factory PID) | org.apache.jackrabbit.oak.security.authentication.ldap.impl.LdapIdentityProvider                      |    |
| Factory Persistent Ide  |                        |                                                                                                    |    |

5. Copy the Factory PID and paste it in NotePad.

### org.apache.jackrabbit.oak.security.authentication.ldap.impl.LdapIdentityProvider

- 6. Select **Cancel** to close the LDAP Identity Provider.
- 7. Follow the same approach and copy the Factory PIDs for the *External Login Module* and the *Default Sync Handler*. They will be similar to these strings.

org.apache.jackrabbit.oak.spi.security.authentication.external.impl.ExternalLoginModuleFactory org.apache.jackrabbit.oak.spi.security.authentication.external.impl.DefaultSyncHandler

- 8. Select **Cancel** to close any open panel.
- 9. Scroll to the top of the Web Console.

## **Create the Loggers**

10. Select Sling – Log Support.

| Main  | OSGi       | Sling Status Web Console    |
|-------|------------|-----------------------------|
| Confi | guration A | Authenticator               |
|       | J          | Bundle Resource Provider    |
|       |            | Context-Aware Configuration |
| ?     | Name       | Features                    |
| ~     | ACMExte    | File System Class Loader    |
|       |            | Jobs                        |
| *     | ACMExte    | Log Support                 |
|       |            |                             |

- 11. Click Add new Logger.
- 12. Enter **TRACE** for the Log Level.
- 13. Enter log\ldapErrors.log for the log file name.
- 14. Enter the Factory PID of the *LDAP Identity Provider* as your first Logger.

org.apache.jackrabbit.oak.security.authentication.ldap.impl.LdapIdentityProvider

15. Click Save. You now have your first logger.

|              |              | xperience<br>port                | e Manager Web Console                                                            |          |                         |
|--------------|--------------|----------------------------------|----------------------------------------------------------------------------------|----------|-------------------------|
| Main O       | SGi Sling    | Status Web Console               |                                                                                  |          | Log ou                  |
| Log Servi    | ice Stats: 6 | 806 categories, 10 append        | er, 0 Dynamic appenders, 3749 Packages                                           |          |                         |
|              |              |                                  | Logge                                                                            | er (Conf | igured via OSGi Config) |
| Log<br>Level | Additiye     | Log File                         | ¢ Logger                                                                         | ¢        | Configuration 4         |
| INFO         | false        | logs\request.log                 | log.request                                                                      |          | Þ                       |
| DEBUG        | false        | logs\aem-forms-<br>migration.log | com.adobe.forms.foundation.addon.migration                                       |          | æ                       |
| TRACE        | false        | log\ldapErrors.log               | org.apache.jackrabbit.oak.security.authentication.ldap.impl.LdapIdentityProvider |          | æ                       |

- 16. Click Add new Logger.
- 17. Enter **TRACE** for the Log Level.
- 18. Enter log\externalLoginModule.log for the log file name.
- 19. Enter the Factory PID of the External Login Module as your second Logger.

org.apache.jackrabbit.oak.spi.security.authentication.external.impl.ExternalLoginModuleFactory

- 20. Click Save. You now have your second logger.
- 21. Click Add new Logger.
- 22. Enter **TRACE** for the Log Level.
- 23. Enter log\defaultSyncHandler.log for the log file name.
- 24. Enter the Factory PID of the *Default Sync Handler* as your third Logger.

org.apache.jackrabbit.oak.spi.security.authentication.external.impl.DefaultSyncHandler

25. Click **Save**. You now have a logger for each LDAP service. It is highly likely that your ldapErrors.log will record the most information.

|              |              | Experience N<br>port             | lanager Web Console                                                                                                    | Maco                                                                                                    |
|--------------|--------------|----------------------------------|----------------------------------------------------------------------------------------------------|----------------------------------------------------------------------------------------------------|
| Main O       | SGi Sling    | Status Web Console               |                                                                                                    | Log ou                                                                                                    |
| .og Serv     | ice Stats: 6 | 806 categories, 10 appender, 0   | Dynamic appenders, 3749 Packages                                                                                                    |                                                                                                    |
|              |              |                                  | Logger (Conf                                                                                                    | igured via OSGi Config)                                                                                                    |
| Log<br>Level | Additiye     | Log File 🔶                       | Logger ¢                                                                                                    | Configuration                                                                                                    |
| INFO         | false        | logs\request.log                 | log.request                                                                                                    | din anti-                                                                                                    |
| DEBUG        | false        | logs\aem-forms-<br>migration.log | com.adobe.forms.foundation.addon.migration                                                                                                    | d <sup>a</sup>                                                                                                    |
| INFO         | false        | logs\training.log                | com.day<br>org.apache.felix                                                                                                    | æ                                                                                                    |
| TRACE        | false        | logs\externalLoginModule.log     | org. a pache. jackrabbit. oak. spi. security. authentication. external. impl. External Login Module Factory and the security of the security of the security | P                                                                                                    |
| TRACE        | false        | logs\defaultSyncHandler.log      | org. a pache. jackrabbit. oak. spi. security. authentication. external. impl. DefaultSyncHandler and the security of the security of the sec | P                                                                                                    |
| INFO         | false        | logs\project-we-retail.log       | we.retail                                                                                                    | do la construcción de la construcción de la constru |
| TRACE        | false        | log\ldapErrors.log               | org.apache.jackrabbit.oak.security.authentication.ldap.impl.LdapIdentityProvider                                                                                                    | þ                                                                                                    |

26. Open AEM with a different browser.

27. Login with an LDAP user that you haven't used previously (i.e., user001, password=1234).

|                                                                                                    | Kabe            |
|----------------------------------------------------------------------------------------------------|-----------------|
| Welcome to Adobe<br>Experience Manager                                                                                    | Sign In         |
| An Adobe Experience Cloud solution: All the tools you need to solve these complex digital business challenges. Learn More | ••••<br>Sign In |
|                                                                                                    |                 |

28. Open your IdapErrors.log in NotePad.

12.02.2020 14:10:00.816 \*ERROR\* [HealthCheck Default Login Accounts] org.apache.jackrabbit.oak.security.authentication.ldap.impl.LdapIdentityProvider Error while connecting to the Idap server.

org.apache.directory.ldap.client.api.exception.InvalidConnectionException: Cannot connect to the server: Connection refused: no further information

### 12.02.2020 14:13:48.265 \*ERROR\* [qtp2134887098-2815]

org.apache.jackrabbit.oak.security.authentication.ldap.impl.LdapIdentityProvider Error while connecting to the Idap server.

org.apache.directory.ldap.client.api.exception.InvalidConnectionException: Cannot connect to the server: Connection refused: no further information

# Set your Log Levels to INFO

If any loggers to a DEBUG level. Although this is OK for training, you will want to change the setting to INFO when you finish your exercise.

29. Open Web Console and select Sling - Log Support.

| Main  | OSGi       | Sling Status    | Web Console   |
|-------|------------|-----------------|---------------|
| Confi | guration / | Authenticator   |               |
|       |            | Bundle Resour   | ce Provider   |
|       |            | Context-Aware   | Configuration |
| ?     | Name       | Features        |               |
| ~     | ACMExte    | File System Cla | ass Loader    |
|       |            | Jobs            |               |
| *     | ACMExte    | Log Support     |               |
|       |            |                 |               |

30. If any of your loggers are set to a DEBUG level, change them to an ERROR level.

# **Deployment Scenarios**

You should build redundancy into your implementation for fail-over support. We will take two positive steps towards that in the exercises. We will create an online backup of AEM and the complete repository. An online backup is a one-time backup of your live system. We will also configure a Tar Cold Standby of the Author instance. This Tar Cold Standby will be an automatic backup of your live system where changes to the primary repository are automatically replicated to the cold standby repository. The configuration of multiple Publish instances and Dispatcher is covered in the Publish AEM Forms course.

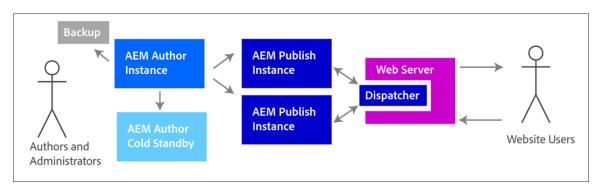

# **Online Backup**

AEM includes an online backup tool. You can create a backup of your entire system without shutting the server down. The backup includes the repository and AEM and you can later restore from these files if your repository ever becomes corrupted. This method works for TAR repositories, which is AEM's default persistence technology. This is a one-time, non-recurring backup. Initially, you will see a file called backupInProgress.txt (*see illustration*). When the backup is complete, the file will go away.

| $\leftarrow$ $\rightarrow$ $\checkmark$ $\uparrow$ $\frown$ $\rightarrow$ This PC $\rightarrow$ DAT | ſA (D:) → aem-b | ackup-class           |                   |                     |
|----------------------------------------------------------------------------------------------------|-----------------|-----------------------|-------------------|---------------------|
| > 👳 Y on JPLAPTOP7710                                                                               | ^               | Name                  | Date modified     | Туре                |
| > 🏪 OS (C:)                                                                                         |                 | 🛓 aem-author-8083.jar | 4/29/2021 2:43 PM | Executable Jar File |
| 🗸 🔤 DATA (D:)                                                                                       |                 | backupInProgress.txt  | 4/29/2021 2:43 PM | Text Document       |
| > 🔜 aem                                                                                             |                 |                       |                   |                     |
| > aem-backup                                                                                        |                 |                       |                   |                     |
| aem-backup-class                                                                                    |                 |                       |                   |                     |

**Note:** Do not run an online AEM backup while you are running other services like a workflow purge or a datastore garbage collection.

# Single Tar Instance

So far, we have been using a single Tar instance runs on a single server.

### **Advantages**

- Simple
- Easy maintenance
- Good performance

### Disadvantages

- Only scalable to the limits of server capacity
- No failover capacity

# Tar Cold Standby

A Tar Cold Standby instance is designed for high availability Author instances. If you need a high availability Publish instance with Tar, Adobe recommends using a Publish farm. A Tar Cold Standby is a live *standby* copy of the master *primary* repository. You will be able to quickly switch to this standby when the primary is unavailable.

In this scenario, one Tar instance acts as the primary instance. The repository from the primary is replicated to a standby failover system. You can also use the cold standby mechanism as a backup because the complete repository is constantly replicated to the failover server. The failover server is running in the cold standby mode, which means only the HttpReceiver of the instance is running.

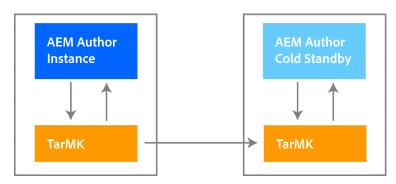

## Advantages

- Simplicity
- Maintainability
- Good performance
- Failover

### Disadvantages

- Only scalable to the limits of server capacity
- One server idle most of the time
- Failover is not automatic (It must be detected externally before the failover system can start serving requests).

This article details the steps for creating a Cold Standby.

### https://helpx.adobe.com/uk/experience-manager/6-5/sites/deploying/using/tarmk-cold-standby.html

You can only access the Web Console on a standby instance because the standby instance does not receive any request from these interfaces. It is only running in sync mode. You can access the Web Console to make sure your bundles are running, and your services are properly configured.

# **Important Properties**

These are the important properties for the Tar Cold Standby.

| Property              | Primary   | Standby   |
|-----------------------|-----------|-----------|
|                       |           |           |
| Mode                  | primary   | standby   |
| Port                  | 8023      | 8023      |
| Primary Host          | 127.0.0.1 | 127.0.0.1 |
| Touch UI is available | Yes       | No        |

# MongoDB

MongoDB is a document database with the following features.

- scalability and flexibility
- querying and indexing

The core components in the MongoDB package are:

- mongod the core database process
- mongos the controller and query router for sharded clusters
- mongo the interactive MongoDB Shell

For most cases, a TarMK system with an active or a cold standby deployment is recommended for availability.

MongoDB should be considered in situations where the scaling requirements for your Author instances are more than what can be achieved with a single piece of hardware. If any of the following is true for your Author environment, you should consider installing your AEM Author instance on MongoDB.

- More than 1000 unique users per day
- More than 100 concurrent users
- High volumes of page edits

Publish instances should all be TarMK based.

For more information see this helpx web page.

https://helpx.adobe.com/in/experience-manager/6-5/sites/deploying/using/technical-requirements.html

For more information on the supported versions of Mongo for AEM 6.5, refer to this page.

https://helpx.adobe.com/in/experience-manager/6-5/sites/deploying/using/technical-requirements.html

# **Exercises**

## **Create an Online Backup**

Follow these steps to create an Online Backup of your system. This backup will be performed while the system is up and running.

1. Log in to AEM with Administration privileges.

2. Select Tools – Operations – Backup.

| Ø  |                   |                                                             | Tools                            |  |
|----|-------------------|-------------------------------------------------------------|----------------------------------|--|
| Κ. | General           |                                                             |                                  |  |
|    | Workflow          | _                                                           | Ð                                |  |
|    | <u>Operations</u> | ©.                                                          |                                  |  |
|    | Sites             |                                                             |                                  |  |
|    | Assets            | System Overview<br>The status of your instance at a glance. | Backup<br>Carry out backup tasks |  |
|    | Resources         |                                                             |                                  |  |

3. You may see files listed here. These are not necessarily backup files. As shown here, these 3 files that display on this panel are simply zip files that are in the parent directory of your AEM folder.

| Backup |                           |                               |                                  |          |
|--------|---------------------------|-------------------------------|----------------------------------|----------|
|        | Backup                    | Date                          | Path                             | Size     |
|        | aem-service-pkg-6.5.4.zip | <b>2020-07-01</b><br>18:00:04 | D:\aem\aem-service-pkg-6.5.4.zip | 239.9 MB |
|        | AEM-FORMS-6.5.4.0-WIN.zip | <b>2020-07-01</b><br>15:20:53 | D:\aem\AEM-FORMS-6.5.4.0-WIN.zip | 617.8 MB |
|        | AEM-6.5-OSGi.zip          | <b>2019-06-25</b><br>11:28:24 | D:\aem\AEM-6.5-OSGi.zip          | 557.3 MB |

### 4. Click Create.

5. Enter d:/aem-backup/ for the Target Path and 10 (ms) for the Delay.

Note: This assumes that you want your backups stored in the d: drive. If you want them located on a different drive, simply update the Target Path.

| Tai | rget Path                                                                                                    |
|-----|----------------------------------------------------------------------------------------------------|
| (   | d:/aem-backup/                                                                                                    |
|     | INFO Depending on whether this path<br>ends with '.zip', the backup target is set to<br>the specified zip file or directory. If the<br>path is not absolute, it is interpreted<br>relative to the parent of the crx-<br>quickstart directory. If the path is blank, a<br>default 'backup-YYYYMMDD-hhmm.zip'<br>file is used. |
| De  | elay (ms)                                                                                                    |
|     | <b>1</b> 0                                                                                                    |

6. Click Save.

- 7. Open the server drive of your backup target.
- 8. You will see a temporary file called backupinProgress.txt in your target folder.

| $\leftarrow$ $\rightarrow$ $\checkmark$ $\uparrow$ $\square$ $\rightarrow$ This PC $\rightarrow$ DA | ſA (D:) → aem-ł | backup-class          |                   |                     |
|----------------------------------------------------------------------------------------------------|-----------------|-----------------------|-------------------|---------------------|
| > 👳 Y on JPLAPTOP7710                                                                               | ^               | Name                  | Date modified     | Туре                |
| > 🏪 OS (C:)                                                                                         |                 | 🛓 aem-author-8083.jar | 4/29/2021 2:43 PM | Executable Jar File |
| Y 🔜 DATA (D:)                                                                                       |                 | backupInProgress.txt  | 4/29/2021 2:43 PM | Text Document       |
| > 📊 aem                                                                                             |                 |                       |                   |                     |
| > 🔄 aem-backup                                                                                      |                 |                       |                   |                     |
| aem-backup-class                                                                                    |                 |                       |                   |                     |

When the backup is complete, the backupInProgress.txt file will be gone.

| $\leftarrow$ $\rightarrow$ $\checkmark$ $\uparrow$ $\square$ $\Rightarrow$ This PC $\Rightarrow$ DATA (D:) $\Rightarrow$ are | m-backup >            |                    |                     |
|----------------------------------------------------------------------------------------------------|-----------------------|--------------------|---------------------|
| > 🛫 Y on JPLAPTOP7710                                                                                                    | Name ^                | Date modified      | Туре                |
| > 🏪 OS (C:)                                                                                                    | AEM-FORMS-REFSITE-DB  | 4/14/2021 4:25 PM  | File folder         |
| ✓ DATA (D:)                                                                                                    | crx-quickstart        | 4/14/2021 4:25 PM  | File folder         |
| > aem                                                                                                    | 🕌 aem-author-4502.jar | 5/29/2019 4:38 PM  | Executable Jar File |
| > 🔄 aem-backup                                                                                                    | bootstrap.log         | 3/29/2021 12:17 PM | Text Document       |
| aem-backup-class                                                                                                    |                       |                    |                     |

# Create a Tar Cold Standby

### **Create the Primary Instance**

Follow these steps to create the primary instance.

- 1. Shut down your Author and Publish servers. We will create 2 new Author instances in this exercise.
- 2. Create two new folders in your aem directory. Name one folder **author-primary** and the other **author-standby**.
- 3. Put the AEM JAR file and the license.properties file into the author-primary folder.
- 4. Rename the JAR file as **aem-author-primary.jar**.
- 5. Open CMD and navigate to this folder.

### C:\aem\author-primary

6. Start the primary instance with this command.

java -XX:+UseParallelGC -jar aem-author-primary.jar -p 4504 -r author

| E:\aem\author-primary>java -XX:+UseParallelGC -jar aem-author-primary.jar -p 4504 -r author<br>Loading quickstart properties: default<br>Loading quickstart properties: instance<br>Low-memory action set to fork<br>Using 64bit VM settings, min.heap=1024MB, min permgen=256MB, default fork arguments=[-Xmx1024m, -XX:MaxPermSize=256m]<br>The JVM reports a heap size of 7170 MB, meets our expectation of 1024 MB +/- 20<br>Setting properties from filename 'E:/aem/author-primary/aem-author-primary.jar'<br>Setting 'sling.run.modes' to 'author' from command line.<br>The admin password for this instance hasn't been defined yet. |
|----------------------------------------------------------------------------------------------------|
| The admin password for this instance hasn't been defined yet.                                                                                                    |
| Please enter the desired admin password:                                                                                                    |
|                                                                                                    |

- 7. Enter **admin** as the password.
- 8. Re-enter **admin** as the password.

**Note:** This will take a little while because the crx-quickstart directory must be created. This will likely take 5 to 10 minutes so be patient and let is run.

9. When the server is up, you will see the login screen.

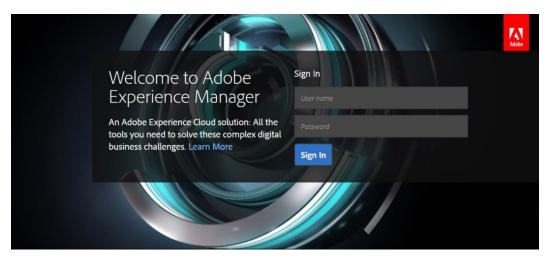

- 10. Enter admin for the User name and admin for the Password and click Sign In.
- 11. Go to the CMD window.
- 12. Enter Ctrl-C in CMD window to shut the server down.

Note: If Ctrl-C does not work, then close the command window.

13. Create this folder structure in your primary folder:

#### author-primary/crx-quickstart/install/

- 14. Open your Student Files folder.
- 15. Right-click on the install.primary folder and select Copy.
- 16. Open your author-primary/crx-quickstart/install/ folder and select Paste.

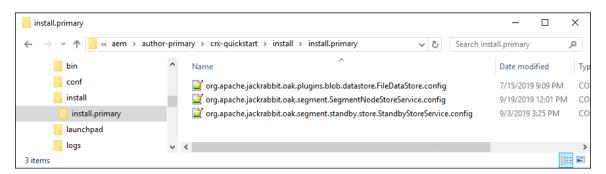

Here are the important properties in each file.

### org.apache.jackrabbit.oak.plugins.blob.datastore.FileDataStore.config

Make sure you have a valid path.

org.apache.sling.installer.configuration.persist=B"false" path="./crx-quickstart/repository/datastore" minRecordLength=I"16384"

### org.apache.jackrabbit.oak.segment.SegmentNodeStoreService.config

Make sure customBlobStore is set to "false". Set it to "true" if you are using an external data store.

org.apache.sling.installer.configuration.persist=B"false" customBlobStore=B"true | false" standby=B"false"

### org.apache.jackrabbit.oak.segment.standby.store.StandbyStoreService.config

Make sure your mode is set to primary. The default port is 8023. This will be the port the StandbyStoreService uses. This is different from and should not be confused with the ports that are used by your AEM instances.

### org.apache.sling.installer.configuration.persist=B"false"

mode="primary" port=I"8023"

17. Start the primary instance by specifying the primary runmode.

### java -XX:+UseParallelGC -jar aem-author-primary.jar -p 4504 -r primary,crx3,crx3tar

- 18. When the instance is up, login with Administrator credentials (admin | admin).
- 19. Open the AEM Web Console Configuration.

### http://<servername>:4504/system/console/configMgr

- 20. Search for standby.
- 21. Select **Edit the configuration values** (*the pencil icon*) on the *Apache Jackrabbit Oak Segment Tar Cold Standby Service* to view the properties.
- 22. Notice the Mode is set to primary.

| ovides continuous backups of repositories based on Segment Tar |                                                                                                    |  |  |  |  |
|----------------------------------------------------------------|----------------------------------------------------------------------------------------------------|--|--|--|--|
|                                                                |                                                                                                    |  |  |  |  |
| Persist<br>configuration                                       |                                                                                                    |  |  |  |  |
|                                                                | Must be always disabled to avoid storing the configuration in the repository (org.apache.sling.installer.configuration |  |  |  |  |
| Mode                                                           | primary                                                                                                    |  |  |  |  |
|                                                                | TarMK Cold Standby mode (primary or standby) (mode)                                                                    |  |  |  |  |
| Port                                                           | 8023                                                                                                    |  |  |  |  |
|                                                                | TCP/IP port to use (port)                                                                                              |  |  |  |  |
| Primary Host                                                   | 127.0.0.1                                                                                                    |  |  |  |  |
|                                                                | A Primary host (standby mode only) (primary.host)                                                                      |  |  |  |  |

### 23. Copy the PID and paste it in NotePad.

### org.apache.jackrabbit.oak.segment.standby.store.StandbyStoreService

- 24. Click **Cancel** to close the panel.
- 25. Scroll up to the top and select Sling Log Support.

| Main   | OSGi            | Sling  | Status    | Web Console                  |
|--------|-----------------|--------|-----------|------------------------------|
| Config | Configuration / |        | nticator  |                              |
|        |                 |        |           | ce Provider<br>Configuration |
| -      | Name            | Featu  | res       | 2                            |
| ~      | ACMExte         |        | ystem Cla | ass Loader                   |
|        |                 | Jobs   |           |                              |
| *      | ACMExte         | Log Si | upport    |                              |

- 26. Click Add new Logger.
- 27. Enter DEBUG for the Log Level.
- 28. Enter logs\primarySegment.log for the Log File name.
- 29. Enter org.apache.jackrabbit.oak.segment for the Logger.
- 30. Click Save.
- 31. Click Add new Logger.
- 32. Enter DEBUG for the Log Level.
- 33. Enter logs\primaryStandbyStoreService.log for the Log File name.
- Enter org.apache.jackrabbit.oak.segment.standby.store.StandbyStoreService for the Logger. This is the PID you pasted into NotePad.
- 35. Click Save.

Your Log Support should now look like this.

| INFO  | false | logs\request.log                    | log.request                                                                     |
|-------|-------|-------------------------------------|---------------------------------------------------------------------------------|
| DEBUG | false | logs\primaryStandbyStoreService.log | org. a pache. jackrabbit. oak. segment. stand by. store. Stand by Store Service |
| INFO  | false | logs\audit.log                      | org.apache.jackrabbit.core.audit<br>org.apache.jackrabbit.oak.audit             |
| INFO  | false | logs\access.log                     | log.access                                                                      |
| INFO  | false | logs\project-we-retail.log          | we.retail                                                                       |
| DEBUG | false | logs\primarySegment.log             | org.apache.jackrabbit.oak.segment                                               |

## **Create the Standby Instance**

Follow these steps to create the standby instance.

- 36. Put the AEM JAR file and the license.properties file into the author-standby folder.
- 37. Rename the JAR file as **aem-author-standby.jar**.
- 38. Open CMD and navigate to this folder.

### C:\aem\author-standby

39. Start the standby instance with this command.

java -XX:+UseParallelGC -jar aem-author-standby.jar -p 4506 -r author

- 40. Enter **admin** as the password.
- 41. Re-enter **admin** as the password.

**Note:** This will take a little while because the crx-quickstart directory must be created. This will likely take 5 to 10 minutes so be patient and let is run.

42. When the standby system comes up, open Web Console Configuration.

http://<servername>:4506/system/console/configMgr

| Adob<br>Log S |               |                       | M       | anager Web Cons                                                     | ole    |                      | Adobe   |
|---------------|---------------|-----------------------|---------|---------------------------------------------------------------------|--------|----------------------|---------|
| Main OSGi     | Sling Sta     | tus Web Console       |         |                                                                     |        |                      | Log out |
| Log Service S | Stats: 5499 d | ategories, 8 appender | ; 0 Dyn | amic appenders, 2940 Packages                                       |        |                      |         |
|               |               |                       |         |                                                                     | Logger | (Configured via OSGi | Config) |
| Log Leve      | Additiv¢      | Log File              | \$      | Logger                                                              | \$     | Configuration        | \$      |
| INFO          | false         | logs\request.log      |         | log.request                                                         |        | di                   |         |
| INFO          | false         | logs\audit.log        |         | org.apache.jackrabbit.core.audit<br>org.apache.jackrabbit.oak.audit |        | B                    |         |

- 43. Select Sling Log Support.
- 44. Click Add new Logger.
- 45. Enter **DEBUG** for the Log Level.
- 46. Enter logs\standbySegment.log for the Log File name.
- 47. Enter org.apache.jackrabbit.oak.segment for the Logger.
- 48. Click Save.
- 49. Click Add new Logger.
- 50. Enter DEBUG for the Log Level.
- 51. Enter logs\standbyStandbyStoreService.log for the Log File name.
- 52. Enter org.apache.jackrabbit.oak.segment.standby.store.StandbyStoreService for the Logger.
- 53. Click Save.

Your Log Support should now look like this.

| INFO  | false | logs\request.log                    | log.request                                                                     |
|-------|-------|-------------------------------------|---------------------------------------------------------------------------------|
| DEBUG | false | logs\standbyStandbyStoreService.log | org. a pache. jackrabbit. oak. segment. stand by. store. Stand by Store Service |
| INFO  | false | logs\audit.log                      | org.apache.jackrabbit.core.audit<br>org.apache.jackrabbit.oak.audit             |
| INFO  | false | logs\access.log                     | log.access                                                                      |
| INFO  | false | logs\project-we-retail.log          | we.retail                                                                       |
| DEBUG | false | logs\standbySegment.log             | org.apache.jackrabbit.oak.segment                                               |

- 54. Go back to the CMD window you used for the standby startup and enter Ctrl-C to shut down the standby server.
- 55. Create this folder structure in your standby folder:

#### author-standby/crx-quickstart/install

- 56. Copy the install.standby folder in your Student Files.
- 57. Paste it into your author-standby/crx-quickstart/install/ folder.

#### author-standby/crx-quickstart/install/install.standby

Here are the important properties in each file.

### org.apache.jackrabbit.oak.plugins.blob.datastore.FileDataStore.config

Make sure you have a valid path.

org.apache.sling.installer.configuration.persist=B"false" path="./crx-quickstart/repository/datastore" minRecordLength=I"16384"

### org.apache.jackrabbit.oak.segment.SegmentNodeStoreService.config

Make sure customBlobStore is set to "false". Set it to "true" if you are using an external data store.

org.apache.sling.installer.configuration.persist=B"false" name="Oak-Tar" service.ranking=I"100" standby=B"true" customBlobStore=B"false"

### org.apache.jackrabbit.oak.segment.standby.store.StandbyStoreService.config

Make sure your mode is set to standby. The default port is 8023. This will be the port the StandbyStoreService uses. This is different from and should not be confused with the ports that are used by your AEM instances. Both the primary and standby will be set to this port.

org.apache.sling.installer.configuration.persist=B"false" mode="standby" primary.host="127.0.0.1" port=I"8023" secure=B"false" interval=I"5" standby.autoclean=B"true"

58. Open **CMD** and navigate to this folder.

### C:\aem\author-standby

59. Start the standby instance with this command.

#### java -XX:+UseParallelGC -jar aem-author-standby.jar -p 4506 -r standby,crx3,crx3tar

When the instance starts up, you will see this expected error. Remember, the standby instance does not have all the AEM TouchUI tools.

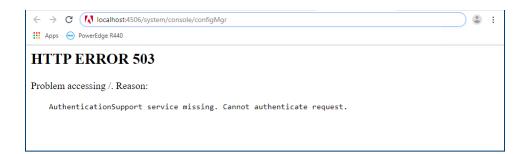

60. Open the AEM Web Console Configuration of your standby system with this URL.

### http://<servername>:4506/system/console/configMgr

- 61. Enter **admin** for the username and password.
- 62. Search for standby.
- 63. Open the Apache Jackrabbit Oak Segment Tar Cold Standby Service to view the properties.

| Apache Jackrabbit Oa         | k Segment Tar Cold Standby Service 🗱                                                                                            |
|------------------------------|----------------------------------------------------------------------------------------------------|
| Provides continuous bac      | kups of repositories based on Segment Tar                                                                                       |
| Persist<br>configuration     |                                                                                                    |
|                              | Must be always disabled to avoid storing the configuration in the repository (org.apache.sling.installer.configuration.persist) |
| Mode                         | standby                                                                                                    |
|                              | TarMK Cold Standby mode (primary or standby) (mode)                                                                             |
| Port                         | 8023                                                                                                    |
|                              | TCP/IP port to use (port)                                                                                                    |
| Primary Host                 | 127.0.0.1                                                                                                    |
|                              | Primary host (standby mode only) (primary.host)                                                                                 |
| Sync interval                | 5                                                                                                    |
| (seconds)                    | Sync interval in seconds (standby mode only) (interval)                                                                         |
| Allowed IP-Ranges            |                                                                                                    |
|                              | Accept incoming requests for these host names and IP-ranges only (primary mode only) (primary.allowed-client-ip-ranges)         |
| Secure                       |                                                                                                    |
|                              | Use secure connections (secure)                                                                                                 |
| Standby Read<br>Timeout      | 60000                                                                                                    |
| Timeout                      | A Timeout for requests issued from the standby instance in milliseconds (standby.readtimeout)                                   |
| Standby Automatic<br>Cleanup | 8                                                                                                    |
|                              | Call the cleanup method when the root segment Garbage Collector (GC) generation number increases (standby.autoclean)            |
| Configuration Inform         |                                                                                                    |
| Persistent Identity (PII     | <ol> <li>org.apache.jackrabbit.oak.segment.standby.store.StandbyStoreService</li> </ol>                                         |
| Configuration Binding        | Unbound or new configuration                                                                                                    |
|                              | Cancel Reset Delete Unbind Save                                                                                                 |

### 64. Click Cancel.

*Note:* You can check the role of an instance at any time by selecting Status – Sling Settings.

### **Test your Configuration**

### **JMX Console Confirmation**

You can confirm your system status in the JMX console and by reviewing the logs.

- 1. Open Web Console on the primary instance.
- 2. Select Main JMX in Web Console on your Primary instance.
- 3. Search for Standby.

- 4. Click on the Standby item. If you have more than 1 Standby item, click the one with this value {id=8023}.
- 5. You should see the Running attribute set to true.

| Adobe  <br>JMX  | Experience Manage                                                    | r Web Console        | Adobe   |
|-----------------|----------------------------------------------------------------------|----------------------|---------|
| Main OSGi Sling | g Status Web Console                                                 |                      | Log out |
|                 | jackrabbit.oak: Status ("Standb<br>management interface of the MBean | yy")                 |         |
| Attribute Name  | \$                                                                   | Attribute Value      | \$      |
| Mode            |                                                                      | primary              |         |
| Running         |                                                                      | true                 |         |
| Status          |                                                                      | channel unregistered |         |
| Operations      |                                                                      |                      |         |
| Return Type 🗢   | Name                                                                 |                      | \$      |
| void            | <u>start()</u><br>Operation exposed for management                   |                      |         |
| void            | <u>stop()</u><br>Operation exposed for management                    |                      |         |

- 6. Open Web Console on the standby instance.
- 7. Select Main JMX in Web Console on your Standby instance.
- 8. Search for Standby.
- 9. Click on the Standby item. You should see the Status set to running.

| Adobe  <br>JMX                  | Experience Manage                                                   | r Web Console                                | <u></u> |
|---------------------------------|---------------------------------------------------------------------|----------------------------------------------|---------|
| Main OSGi Slin                  | g Status Web Console                                                |                                              | Log out |
|                                 | jackrabbit.oak: Status ("Stand<br>management interface of the MBean | by")                                         |         |
| d = "1d36fc6a-a83<br>Attributes | 6-4992-a7d1-e2d8f96bc8b4"                                           |                                              |         |
| Attribute Name                  |                                                                     | Attribute Value                              | ¢       |
| FailedRequests                  |                                                                     | 0                                            |         |
| SyncEndTimestam                 | ιp                                                                  | 1567558435433                                |         |
| SecondsSinceLast                | Success                                                             | 1                                            |         |
| SyncStartTimesta                | mp                                                                  | 1567558435431                                |         |
| Running                         |                                                                     | true                                         |         |
| Mode                            |                                                                     | client: 1d36fc6a-a836-4992-a7d1-e2d8f96bc8b4 |         |
| Status                          |                                                                     | running                                      |         |
| Operations                      |                                                                     |                                              |         |
| Return Type 🌻                   | Name                                                                |                                              | \$      |
| void                            | <u>cleanup()</u><br>Operation exposed for management                |                                              |         |
| int                             | calcFailedRequests()<br>Operation exposed for management            |                                              |         |
| int                             | calcSecondsSinceLastSuccess()<br>Operation exposed for management   |                                              |         |
| void                            | start()<br>Operation exposed for management                         |                                              |         |
| void                            | stop()<br>Operation exposed for management                          |                                              |         |

### **Review the logs**

You can also confirm your standby system is working by consulting these logs.

### The primaryStandbyStoreService.log

You should see this message.

08.09.2019 15:11:15.055 \*INFO\* [FelixStartLevel] org.apache.jackrabbit.oak.segment.standby.store.StandbyStoreService Started primary on port 8023 with allowed IP ranges []

### The standbyStandbyStoreService.log

You should see this message.

08.09.2019 15:13:43.465 \*INFO\* [FelixStartLevel] org.apache.jackrabbit.oak.segment.standby.store.StandbyStoreService Started standby on port 8023 with 5s sync frequency

### The standbySegment.log

Search for .StandbyClientSyncExecution. You should see messages like this.

09.09.2019 02:01:21.557 \*DEBUG\* [standby-run-7764] org.apache.jackrabbit.oak.segment.standby.client.StandbyClientSyncExecution Inspecting segment 8e143eee-e328-49d0-a742-d2d81ef076d5

### The primarySegment.log

Search for .CommunicationObserver. You should see messages like this.

### 09.09.2019 00:00:04.125 \*DEBUG\* [primary-9]

org.apache.jackrabbit.oak.segment.standby.store.CommunicationObserver Message 'get segment' received from client f5371650-cafc-4326-a9f2-cae519ca64b0

### **Monitor your Systems**

Follow these steps to monitor your primary system.

- 10. Open Web Console on the primary instance.
- 11. Select Main JMX in Web Console on your Primary instance.
- 12. Search for Standby.
- 13. Click on the Standby item. You can monitor your primary instance on this page.

| Main OSGi Sling Status Web Console                                                                                                    |                                                        | Log ou |
|----------------------------------------------------------------------------------------------------|--------------------------------------------------------|--------|
| org.apache.jackrabbit.oak: So<br>nformation on the management interface of the<br>d = "Client 087ba47c-6d8e-433f-9ed2-df9a8acc<br>Attributes | MBean                                                  |        |
| Attribute Name                                                                                                    | Attribute Value                                        | 4      |
|                                                                                                    | 51011                                                  |        |
| RemotePort                                                                                                    | 64211                                                  |        |
| RemotePort<br>LastSeenTimestamp                                                                                                    | 64211<br>Thu Sep 19 17:33:23 EDT 2019                  |        |
|                                                                                                    |                                                        |        |
| LastSeenTimestamp                                                                                                    | Thu Sep 19 17:33:23 EDT 2019                           |        |
| LastSeenTimestamp<br>TransferredSegments                                                                                                    | Thu Sep 19 17:33:23 EDT 2019<br>48                     |        |
| LastSeenTimestamp<br>TransferredSegments<br>TransferredSegmentBytes                                                                          | Thu Sep 19 17:33:23 EDT 2019<br>48<br>466112           |        |
| LastSeenTimestamp<br>TransferredSegments<br>TransferredSegmentBytes<br>TransferredBinaries                                                   | Thu Sep 19 17:33:23 EDT 2019<br>48<br>466112<br>0      |        |
| LastSeenTimestamp<br>TransferredSegments<br>TransferredSegmentBytes<br>TransferredBinaries<br>TransferredBinariesBytes                       | Thu Sep 19 17:33:23 EDT 2019<br>48<br>466112<br>0<br>0 |        |

## **Trouble-Shooting**

### Touch UI does not display

You may not be able to see the Touch UI on the primary. If this is the case, follow these steps.

14. Shut down your primary instance.

- 15. Remove the install.primary folder from your author-primary/crx-quickstart/install folder.
- 16. Restart the primary instance with this command.

#### java -XX:+UseParallelGC -jar aem-author-primary.jar -p 4504 -r author

| $\leftrightarrow \rightarrow c$                                                                                | O localhost4504/aem/start.html                                                                                                    |
|----------------------------------------------------------------------------------------------------|----------------------------------------------------------------------------------------------------|
| 🔢 Apps 😁 Po                                                                                                    | lowerEdge R440                                                                                                    |
| Reso                                                                                                    | urce at '/aem/start.html' not found: No resource found                                                                                                    |
| Cannot ser                                                                                                    | rve request to /aem/start.html in /libs/sling/servlet/errorhandler/404.jsp                                                                                                    |
| Request                                                                                                    | Progress:                                                                                                    |
| 3 CC<br>11 LC<br>19 TJ<br>2074 TJ<br>2434 TJ<br>2447 LC<br>2448 TJ<br>2454 TJ<br>5581 LC<br>5687 TJ<br>5617 TJ | <pre>IMRR_START{Request Processing} OMMENT timer_end format is {celapsed microseconds&gt;,<timer name="">} <optional message=""> OM Method=GET, PathInfo=null IMRR_START{handLeSecurity} IMRR_START{handLeSecurity} IMRR_START{handLeSecurity} authenticator org.apache.sling.auth.core.impl.SlingAuthenticator@4dee4e80 returns true IMRR_START{handLeSecurity} IMRR_START{hesourceResolution} UTIRR_START{feresoluteSolution} UTIRE_START{feresoluteSolution} IMRR_START{feresoluteSolution} IMRR_START{feresoluteSolution} IMRR_START{feresoluteSolution} IMRR_START{feresoluteSolution} IMRR_START{feresolution} IMRR_START{feresolution} IMR_START{feresolution} IMR_START{feresolution} IMR_START{feresolution} IMR_START{feresolution} IMR_START{fe</optional></timer></pre> |

## **Trouble-Shoot Errors**

If the Status on the primary instance is initializing and the Running property is set to false, there may be other instances running on the required port.

| Adobe E<br>IMX                                                                 | xperience Mai                                                | nage    | r Web Console    | Adobe   |
|--------------------------------------------------------------------------------|--------------------------------------------------------------|---------|------------------|---------|
| Main OSGi Sling                                                                | Status Web Console                                           |         |                  | Log out |
|                                                                                | ackrabbit.oak: Status (<br>nanagement interface of the MBean | "Standt | οΥ¨)             |         |
| Attributes                                                                     |                                                              |         |                  |         |
| Attribute Name                                                                 |                                                              | \$      | Attribute Value  | \$      |
| Attribute Name<br>Mode                                                         |                                                              | \$      | primary          | \$      |
| Attribute Name<br>Mode<br>Running                                              |                                                              | \$      | primary<br>false | ¢       |
| Attribute Name<br>Mode<br>Running<br>Status                                    |                                                              | \$      | primary          | 4       |
| Attribute Name<br>Mode<br>Running<br>Status<br>Operations                      | Name                                                         | \$      | primary<br>false |         |
| Attribute Name<br>Mode<br>Running<br>Status<br>Operations<br>Return Type  void | Name<br>start()<br>Operation exposed for management          | \$      | primary<br>false | ¢<br>¢  |

Review your log files. You might have a **java.net.BindException**.

Caused by: java.net.BindException: Address already in use: bind at java.base/sun.nio.ch.Net.bind0(Native Method) at java.base/sun.nio.ch.Net.bind(Net.java:461) at java.base/sun.nio.ch.Net.bind(Net.java:453)

# **Trouble Shooting**

This section details some known issues and trouble-shooting steps.

# **Could not Install Package**

This issue occurs when installing a package of AEM users on a new server. You can solve it by editing your package on your source server. Follow these steps below.

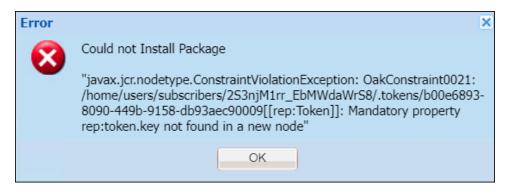

- 1. Open your package on the source server.
- 2. Click Edit and select the Filters tab.
- 3. Click Edit on your filter. Your screen should now look like this.

| Edit Packag | je      |                                   |   |
|-------------|---------|-----------------------------------|---|
| General     | Filters | Dependencies Advanced Screenshots |   |
| Add         | filter  |                                   |   |
| Root pat    | :h:     | /home/users/smartdoc              | P |
| Rules:      |         | Add rule Done Cancel              |   |

- 4. Click Add Rule.
- 5. Select **Exclude** and enter this line to exclude tokens.

### /home/users/.\*/.tokens

6. Click Done. Your new rule should now look like this.

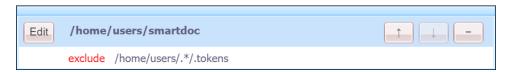

7. Click Save and rebuilt your package.

# About this Courseware

SmartDoc Technologies supplied the official *Adobe-Certified* AEM Forms Training courseware to Adobe and Adobe's clients from 2016 – 2021. During that time, our SmartDoc Courseware was battle-tested by thousands of students worldwide. Our SmartDoc Technologies courseware has been peer-reviewed and certified by the Adobe *Engineering*, *Product*, and *Curriculum* teams and by thousands of students like you.

In addition to having the highest *quality* AEM Forms courseware, the SmartDoc library also has the highest *quantity* of AEM Forms courseware. You will find the perfect course for your specific AEM Forms needs in the SmartDoc library. You can always find a current listing of our Adobe AEM Forms training courses on our website.

### www.smartdoctech.com

| SmartDoc<br>TECHNOLOGIES™ Home                                                                                                    | AEM Forms Training Related Adobe Courses AEM Services                               |
|----------------------------------------------------------------------------------------------------|-------------------------------------------------------------------------------------|
| Adobe AEM Forms Tra<br>The world's premier AEM Forms trainir                                                                                                    | AEM Forms and Data                                                                  |
| <b>Public AEM Forms Training Courses</b><br>We develop and deliver the highest quality <i>AEM</i><br>Adobe agrees that our teaching and courseware<br>these upcoming classes for Adobe. You can regis<br>classes with the links provide here. | JavaScript for Designer<br>Advanced JavaScript                                      |
|                                                                                                    | Create Sites<br>Sites and Forms<br>Introduction to Adobe Sign<br>AEM Forms and Sign |